# **Izrada modela ispusnice za pastu prema crtežu broj 004 postupkom 3D tiskanja**

**Manjgotić, Josipa**

#### **Master's thesis / Diplomski rad**

**2015**

*Degree Grantor / Ustanova koja je dodijelila akademski / stručni stupanj:* **University of Rijeka, Faculty of Humanities and Social Sciences / Sveučilište u Rijeci, Filozofski fakultet u Rijeci**

*Permanent link / Trajna poveznica:* <https://urn.nsk.hr/urn:nbn:hr:186:076222>

*Rights / Prava:* [In copyright](http://rightsstatements.org/vocab/InC/1.0/) / [Zaštićeno autorskim pravom.](http://rightsstatements.org/vocab/InC/1.0/)

*Download date / Datum preuzimanja:* **2025-01-04**

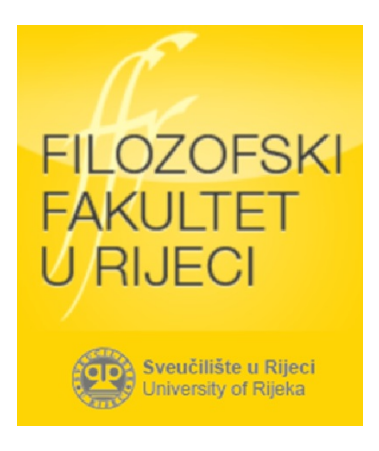

*Repository / Repozitorij:*

[Repository of the University of Rijeka, Faculty of](https://repository.ffri.uniri.hr) [Humanities and Social Sciences - FHSSRI Repository](https://repository.ffri.uniri.hr)

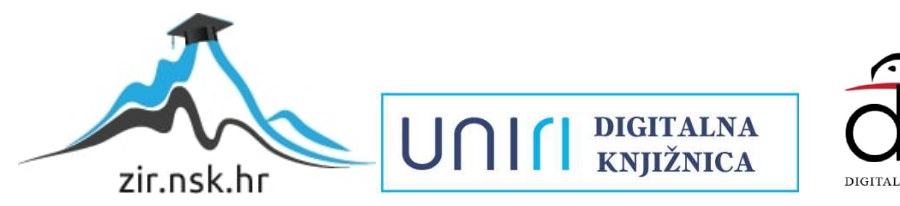

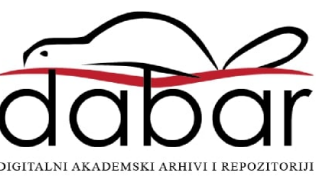

# SVEUČILIŠTE U RIJECI **FILOZOFSKI FAKULTET ODSJEK ZA POLITEHNIKU**

# **IZRADA MODELA ISPUSNICE ZA PASTU PREMA CRTEŽU BR. 004 POSTUPKOM 3D TISKANJA**

### **- DIPLOMSKI RAD -**

**Josipa Manjgotić**

Mentor diplomskog rada:

**Prof. dr. sc. Marko Dunđer**

**Sveučilište u Rijeci** Filozofski fakultet ODSJEK ZA POLITEHNIKU u Rijeci Sveučilišna avenija 4.

#### **Povjerenstvo za završne i diplomske ispite**

U Rijeci, 3.6.2015. god.

# **DIPLOMSKI ZADATAK**

**Pristupnik: Josipa Manjgotić** 

**Izrada modela ispusnice za pastu prema crtežu broj 004. postupkom 3D tiskanja**

#### **Rješenjem zadatka potrebno je obuhvatiti sljedeće:**

- 1. Uvod. Razvoj i primjena tehnologije brze izrade proizvoda
- 2. Postupci brze izrade proizvoda
- 3. Značajke postupka 3D tiskanja
- 4. Postupak izrade modela
- 5. Navesti zahtjeve pri odabiru stroja i tehnološke mogućnosti odabranog stroja/eva.
- 6. Metodički dio:

**Zadatak:**

- analizirati nastavni program srednje strukovne škole u sadržaju teme diplomskog rada
- napisati pripremu za izvođenje nastave za pripadnu razinu kvalifikacije u skladu s HKO (Hrvatski klasifikacijski okvir).
- 7. Zaključak

U diplomskom se radu treba obvezno pridržavati **Pravilnika o diplomskom radu i Uputa za izradu diplomskog rada sveučilišnog diplomskog studija.**

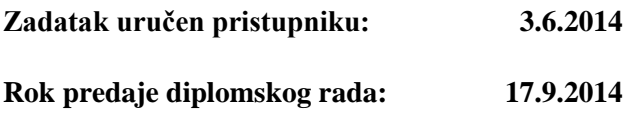

**Datum predaje diplomskog rada: \_\_\_\_\_\_\_\_\_\_**

#### **PREDSJEDNIK POVJERENSTVA ZADATAK ZADAO: ZA DIPLOMSKE ISPITE:**

Prof.dr.sc. Zvonimir Kolumbić **Prof.dr.sc.Marko Dunđer** 

#### **I. AUTOR**

Ime i prezime: Josipa Manjgotić

Mjesto i datum rođenja: 01. 03. 1990., Rijeka

Adresa: Andrije Peruča 7, Rijeka

#### **FILOZOFSKI FAKULTET ODSJEK ZA POLITEHNIKU**

#### **II. DIPLOMSKI RAD**

Naslov: Izrada modela ispusnice za pastu prema crtežu br. 004 postupkom 3D tiskanja

Title: Paste pusher 3D printing manufacturing

Ključne riječi: 3D tiskanje, 3D printer, tehnologije brze obrade proizvoda

Keywords: 3D printing, 3D printer, Additive manufacturing

Broj stranica: 90, slika: 54, tablica: 5

Ustanova i mjesto gdje je rad izrađen: FILOZOFSKI FAKULTET, ODSJEK ZA POLITEHNIKU

Stečen akademski naziv: **Magistra edukacije politehnike i informatike**

Mentor rada: **Prof. dr. sc. Marko Dunđer**

Obranjeno na **Filozofskom fakultetu, odsjeku za politehniku u Rijeci**

dana **\_\_\_\_\_\_\_\_\_\_\_\_\_\_\_\_\_\_\_\_\_\_**

Oznaka i redni broj rada: **\_\_\_\_\_\_\_\_\_\_\_\_\_\_\_\_\_\_\_\_\_\_**

#### **IZJAVA**

Izjavljujem da sam diplomski rad "Izrada modela ispusnice za pastu prema crtežu br. 004 postupkom 3D tiskanja" izradila samostalno koristeći se vlastitim znanjem i navedenom literaturom.

U radu mi je savjetima i uputama pomogao voditelj i mentor diplomskog rada, prof. dr. sc. Marko Dunđer, te mu se na tome iskreno zahvaljujem.

Također, zahvaljujem Kristianu Beniću, suradniku za marketing, odnose s javnošću i projekte, te voditelju inkubatora 3D printanja za djecu i mlade Gradske knjižnice Rijeka koji mi je posvetio svoje vrijeme, te potpuno besplatno ustupio izradu modela na njihovom 3D pisaču.

Josipa Manjgotić

\_\_\_\_\_\_\_\_\_\_\_\_\_\_\_\_\_\_\_\_\_\_

# SADRŽAJ

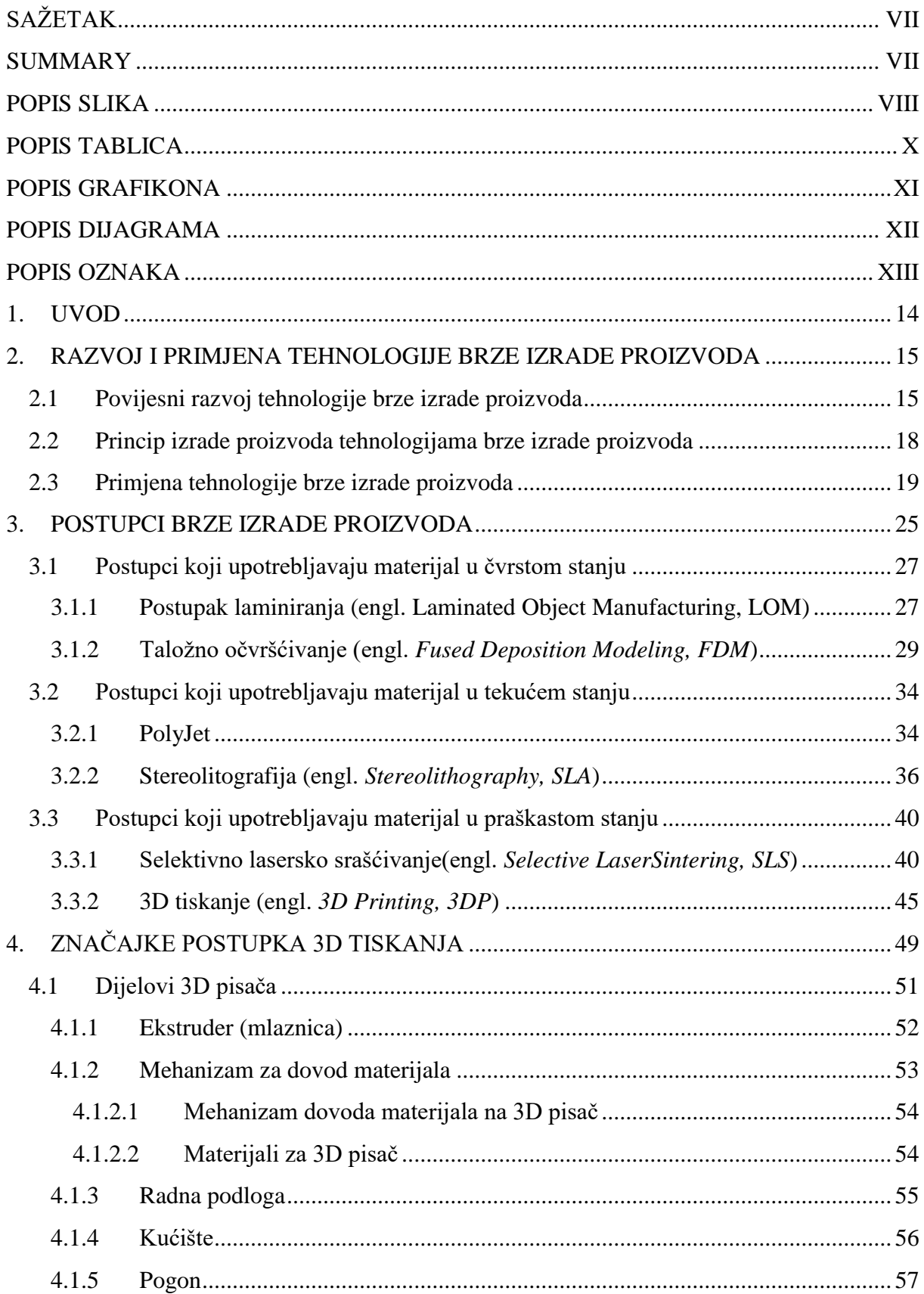

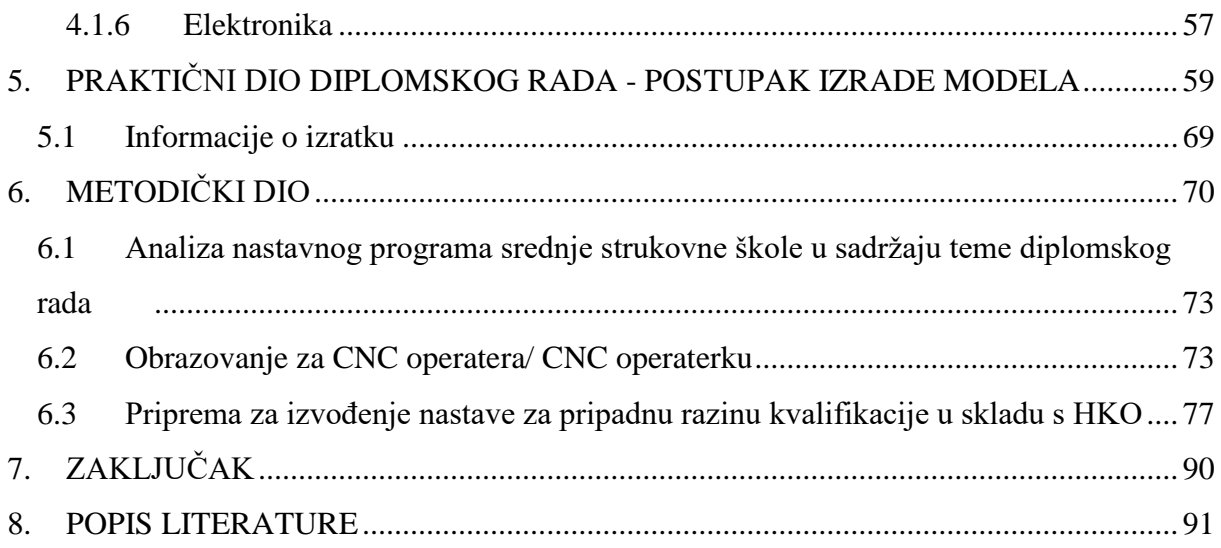

### <span id="page-7-0"></span>**SAŽETAK**

Zadatak ovog rada je: Izrada modela ispusnice za pastu prema crtežu br. 004 postupkom 3D tiskanja.

Ukratko će biti opisane tehnologije brze obrade proizvoda koje zbog svojih prednosti kao što su znatno kraće vrijeme izrade i smanjeni troškovi proizvodnje postaje sve zastupljenije na tržištu. Detaljno će se razraditi tehnologija 3D printanja. Biti će objašnjene karakteristike i načela rada ovog postupka, te uređaje na kojima se provodi postupak..

Na koncu, u praktičnom dijelu, ćemo prikazati etape i način na koji je izrađena ispusnica za pastu pomoću 3D tehnologije tiskanja.

U diplomskom radu nalazi se također i metodički dio rada. U njemu je analiziran nastavni program srednje strukovne škole u sadržaju teme diplomskog rada i napisana je priprema za izvođenje nastave za jednu nastavnu jedinicu.

#### <span id="page-7-1"></span>**SUMMARY**

This Paper assignment is: Paste pusher 3D printing manufacturing

The beginning of this Paper is dedicated to the additive technologies which are, because of their advantages like shorter production time and less manufacturing expenses, getting more and more applied on the market. One of the additive technologies- 3d printing, is the technology which is going to be written about more. Its characteristics and working principles, but also the 3d printing devices and its parts is going to be explained in details. And for the end, in the practical part, stages and ways paste pusher was made by 3d printing technology is going to be showed.

In the methodology part of the Paper, high school curriculum has been analyzed within the content of the Thesis subject. Also the class preparation for the presentation of a training unit has been written.

#### <span id="page-8-0"></span>**POPIS SLIKA**

- Slika 2.1. Pregled razvoja postupaka 3D tiskanja
- Slika 2.2. Prikaz konvencionalnih i brzih postupaka izrade proizvoda
- Slika 2.3. Prednosti aditivnih postupaka

Slika 2.4. Smanjeni troškovi otpadnih materijala nastalih pri primjeni konvencionalnih

- odnosno postupaka brze izrade proizvoda
- Slika 2.5. Z Corp-ov 3D pisač Z402
- Slika 2.6. Princip izrade proizvoda tehnologijama brze izrade proizvoda
- Slika 2.7. Različiti izradci izrađeni tehnologijama brze izrade proizvoda
- Slika 3.1. Akrilonitril- butadien- stiren i Lego kockice
- Slika 3.2. Poliamid
- Slika 3.3. Polikarbonat
- Slika 3.4.Postupak laminiranja (LOM)
- Slika 3.5. Uređaj Helisys 2030H System
- Slika 3.6. Rotor
- Slika 3.7. Pomična mlaznica u sve tri osi- x, y i z os
- Slika 3.8. Postupak taložnog očvršćivanja
- Slika 3.9. Zupčasti prijenos
- Slika 3.10. Primjer visokog, a uskog izratka
- Slika 3.11. Princip rada postupka Polyjet-a
- Slika 3.12. ipod maska
- Slika 3.13. Materijali sličnih karakteristika kao elastomer (tango materijali)
- Slika 3.14. Proces dobivanja modela postupkom stereolitografije
- Slika 3.15. Uređaj za stereolitografiju SLA- 5000
- Slika 3.16. Patrick Jouin pokućstvo napravljeno postupkom stereolitografije
- Slika 3.17. Gitara napravljena postupkom stereolitografije
- Slika 3.18. Postupak selektivnog laserskog srašćivanja
- Slika 3.19. Uređaj za selektivno lasersko srašćivanje
- Slika 3.20. Primjer proizvoda napravljen selektivnim laserskim srašćivanjem
- Slika 3.21. Primjer proizvoda napravljen selektivnim laserskim srašćivanjem
- Slika 3.22. 3D pisač
- Slika 3.23. CAD, STL i Slicer format izratka
- Slika 3.24. Proces od sistemskog softverskog modela do izratka
- Slika 4.1. Načela rada 3D pisača
- Slika 4.2. Postupak brušenja kao jednog od postupaka naknadne obrade
- Slika 4.3. 3D pisač i njegovi dijelovi
- Slika 4.4. Izgled esktrudera
- Slika 4.5. Filament materijala u kolutu
- Slika 4.6. Mehanizam dovoda materijala na 3D pisač
- Slika 4.7. Radno postolje 3D pisača
- Slika 4.8. Različite boje kućišta 3D pisača
- Slika 5.1. Fotografija ispusnice za pastu
- Slika 5.2. Fotografija ispusnice za pastu
- Slika 5.3. CAD model ispusnice za pastu
- Slika 5.4. CAD model ispusnice za pastu
- Slika 5.5. CAD model ispusnice za pastu
- Slika 5.6. CAD model ispusnice za pastu
- Slika 5.7. Podešavanje postavki u softveru Cura
- Slika 5.8. Izgled sučelja softvera Cure-a
- Slika 5.9. Uređaj 3D printer BQ Witbox na kojem smo izrađivali ispusnicu za pastu
- Slika 5.10. Uređaj 3D printer BQ Witbox na kojem smo izrađivali ispusnicu za pastu
- Slika 5.11. Uređaj 3D printer BQ Witbox na kojem smo izrađivali ispusnicu za pastu
- Slika 5.12. Uređaj 3D printer BQ Witbox
- Slika 5.13. Ispusnica za pastu
- Slika 6.1. Shema obrazovanja Republike Hrvatske

### <span id="page-10-0"></span>**POPIS TABLICA**

Tablica 3.1. Karakteristike postupka laminiranja

Tablica 3.2. Karakteristike postupka stereolitografije

Tablica 3.3. Karakteristike postupka selektivnog laserskog srašćivanja

Tablica 4.1. Karakteristike ABS i PLA materijala

Tablica 6.1 Sadržaj gradiva nastavnog predmeta "CAD-CAM tehnologije"

### <span id="page-11-0"></span>**POPIS GRAFIKONA**

Grafikon 2.1. Primjena tehnologije brze izrade proizvoda

Grafikon 2.2. Uporaba prototipova izrađenih tehnologijama brze izrade proizvoda pri razvoju i proizvodnji tvorevina

# <span id="page-12-0"></span>**POPIS DIJAGRAMA**

Dijagram 3.1. Podjela postupaka brze izrade proizvoda po vrsti materijala koji upotrebljavaju

## <span id="page-13-0"></span>**POPIS OZNAKA**

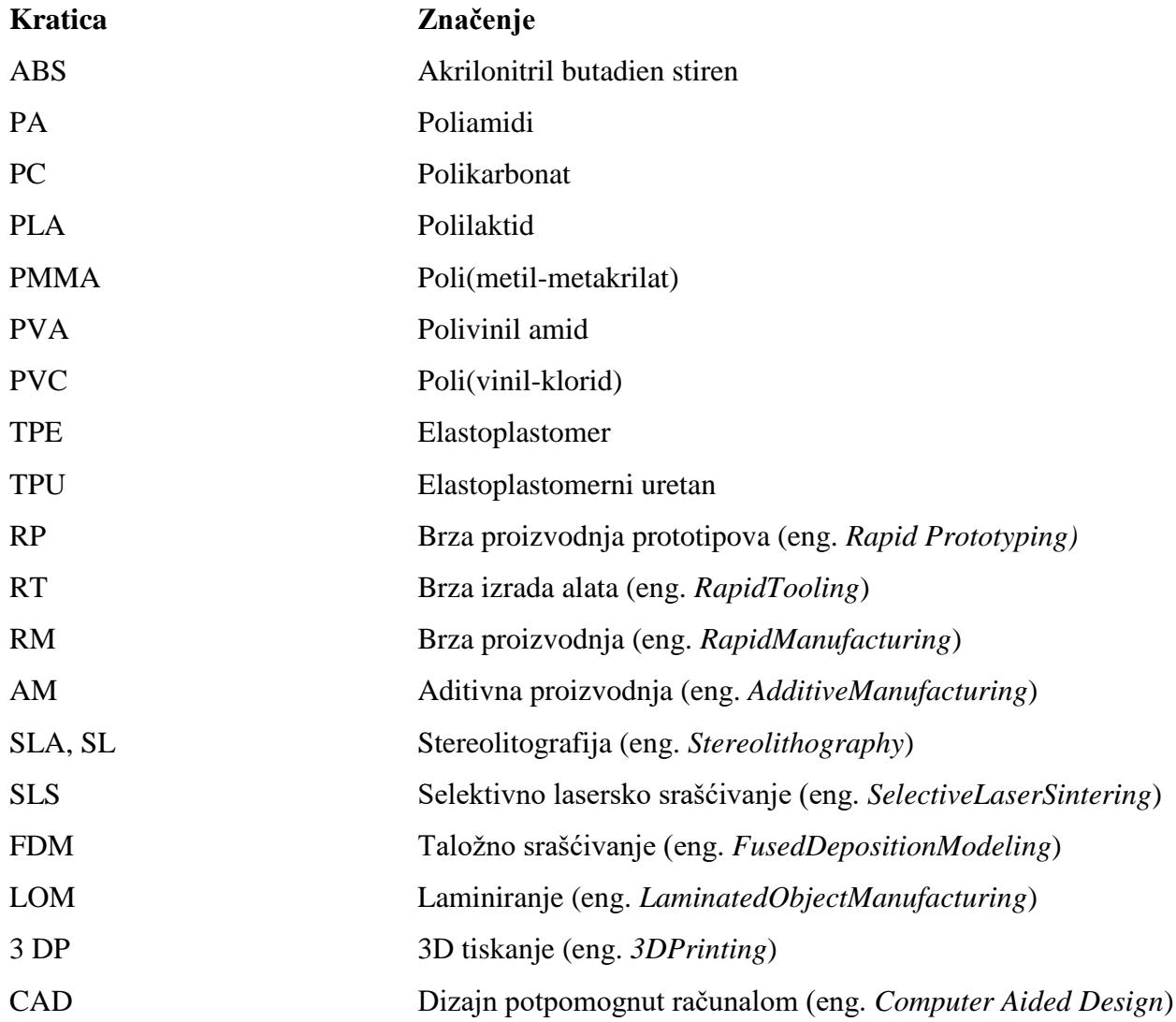

### <span id="page-14-0"></span>**1. UVOD**

Zbog svoje niske cijene 3D pisači danas postaju veoma dostupni, bilo da se radi o proizvodnim poduzećima ili da se radi o fizičkim osobama koje imaju afiniteta prema tehnologiji brze izrade proizvoda. Na taj način su aditivne tehnologije izrade proizvoda postale dostupne svima.

Tehnologije brze izrade proizvoda, zbog svojih prednosti kao što su znatno kraće vrijeme izrade i smanjeni troškovi proizvodnje postaju sve više zastupljene na tržištu. Jedna od njihtehnologija 3D tiskanja je tehnologija koja je jako zanimljiva, te će ovaj diplomski pridonijeti boljem razumijevanju navedene tehnologije. Zbog svoje jednostavnosti korištenja ova tehnologija je doživjela veliku ekspanziju na tržištu. Nudi mogućnosti tiskanja najrazličitijih predmeta, što za osobne tako za neke druge potrebe. Ovim radom će se pokazati kako primjenom tehnologije možemo izraditi ispusnicu za pastu.

# <span id="page-15-0"></span>**2. RAZVOJ I PRIMJENA TEHNOLOGIJE BRZE IZRADE PROIZVODA**

Tehnologije brze izrade proizvoda je uobičajen naziv za postupke koji proizvode fizički model direktno iz CAD<sup>1</sup> (*computer aided design*) sustava. Ovi postupci su jedinstveni jer se temelje na dodavanju materijala u slojevima te tako tvore model. Takvi postupci izrade još su poznati pod imenom slobodno oblikovana proizvodnja *(freeform fabrication -FFF),* čvrsta prostoručna izrada (*solid freeform fabrication-*SFF) ili slojevita proizvodnja.

#### <span id="page-15-1"></span>**2.1 Povijesni razvoj tehnologije brze izrade proizvoda**

Tehnologije brze proizvodnje proizvoda (engl. *Rapid Prototyping,* nadalje RP) počele su se razvijati 1980-ih godina kada su se upotrebljavale samo za izradu prototipova. Na slici 2.1. prikazan je vremenski pregled razvoja postupaka 3D tiskanja.

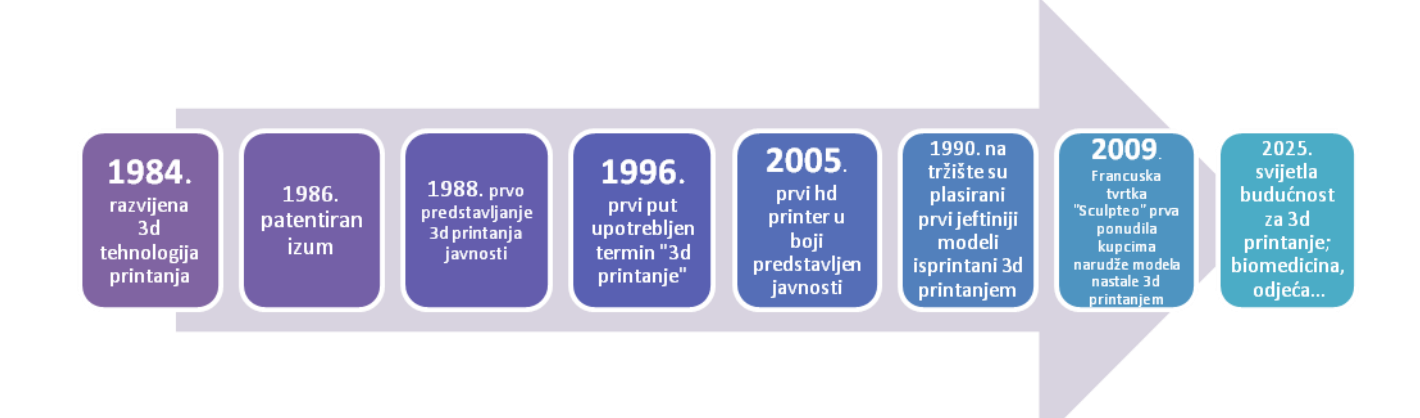

Slika 2.1. Pregled razvoja postupaka 3D tiskanja

Usporedno se razvijala i brza proizvodnja kalupa/alata (engl. *Rapid Tooling -* RT), koja je zajedno s RP činila brzu proizvodnju (engl. *Rapid Manufacturing-* RM). Prema normi *ASTM F42*, od 2009. godine rabi se izraz aditivna proizvodnja (engl. *Additive Manufacturing-* AM). To su postupci kojima se izrađuju dijelovi relativno složenije geometrije na temelju

 $\overline{a}$ 

<sup>1</sup>**CAD**- dizajn potpomognut računalom- označava uporabu računala kroz proces dizajna i stvaranja dokumentacije. Korištenjem CAD programa povećava se produktivnost, kvaliteta dizajna, točnost proračuna, te ono najvažnije, smanjuje se vrijeme od same ideje do izrade gotovog predmeta. [1]

računalnog 3D modela tvorevine u kratkom vremenu. No svojstva tvorevina (mehanička svojstva, stabilnost, izgled površine, itd.) još uvijek se dosta razlikuju od tvorevina načinjenih nekim klasičnim postupcima prerade polimera (npr. injekcijskim prešanjem ili ekstrudiranjem).

Visoki zahtjevi tržišta koji se orijentiraju na izradu komplicirane tvorevine u što kraćem vremenu postavili su pred aditivne postupke nove ciljeve u pogledu svojstava materijala, strojeva i računalne podrške. Postoje različiti načini proizvodnje aditivnim postupcima, ali svi izrađuju tvorevine dodavanjem materijala sloj po sloj, što je prikazano na slici 2.2. [2]

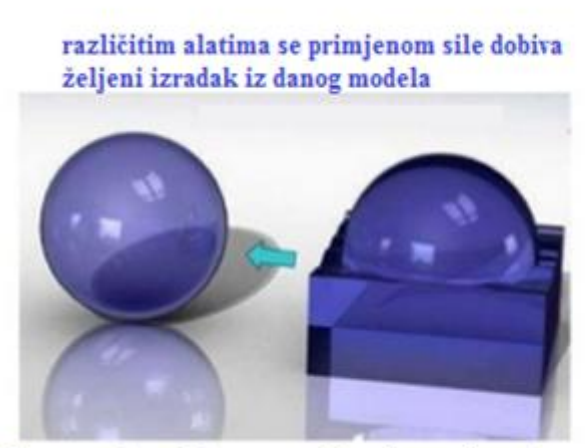

Konvencionalni postupci izrade proizvoda

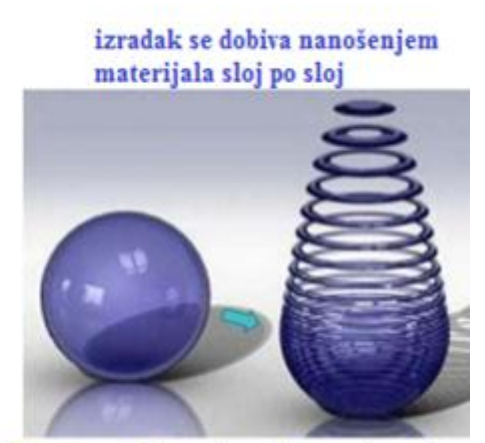

Postupci brze izrade proizvoda

Slika 2.2. Prikaz konvencionalnih i brzih postupaka izrade proizvoda [3]

Glavna je prednost aditivnih postupaka to što izrađuju tvorevinu u jednom koraku, izravno iz modela. Na slici 2.3. možemo uvidjeti prednosti aditivnih postupaka nad klasičnim postupcima. Etape kao što su nacrt, detaljiziranje i radionički nacrt, projektiranje i izrada alata te naprava i prototipna radionica su preskočene u potpunosti, jer aditivni postupci, kako smo već spomenuli, izrađuju tvorevinu izravno iz modela.

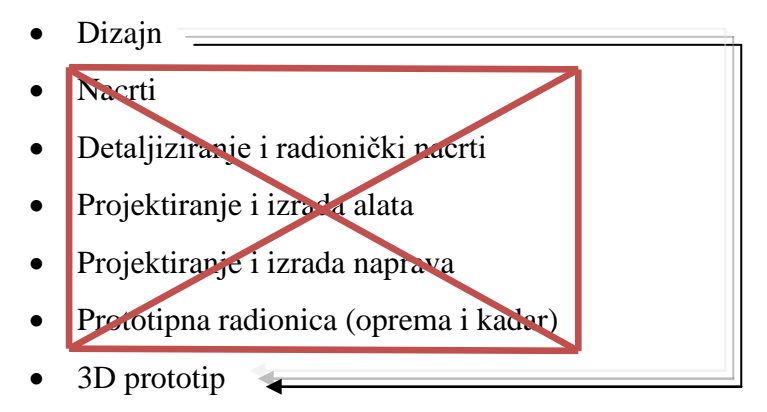

Slika 2.3. Prednosti aditivnih postupaka

Aditivni postupci ne zahtijevaju planiranje toka procesa, izradu kalupa, specifičnu opremu za rad s materijalima, transport između radnih mjesta itd. Međutim kao glavni nedostatak trenutno uzimamo sužen izbor materijala za izradu. No brzim napretkom aditivnih postupaka, uporabljivost današnjih prototipova, kao funkcionalne gotove tvorevine je sve veća. AM postupci se dijele prema četiri glavna čimbenika: vrsti materijala za potrebnu tvorevinu, izvoru energije, postupku oblikovanja sloja i obliku gotove tvorevine. Ti čimbenici utječu na kvalitetu završne površine, dimenzijsku preciznost, mehanička svojstva, vrijeme i cijenu proizvodnje. Kao još jednu prednost aditivnih postupaka možemo navesti i znatno smanjenu količinu otpada nastalu pri primjeni tehnologije, što kao krajnji rezultat ima znatno smanjene troškove materijala te i konačnu uštedu, što je prikazano na slici broj 2.4.

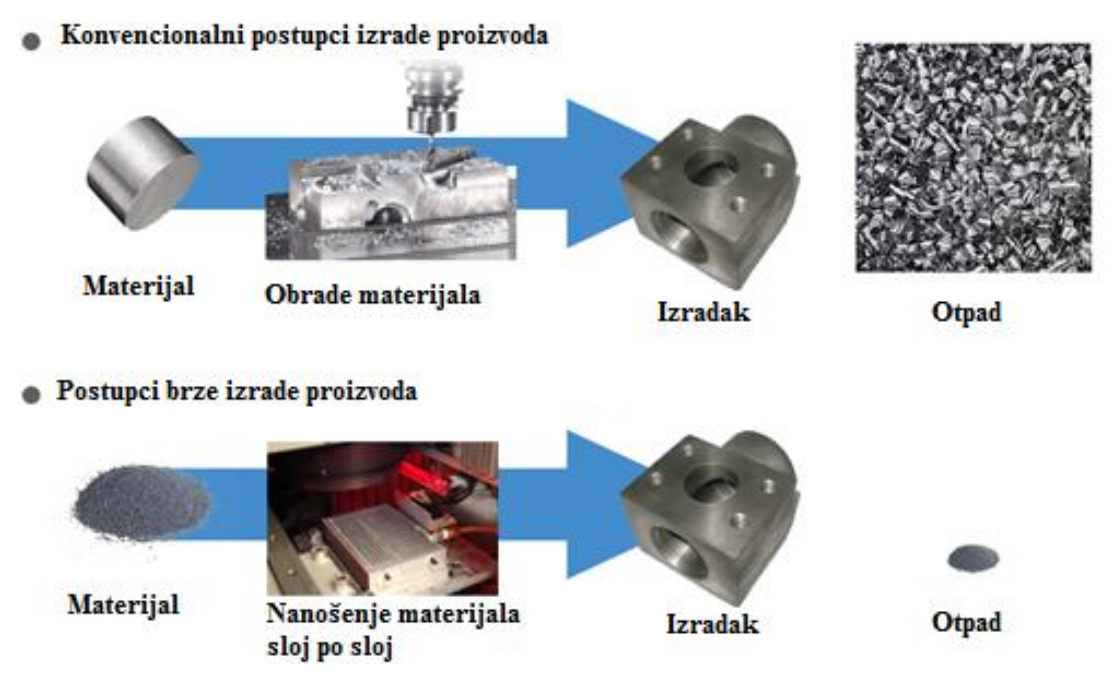

Slika 2.4. Smanjeni troškovi otpadnih materijala nastalih pri primjeni konvencionalnih odnosno postupaka brze izrade proizvoda [5]

Prva industrijska upotreba AM postupaka zabilježena je 1987. godine. Radi se o postupku stereolitografije proizvođača "3D Systems" u kojem se tanak sloj tekućeg polimera očvršćuje UV laserom. Godine 1988. Tvrtke *3D Systems* i *Ciba-Geigy* proizvele su prvu generaciju akrilnih smola koje se primjenjuju u stereolitografiji.

Postupak 3D tiskanja razvijen je 1989. Godine u SAD-u, na *MIT*-u. Tvrtka *3D Systems*, osam godina nakon izrade prvih strojeva za stereolitografiju, načinila je stroj za 3D tiskanje (*Actua 2100*) koji se zasniva na nanošenju voska sloj po sloj primjenom *inkjet* postupka. Iste godine tvrtka *Z Corp* predstavlja svoj 3D pisač *Z402*, koji radi prototipove od škroba, gipsa u obliku praha i tekućih veziva što možemo vidjeti na slici broj 2.5.[4]

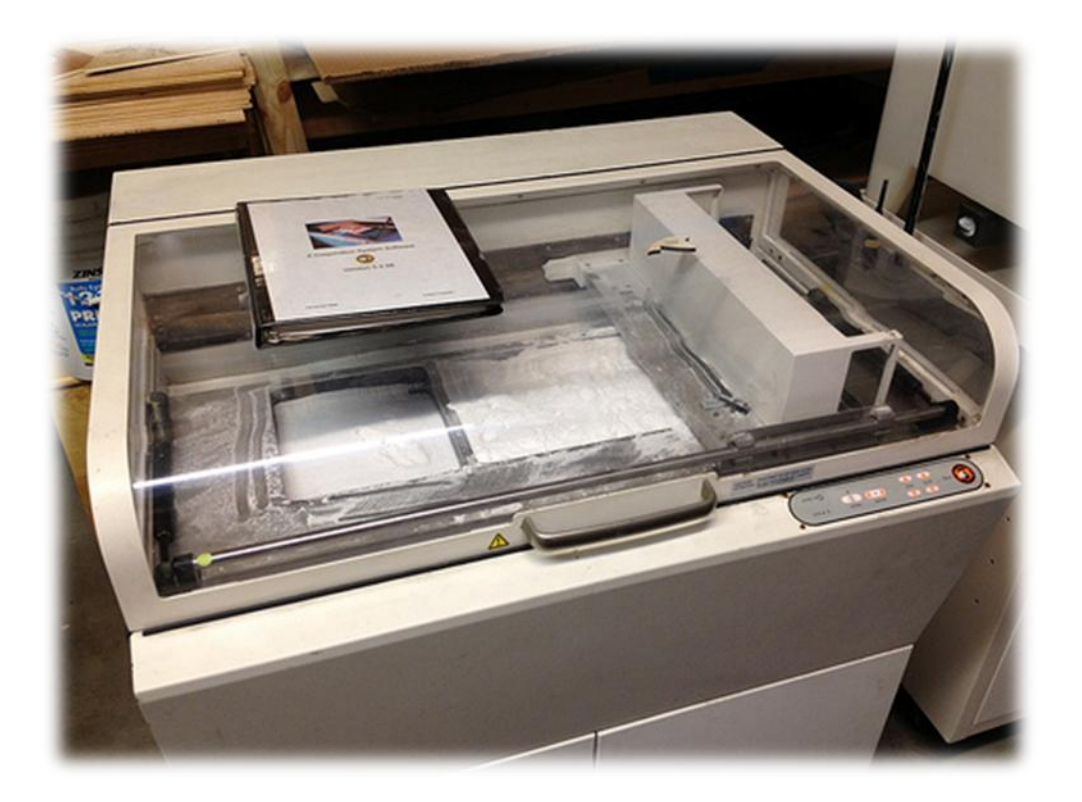

Slika 2.5. Z Corp-ov 3D pisač Z402

Godine 1991. pojavili su se i drugi AM postupci, uključujući *FDM* tvrtke *Stratasys* i *LOM*  tvrtke *Helisys*. U *FDM*-u prototip nastaje ekstrudiranjem slojeva plastomernih materijala, dok *LOM* lijepi i reže slojeve papira ili folije. [4]

Tvrtka *DTM* (danas je u sklopu *3D Systems*) stavlja 1992. na tržište strojeve koji srašćuju polimerne prahove toplinom lasera – SLS postupak. [4] Slijedi proizvodnja različitih materijala i strojeva raznih tvrtki.

#### <span id="page-18-0"></span>**2.2 Princip izrade proizvoda tehnologijama brze izrade proizvoda**

Princip izrade proizvoda tehnologijama brze izrade proizvoda temelji se na načelu izrade proizvoda sloj po sloj. Željeni 3D model kojeg smo prethodno konstruirali računalom, izreže se na slojeve jednakih debljina, koji se slažu jedan na drugi, te se tako postiže trodimenzionalni oblik. Slika 2.6.prikazuje princip izrade proizvoda tehnologijama brze izrade proizvoda:

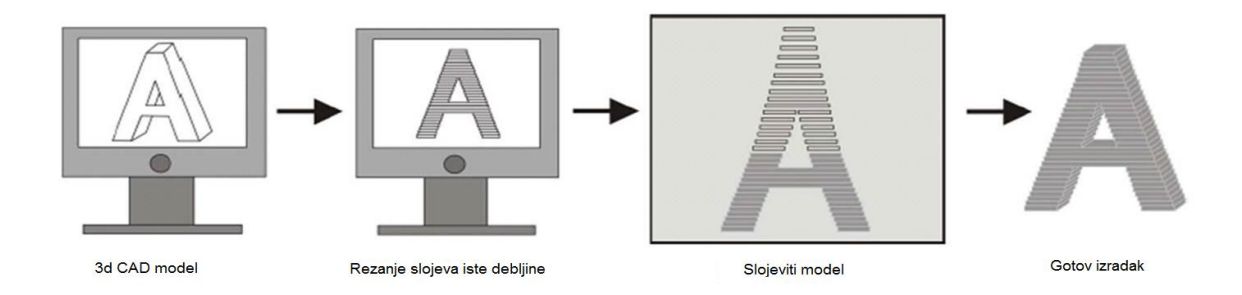

Slika 2.6. Princip izrade proizvoda tehnologijama brze izrade proizvoda [6]

Etape izrade proizvoda tehnologijama brze izrade proizvoda uvijek su iste, neovisno o kojoj točno tehnologiji govorimo i to su:

- 1. izrada CAD modela
- 2. pretvaranja CAD modela u STL datoteku
- 3. prebacivanja STL datoteke na uređaj za izradu proizvoda tehnologijom brze izrade proizvoda
- 4. podešavanja parametara uređaja
- 5. izrada proizvoda
- 6. naknadne obrade (ukoliko ima potrebe)
- 7. uporaba proizvoda

#### <span id="page-19-0"></span>**2.3 Primjena tehnologije brze izrade proizvoda**

Kako su se tehnologije brze izrade proizvoda razvijale, uporaba na različitim područjima se širila. Najviše se upotrebljavaju za proizvodnju potrošačkih proizvoda, zatim u automobilskoj industriji i medicini, a najmanje u znanstvenim institucijama (grafikon 2.1.).

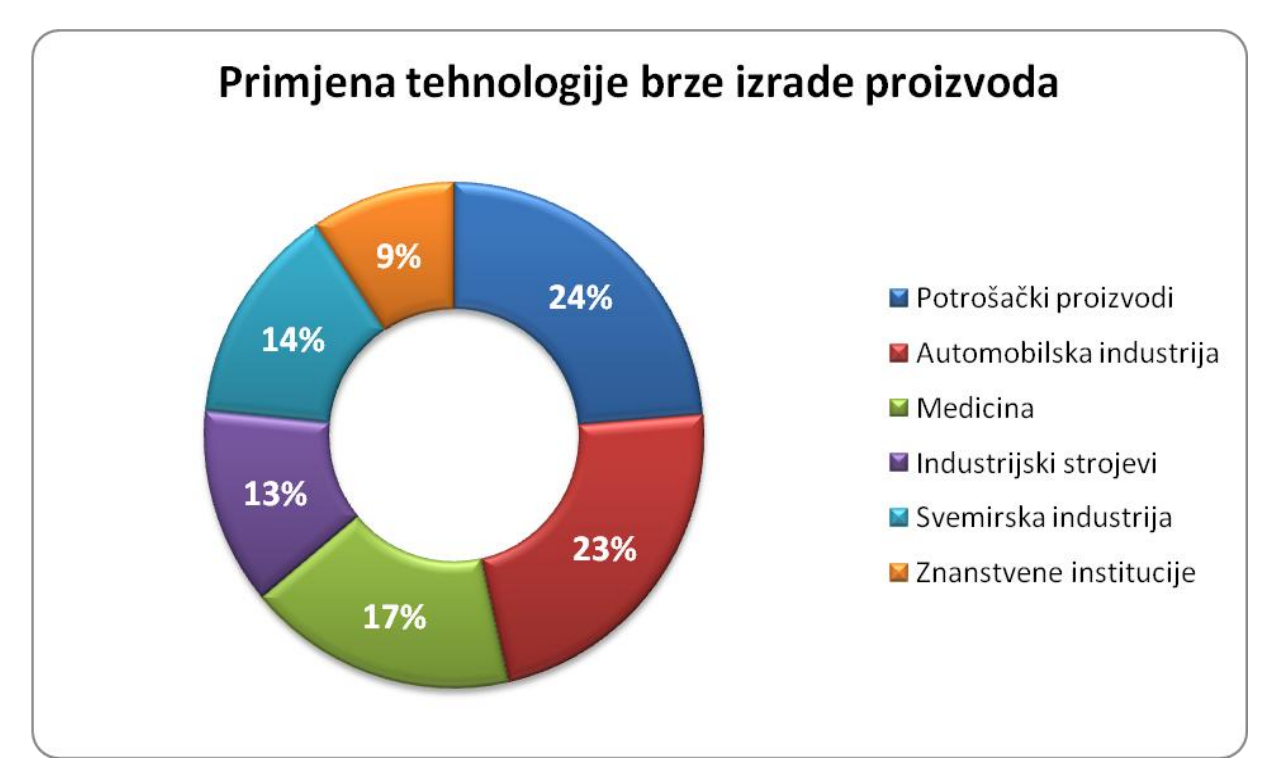

Grafikon 2.1. Primjena tehnologije brze izrade proizvoda

Također tehnologije brze izrade proizvoda primjenjuju se u aspektima brojnih djelatnosti: [7]

- **strojogradnja**
	- omogućuje unapređivanje geometrije i funkcionalnosti proizvoda
	- konceptualno modeliranje
	- funkcionalno testiranje
	- toplinska vizualizacija

#### **dizajn**

- dobiva se mogućnost osjetiti virtualnu geometriju
- testiranje proizvoda kroz estetski dojam, ergonomiju i formu
- **edukacija**
	- vjerodostojan model olakšava promatranje i objašnjavanje
	- olakšava se učenje kroz vizualizaciju- demonstracija modela

#### **arhitektura**

- dobiva se maketa koja obiluje detaljima
- kratko vrijeme izrade
- jeftina izrada
- ne odstupa od digitalnog zapisa
- mogućnost izrade više kopija
- višebojnost
- izrada uklapajući maketa

**medicina**

- vizualizacija CT-a (računalna tomografija) i MR-a (magnetska rezonancija),

kemijskih i molekularnih spojeva - velika primjena u protetici

- **izrada kalupa**
	- brza izrada prototipa i metalnih dijelova izravnim tiskanjem kalupa
	- idealno za složene oblike predmeta
	- spajanjem od više dijelova moguće je izraditi i vrlo velike modele
	- velika ušteda vremena izrade
	- smanjeni troškovi izrade kalupa

Što se tiče primjene tehnologija brze izrade proizvoda pri razvoju i proizvodnji tvorevina, na grafikonu 2.2. možemo zaključiti da se dosta primjenjuje pri izravnoj proizvodnji tvorevina, montaži te kao modeli za prototipne kalupe i vizualizaciju.

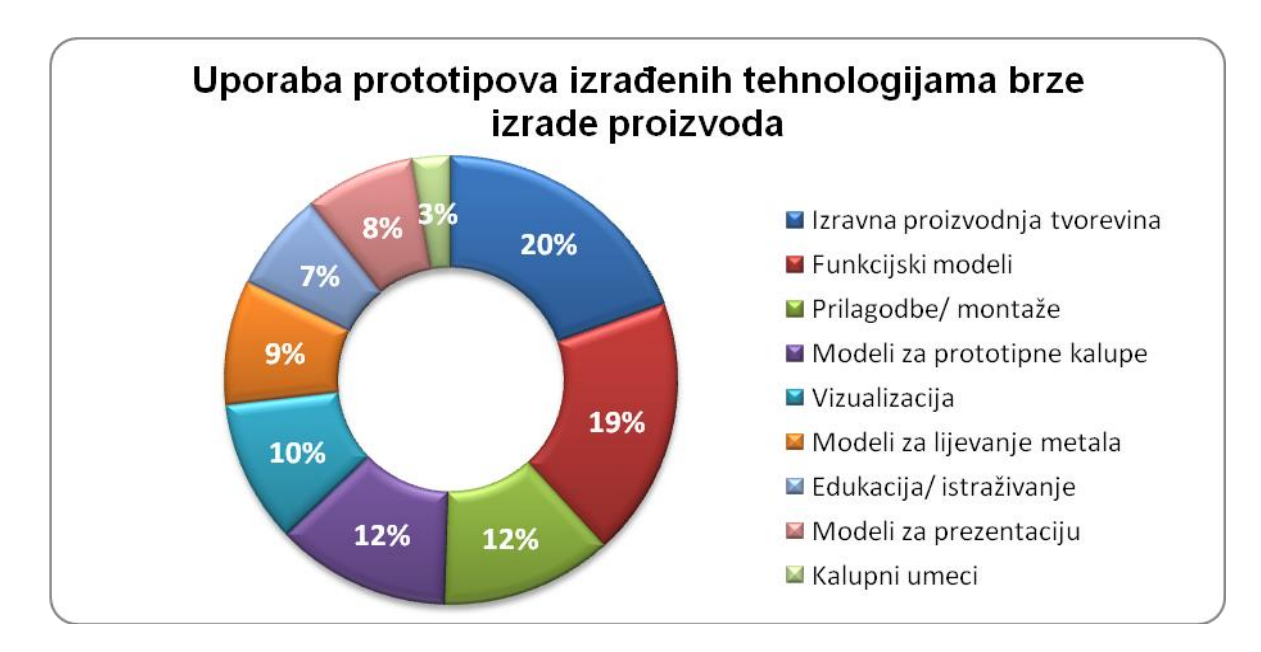

Grafikon 2.2. Uporaba prototipova izrađenih tehnologijama brze izrade proizvoda pri razvoju i proizvodnji tvorevina

# Slika 2.7. Različiti izradci izrađeni tehnologijama brze izrade proizvoda [4]

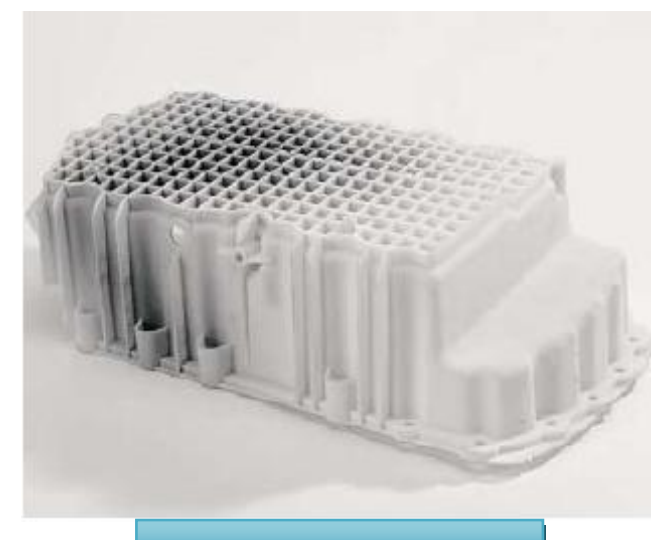

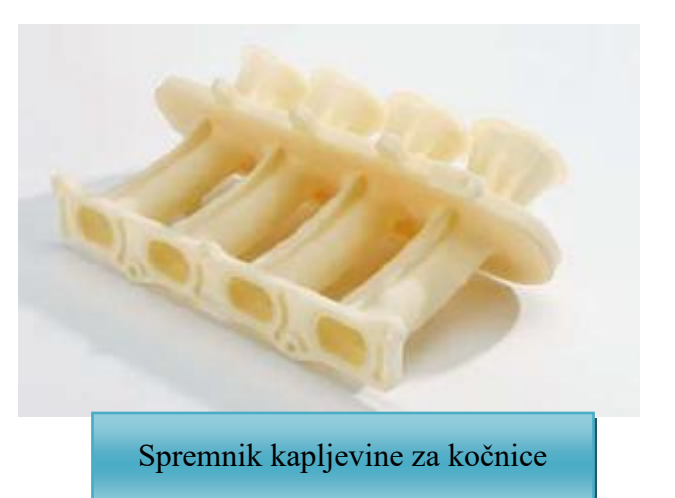

Cjevčice za dovod zraka

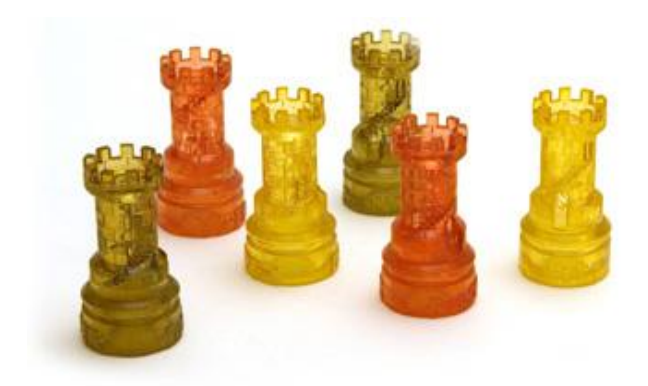

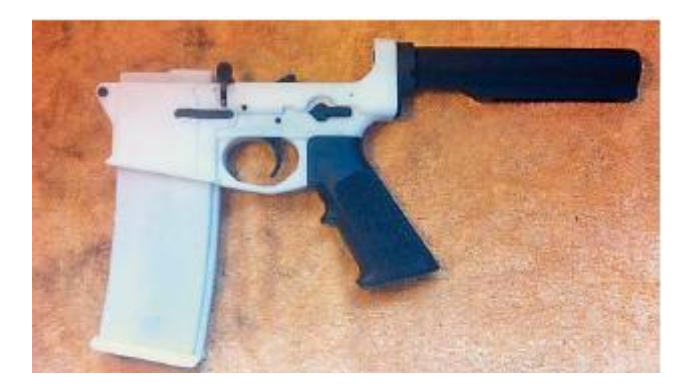

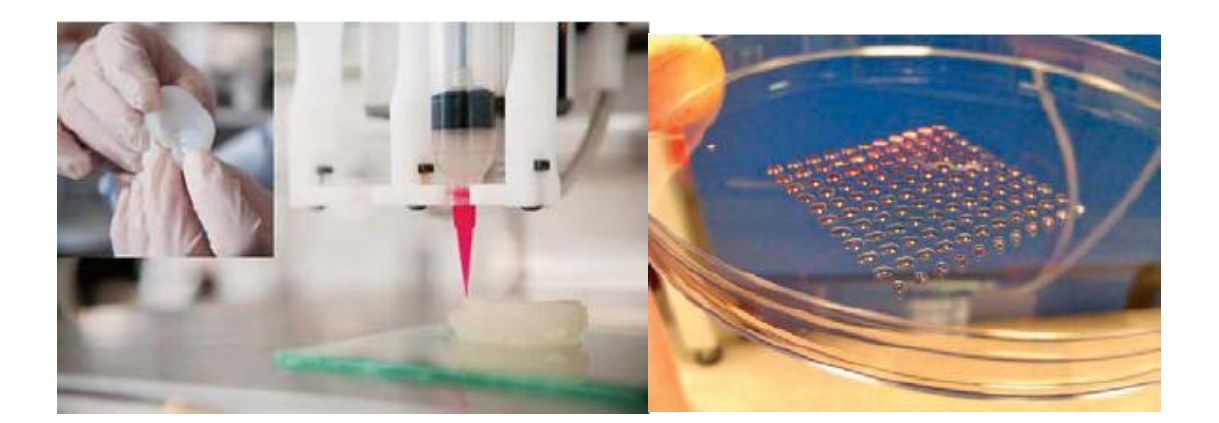

Figurice za šah izrađene tehnologijom brze izrade proizvoda

Spremnik za metke i donji dio puške *AR-15*

Primjeri primjene tehnologija brze izrade proizvoda u medicini: izrada umjetnog uha i matičnih stanica načinjene 3D tiskanjem

#### **Zanimljivosti**

### **Protezom načinjenom 3D tiskanjem zamijenjeno čak 75 % čovjekove lubanje**

Tvrtka *Oxford Performance Materials* napravila je umjetni usadak lubanje s pomoću 3D snimke pacijentove glave. Usadak je načinjen od PEKK-a (poli(eter-ketonketon)), s rupama oko kojih mogu izrasti nove stanice i kosti. [4]

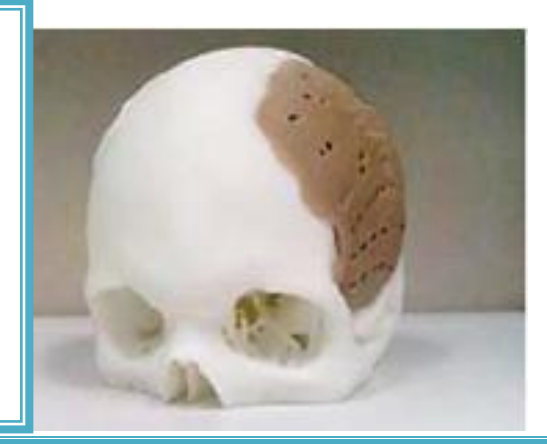

### **Prva zgrada na svijetu načinjena 3Dtiskanjem**

Arhitekt J. Ruijssenaars i izumitelj E. Dini su napravili prvu kuću na svijetu izrađenu 3D pisačem *D-Shape*. Za izradu kalupa za okvir upotrijebit će se tanki slojevi pijeska i anorganskog veziva. Svaki će se okvir zatim puniti staklenim vlaknima i cementom kako bi postigli krutost i čvrstoću za 1 000 m<sup>2</sup> zgrade. Izrada takve zgrade će stajati četiri do pet milijuna eura. 3D pisač *D-Shape* može tiskati kompletnu zgradu sa upotrebljavajući samo običan pijesak i anorgansko vezivo. Taj materijal ima ista fizička svojstva kao mramor, ali s izdržljivošću armiranog betona. Iz mlaznice se ekstrudira tekuće ljepilo na pijesak s umiješanim čvrstim katalizatorom.

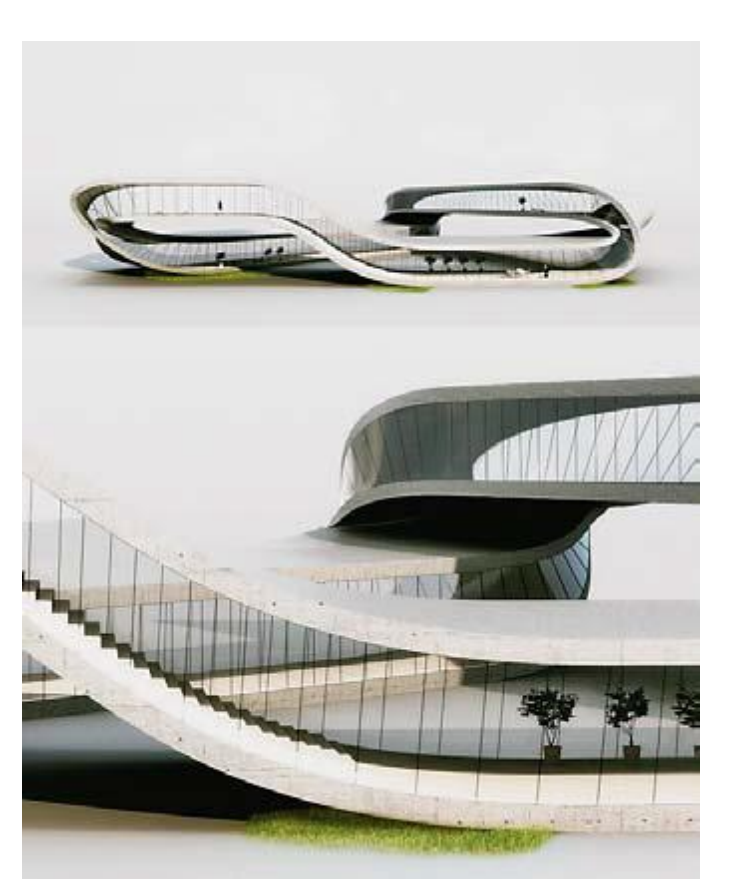

Preostali pijesak služi kao potporna struktura. Tada se dodaje novi sloj pijeska i cijeli se postupak ponavlja. Procjenjuje se da model *D-Shape* može proizvesti oko 2 500 m<sup>2</sup> , što je 12 dvokatnih zgrada, te da takav postupak traje četvrtinu vremena koje je potrebno za proizvodnju ekvivalentne građevine na tradicionalan način.[4]

#### <span id="page-25-0"></span>**3. POSTUPCI BRZE IZRADE PROIZVODA**

U postupcima brze izrade proizvoda razlikuju se tri koraka: rezanje modela u slojeve, slaganje i kombiniranje slojeva. AM (aditivna proizvodnja) može skratiti vrijeme i sniziti troškove potrebne da se napravi nova tvorevina od početnoga koncepta do proizvodnje. Aditivni postupci mogu pomoći u prepoznavanju osnovnih pogrešaka na tvorevinama koje su u kasnijim fazama njihove proizvodnje skupe za ispravljanje. Međutim, AM dijelovi nisu jeftini (na njihovu cijenu utječe: vrijeme izrade, cijena potrebne opreme i poslije održavanje, rad operatera – tijekom izrade, naknadne obrade i čišćenja, cijena osnovnog materijala i cijena materijala za potpornu strukturu). Katkad je teško odlučiti koliko tvorevina treba načiniti da se dobije maksimalna korist od njih.

AM postupci izrade tvorevina mogu se općenito podijeliti na postupke koji upotrebljavaju materijal u čvrstom stanju (npr. žica, papir, folija, laminat), tekućem i praškastom stanju. Neki od važnijih postupaka kod kojih se rabi čvrsti materijal su srašćivanje taloženjem (engl. *Fused Deposition Modeling, FDM*) i postupak laminiranja (engl. *Laminated Object Manufacturing, LOM*),postupci koji upotrebljavaju materijale u tekućem stanju; stereolitografija (engl. *Stereolithography, SLA*), očvršćivanje digitalno obrađenim svjetlosnim signalom (engl. *Digital Light Processing*) i PolyJet, te postupci koji koriste materijal u praškastom stanju; selektivno srašćivanje laserom(engl. *Selective Laser Sintering, SLS*) i *3D*  tiskanje (engl. *3D Printing,3DP*). Dijagram 3.1. nam prikazuje podjelu postupaka brze izrade proizvoda.

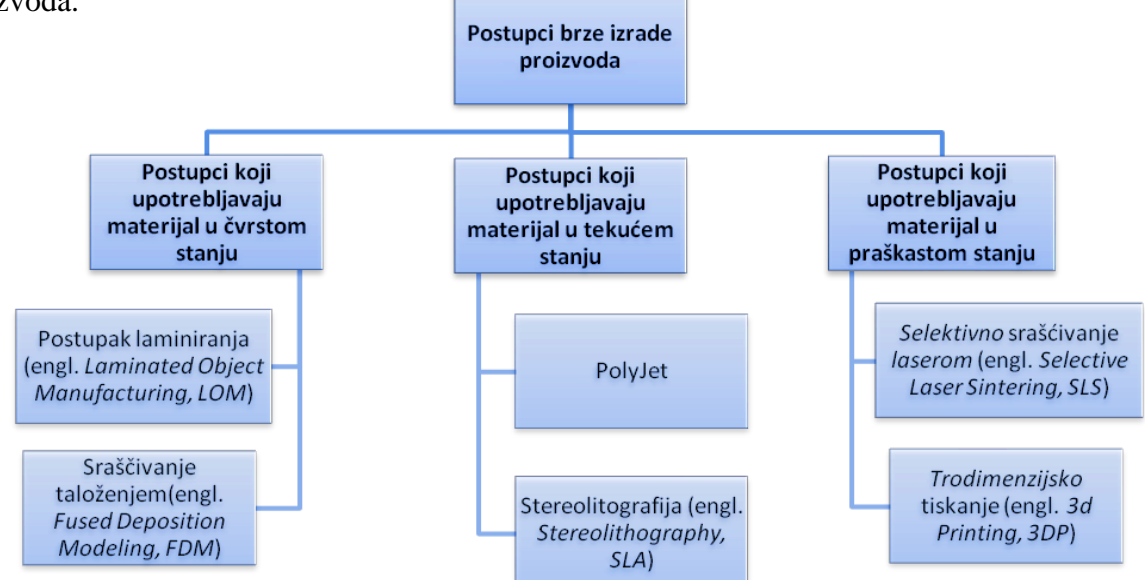

Dijagram 3.1. Podjela postupaka brze izrade proizvoda po vrsti materijala koji upotrebljavaju

25

Pri aditivnim se postupcima najčešće upotrebljavaju polimerni materijali, kao akrilonitril - butadien- stiren (ABS), poliamid (PA), polikarbonat (PC), poli (metil- metakrilat) (PMMA), poli (vinil-klorid) (PVC), poliuretani, epoksidne smole, ali i čelik, aluminij, titan i druge lake legure. Za izbor materijala najvažniji su čimbenici: mehanička svojstva i pogodnost za korištenje kao završne tvorevine, jednostavnost završne obrade, niža cijena materijala i olakšano rukovanje te skladištenje materijala.

**ABS** (akrilonitril- butadien- stiren)- polimer koji nastaje polimerizacijom emulzije ili mase akrilonitrila i stirena u prisustvu polibutadiena. Najvažnija su mu svojstva tvrdoća i otpornost na udar. Koristi se za mnoge različite primjene: proizvodnja cijevi, dijelovi automobila, elektroničkih sklopova, telefoni, zaštitnih kaciga, kućišta kuhinjskih aparata, glazbenih instrumenata, igračke, posebno najpoznatije LEGO kockice.

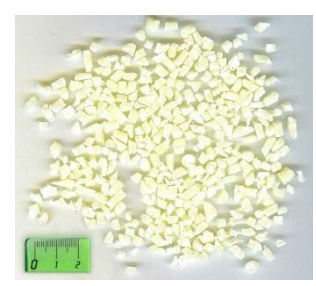

Slika 3.1. Akrilonitrilbutadien- stiren i Lego kockice [8]

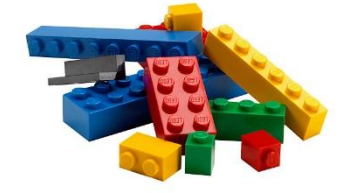

**PA** (poliamid)- čvrsti je materijal sa visokom otpornošću na, ljuštenje struganje i udar te dobrim mehaničkim svojstvima. Povećana mu je otpornost na udarce i vibraciju.

**PC** (polikarbonat)- spadaju u grupu termoplastičnih polimera koji u svojoj kemijskoj strukturi sadrže ugljike. Jako dobrih mehaničkih svojstava, te bez boje.

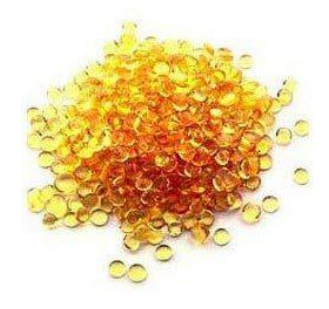

Slika 3.2. Poliamid [9]

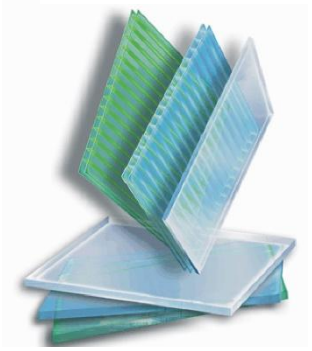

Slika 3.3. Polikarbonat [10]

#### <span id="page-27-0"></span>**3.1 Postupci koji upotrebljavaju materijal u čvrstom stanju**

#### **3.1.1 Postupak laminiranja (engl. Laminated Object Manufacturing, LOM)**

<span id="page-27-1"></span>Postupak laminiranih objekata ili postupak laminiranja je postupak u kojem se laserskim CO<sub>2</sub> snopom izrezuje kontura objekata najčešće iz posebne folije namotane na valjku. Nakon toga preko folije prelazi zagrijani valjak koji pokreće vezivno sredstvo s njezine donje strane, čime se izrezani sloj povezuje s prethodnim. Model tada slijedi putanju uz pomoć optičkog sustava koji je postavljen na platformu pomičnu po x i y osi i za kojeg su prethodno napisani algoritmi u nekom od softvera kao što vidimo na slici 3.4.

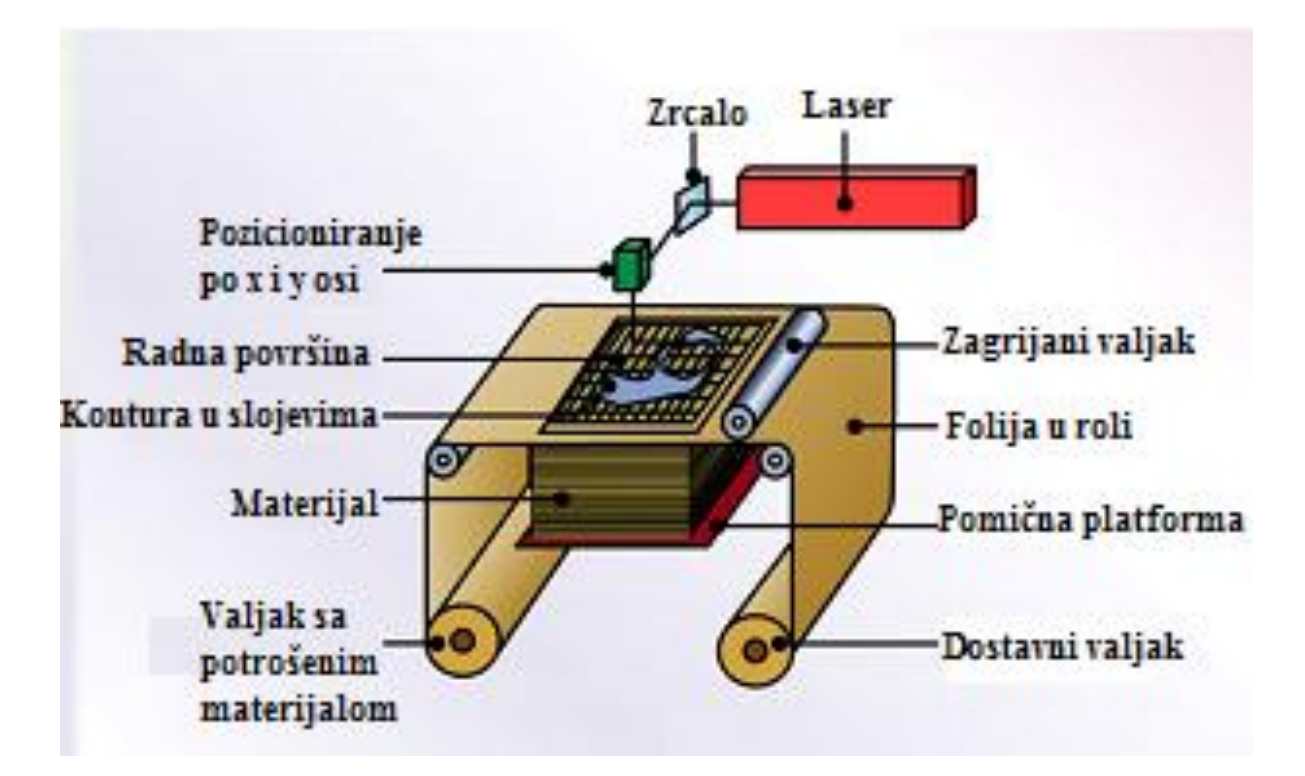

Slika 3.4. Postupak laminiranja (LOM)

Nakon rezanja završenog sloja, višak folije ili nekog drugog materijala se odreže te odvaja sloj od ukupne količine. Iskorišteni materijal se namotava na drugu koloturu.

Postupak je primjenljiv za modele sa ispupčenjima i udubljenjima, te je jedna od najbržih i najpristupačnijih metoda brze izrade proizvoda.

Komercijalni zastupnik ove metode je od 2000. godine tvrtka "Helisys". Postoje i druge tvrtke koje su još u razvoju više komercijalnog uspjeha.

Na slici broj 3.5. vidimo uređaj za laminiranje proizvođača Helisys, model 2030H te njegove karakteristike.

Uređaj Helisys 2030H System za postupak laminiranja s tehničkim karakteristikama:

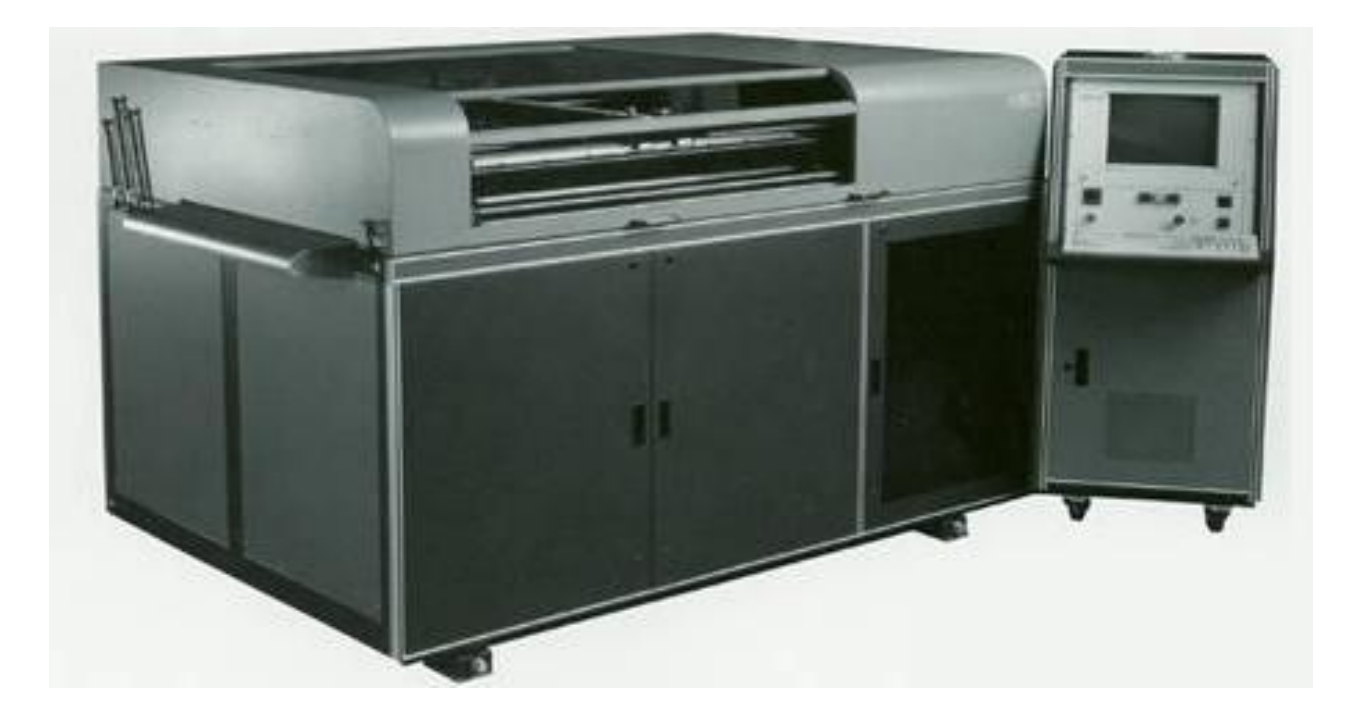

Slika 3.5. Uređaj Helisys 2030H System za postupak laminiranja

**Uređaj:** Helisys 2030H System **Proizvođač:** Helisys, Cubic Technologies **Materijale koje podržava:** Papir Mehanizmi: CO<sub>2</sub> laser, vrući valjci **Veličine izratka:** 20'' · 30'' · 20 '' ≈ 50 cm · 76 cm· 50 cm

Primjer proizvedeni postupkom laminiranja:

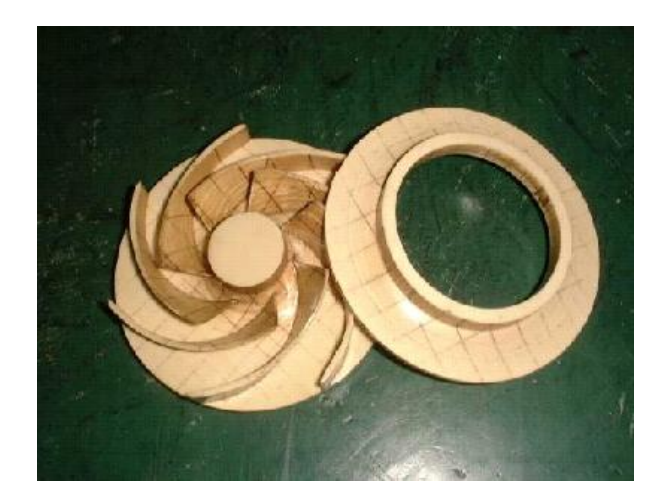

Slika 3.6. Rotor [12] Tablica 3.1. Karakteristike postupka laminiranja [11]

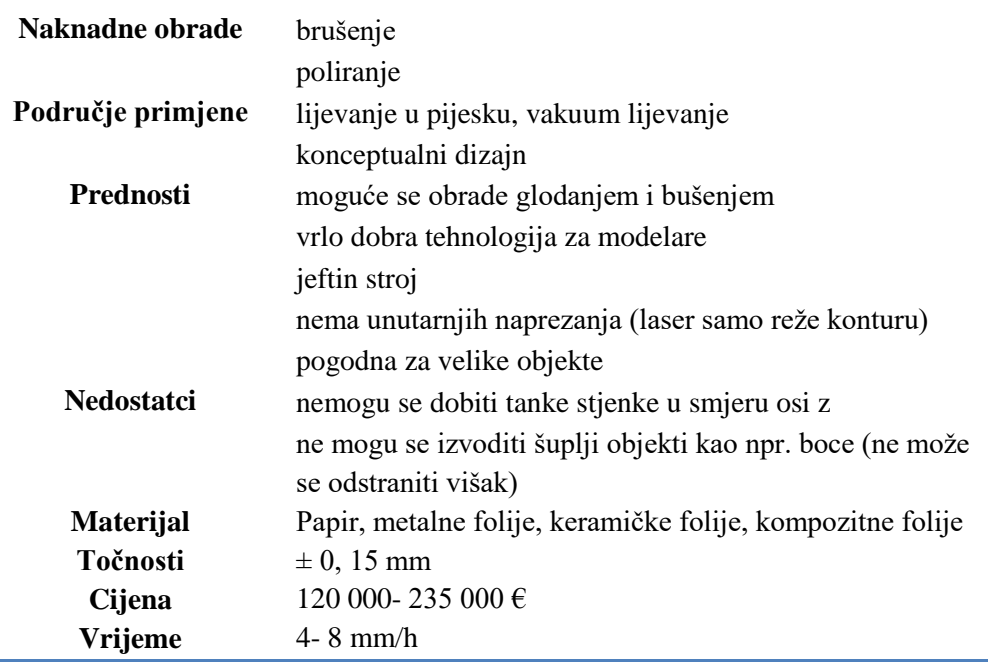

#### KARAKTERISTIKE POSTUPKA LAMINIRANJA

#### <span id="page-29-0"></span>**3.1.2 Taložno očvršćivanje (engl.** *Fused Deposition Modeling, FDM***)**

Nakon postupka stereolitografije, taložno očvršćivanje je drugi najčešće korišten postupak. Plastični se filament namotan u kolut dovodi do zagrijane mlaznice koja kontrolira protok otopljene plastike. Mlaznica (slika 3.7.) je postavljena na platformu koja je pomična u sve tri osi- x, y i z os.

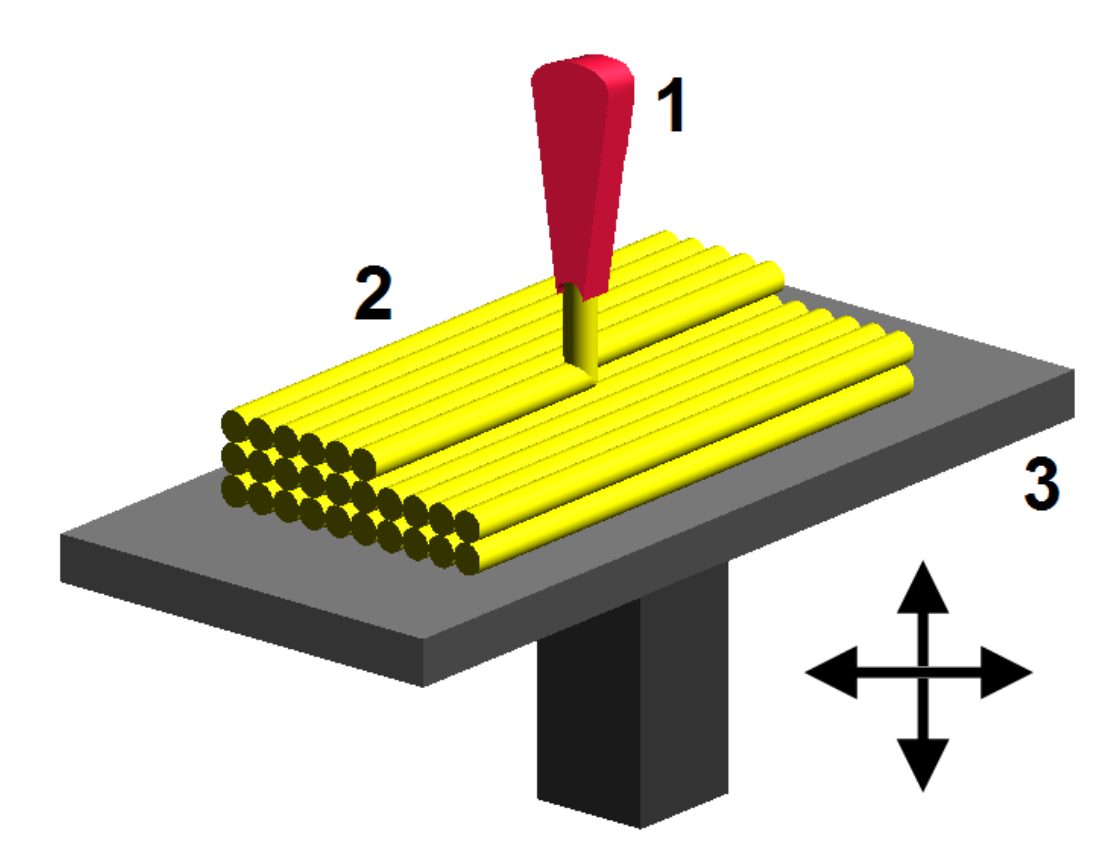

Slika 3.7. Pomična mlaznica u sve tri osi- x, y i z os [13]

.

Otopljeni plastični filament, koji u obliku niti prolazi kroz sapnicu smještenu na glavi uređaja  $(ekstruderu)^2$ , se ispušta jedan na drugi, te se na taj način tvore slojevi. Plastika očvršćuje odmah nakon ispuštanja iz mlaznice, te stvara vezu sa slojem ispod. Mlaznica se tijekom rada giba na radnom stolu po odgovarajućoj geometriji (putanji). Cijeli sistem je smješten unutar komore, u kojoj je temperatura malo niža od temperature taljenja plastike.

Kod složenije geometrije može se izraditi potporna struktura radi postizanja bolje završne površine tvorevina. Takvi su uređaji zbog jednostavnosti danas najzastupljeniji u kućnoj i manje zahtjevnoj profesionalnoj primjeni.

Materijali za korištenje ovim postupkom su raznoliki, uključujući i ABS (engl. *Acrylonitrile-Butadiene-Styrene*) koji omogućuje dobru čvrstoću, a u zadnje vrijeme su i sve više su u

 $\overline{a}$ 

<sup>2</sup> Ekstruder- je uređaj kojim se provodi postupak ekstrudiranja; u kojem se plastika tali i formira u kontinuirani profil. [9]

uporabi polikarbonati<sup>3</sup> i polisulfidi<sup>4</sup> čiji karakteristike garantiraju bolju čvrstoću i temperaturnu otpornost.

Sam postupak je tih i pogodan za brzu izradu malih dijelova (veličine nekoliko cm $^3$ ) ili viših, a tanjih dijelova, dok za dijelove križnog oblika može biti vrlo spora.

Izgled i kvaliteta gotovog dijela proizvedenog ovom metodom godinama se poboljšava, ali nije u razini s kvalitetom dobivenom stereolitografskim postupkom. Kvaliteta je približno usporediva sa trodimenzijskim tiskanjem (engl. *3D-printing*). Dakako, ovim postupkom postiže se veća čvrstoća i veći je izbor materijala koji se mogu koristiti za izradu modela. Na slici 3.8. je prikazan postupak taložnog očvršćivanja. Plastični filament koji je namotan o kolut kroz pomičnu mlaznicu se tali, te se na radnom stolu formira izradak nanošenjem sloj

po sloj.

 $\overline{a}$ 

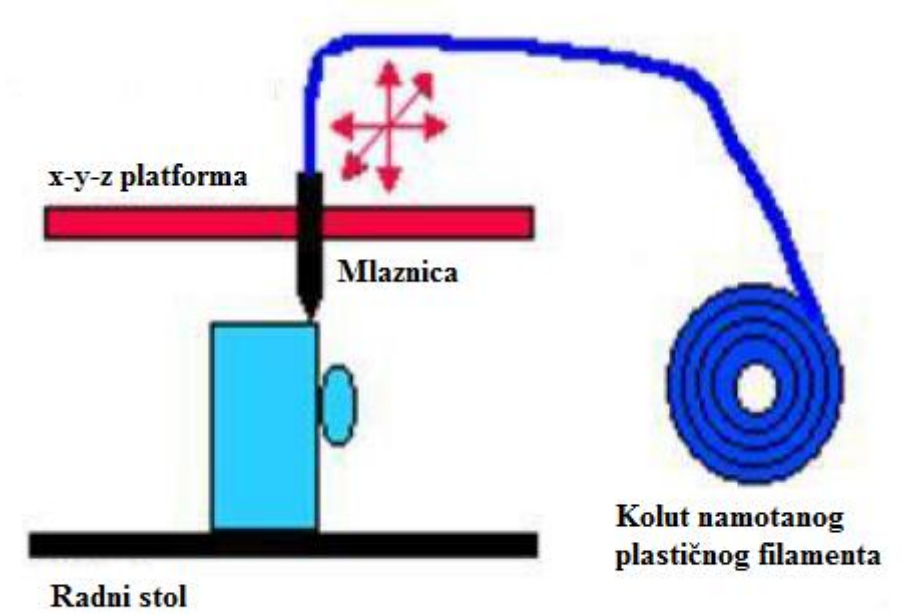

Slika 3.8. Postupak taložnog očvršćivanja [14]

<sup>&</sup>lt;sup>3</sup> Polikarbonati (PC) - su skupina termoplastičnih polimera koji sadrže karbonatne skupine u svojim kemijskim strukturama. Polikarbonati se koriste u inženjerstvu zbog iznimne tvrdoće, a najčešće su transparentni. [15] <sup>4</sup>**Polisulfidi**- su klasa kemijskih spojeva koji sadrže lance atoma sumpora. [16]

#### **Etape postupka**

Proces započinje:

- izradom CAD modela
- prevođenjem u STL
- uvođenjem u pred procesni program

Model je orijentiran i matematički izrezan u vodoravne slojeve čija se debljina kreće od  $+/-$  0.13 – 0.35 mm. Nakon pregleda podataka o putanji i stvaranja putanje alata, podaci se učitavaju u FDM stroj. Sistem radi u trodimenzionalnom koordinatnom sustavu (x, y, z osi), iscrtavajući model sloj po sloj.

### **Materijali**

Postupak koristi plastomere, uključujući ABS, PC i PPSU

**ABS** – modeli ostvaruju 80% čvrstoće dobivenog kalupa, što znači da su pogodni za reprezentativnu primjenu **PPSU** – modeli pružaju visoku temperaturnu i kemijsku otpornost **PC** – modeli su lagani, tvrdi, trajni

### **Debljine slojeva kod FDM postupka su:**

- $\bullet$  0.13 0.35 mm (za ABS)
- $\bullet$  0.18 0.25 mm (za PC)
- $\bullet$  0.25 mm (za PPSU)

#### **Maksimalne dimenzije dijelova**

Dimenzije su nelimitirane ako se dio izrađuje od nekoliko sastavnih dijelova. Maksimalne vanjske dimenzije su 600mm · 500 mm · 600 mm, dok te dimenzije kod uporabe PC i PPSU materijala iznose 406 mm · 355 mm · 406 mm.

Primjeri proizvedeni ovim postupkom:

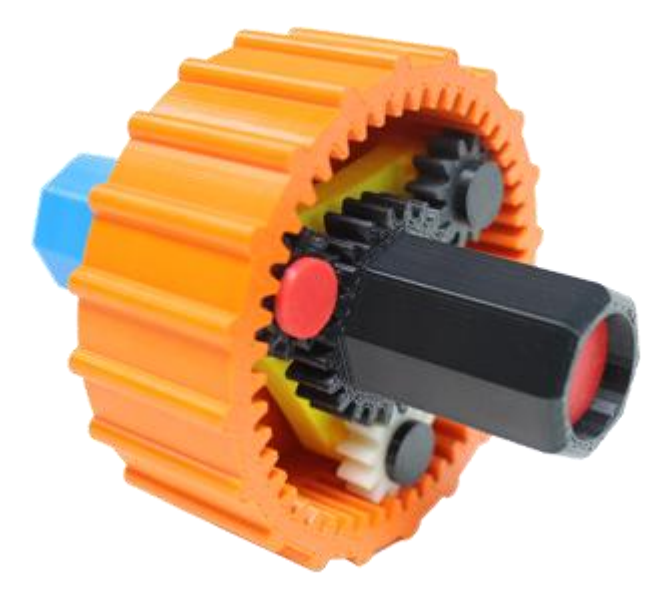

Slika 3.9. Zupčasti prijenos [17]

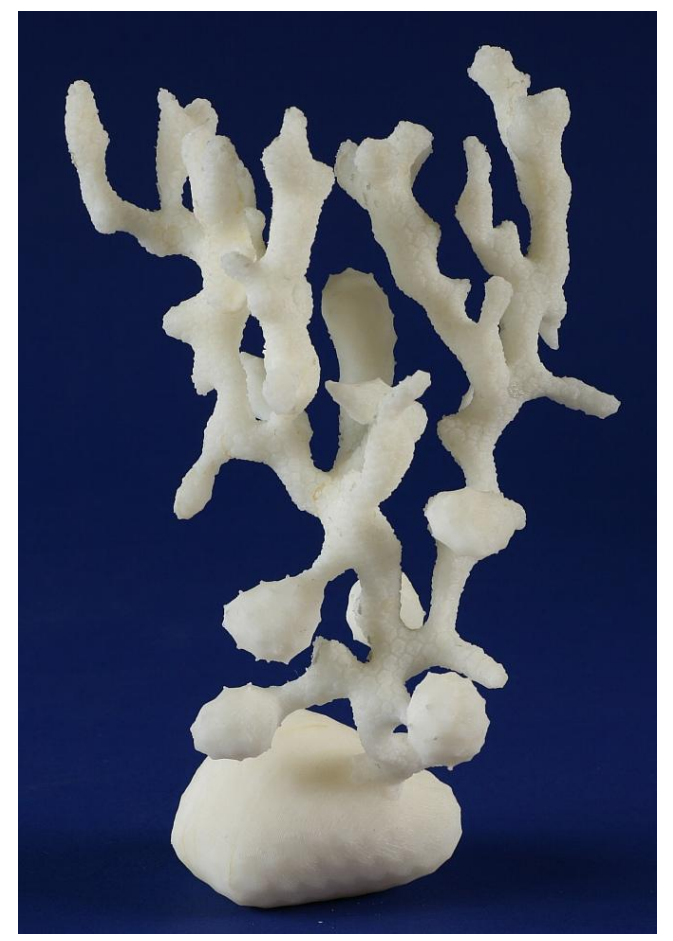

Slika 3.10. Primjer visokog, a uskog izratka [18]

#### <span id="page-34-1"></span><span id="page-34-0"></span>**3.2 Postupci koji upotrebljavaju materijal u tekućem stanju**

#### **3.2.1 PolyJet**

Polyjet je hibridni postupak stereolitografije i trodimenzionalnoga tiskanja. Spuštanjem radne podloge sapnica raspršuje sloj polimernog materijala koji se skrućuje pod utjecajem ultraljubičaste svjetlosti i veže se na prethodni sloj. Prilikom tiskanja izrađuje se model i potporna struktura, koja se nakon izradbe lako uklanja vodom.

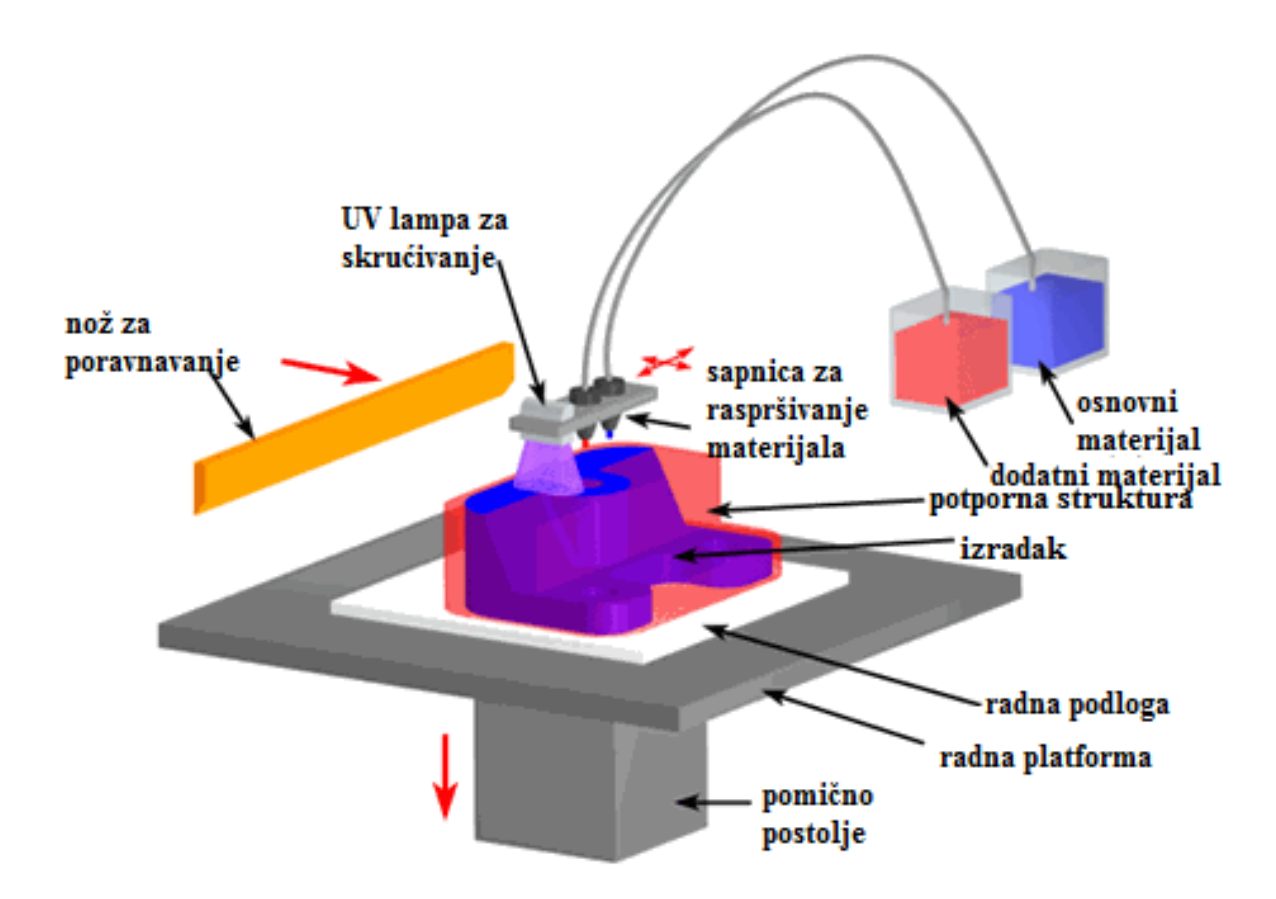

Slika 3.11. Princip rada postupka Polyjet-a [19]

S Polyjet tehnologijom aditivno može proizvoditi predmete s točnim detaljima točnosti i do 0.1- 0.2 mm, a izradak može biti veličine i do 27 cm· 17.78 cm· 12.7 cm.

#### **Materijali koji se koriste:**

Najčešće se koristi materijal VeroWhitePlus, akrilni polimer bijele boje, iznimne izdržljivosti i krutosti. Također su još u upotrebi i ABS i PVC. [20]

Ovaj postupak je iznimno dobar za male prototipove i modele visoke rezolucije.

Primjeri napravljeni ovim postupkom prikazani su na slikama 3.12 i 3.13.

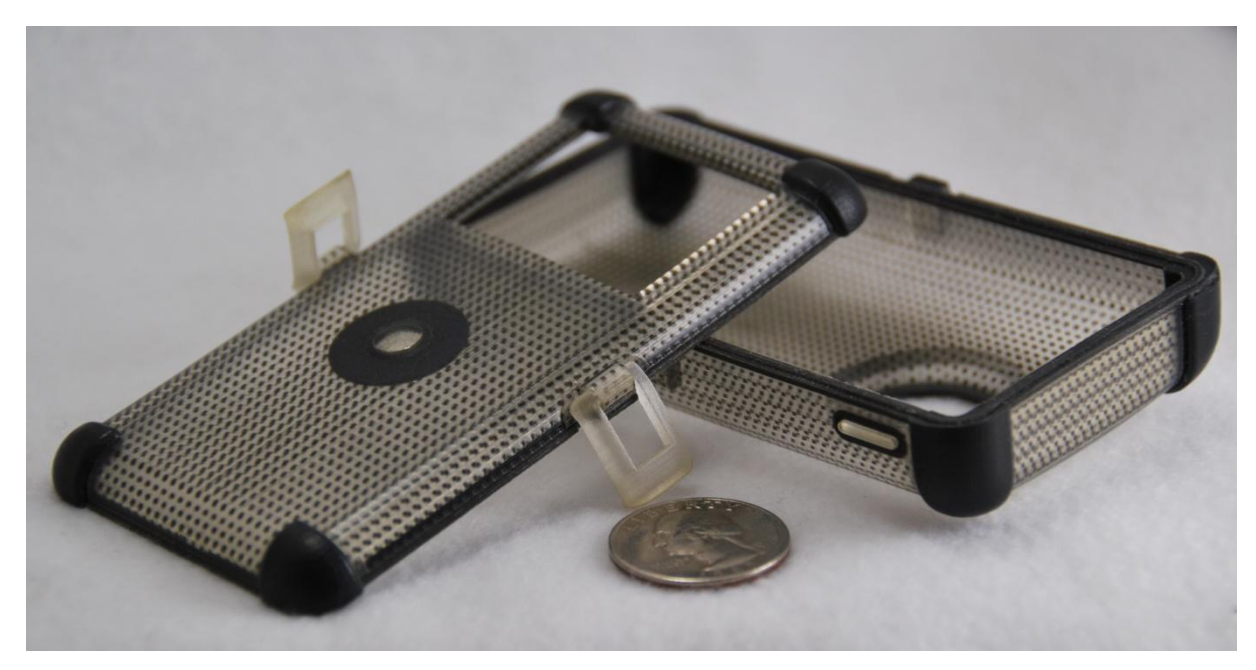

Slika 3.12. I-pod maska [20]

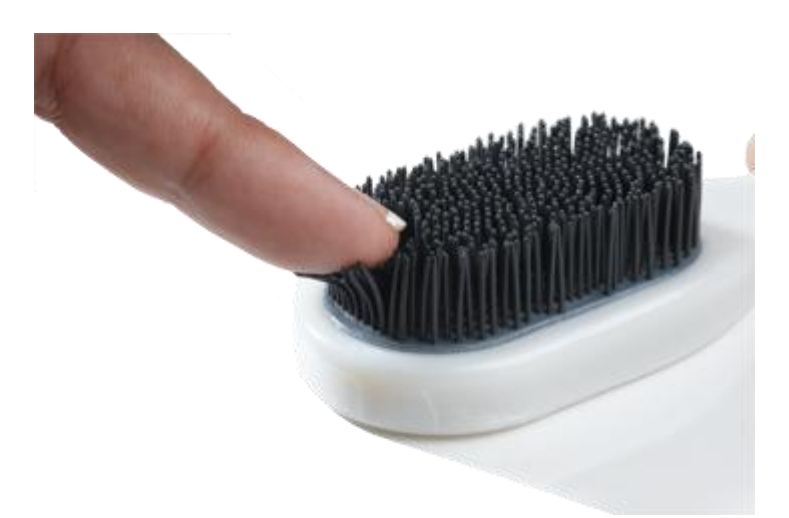

Slika 3.13. Materijali sličnih karakteristika kao elastomer (tango materijali) [21]
## **3.2.2 Stereolitografija (engl.** *Stereolithography, SLA***)**

Jedan od prvih procesa koji je korišten za brzu izradu prototipova je stereolitografija (engl. Stereolithography - SLA), a razvila ga je tvrtka "3D Systems" iz Kalifornije 1986. godine.

Stereolitografija omogućuje proizvodnju složenih, trodimenzionalnih modela uz primjenu laserskog reakcijskog praoblikovanja po njegovim poprečnim presjecima od kapljevitog polimera, uzimajući podatke iz modela 3D CAD.

Zasniva se na fotopolimerizaciji, tj. laser emitira ultraljubičastu svjetlost i osvjetljava sloj tekućega polimera zadana oblika presjeka, koji se skrućuje iznad podloge. Radna se podloga spušta za debljinu sloja i laser opet prati presjek objekta koji se ispisuje te odmah povezuje sa skrućenim dijelom ispod njega. Tvorevina se vadi iz tekućeg polimera, a višak polimera ispire se u otapalu.

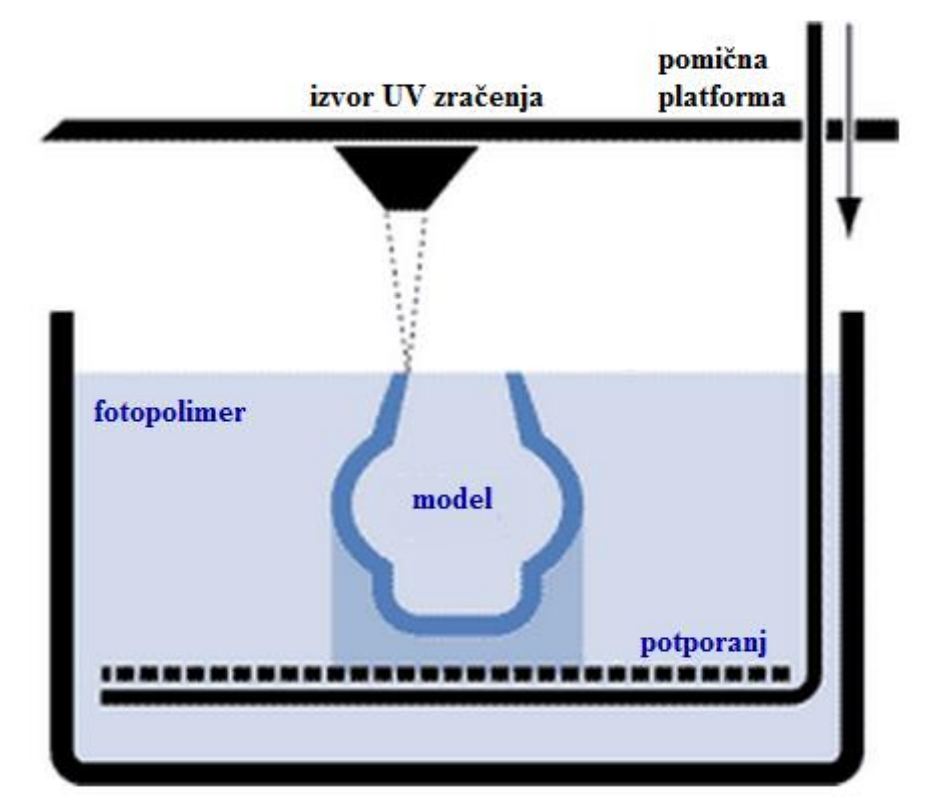

Slika 3.14. Proces dobivanja modela postupkom stereolitografije [22]

Vrlo je važno za točnost dimenzija dobivenog modela, kao i za njegova mehanička svojstva da se visina fotopolimera tekućeg stanja u procesnoj komori tijekom procesa ne mijenja. Preobrazba od modela 3D CAD do stvarnog 3D modela traje tek nekoliko sati.

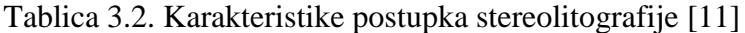

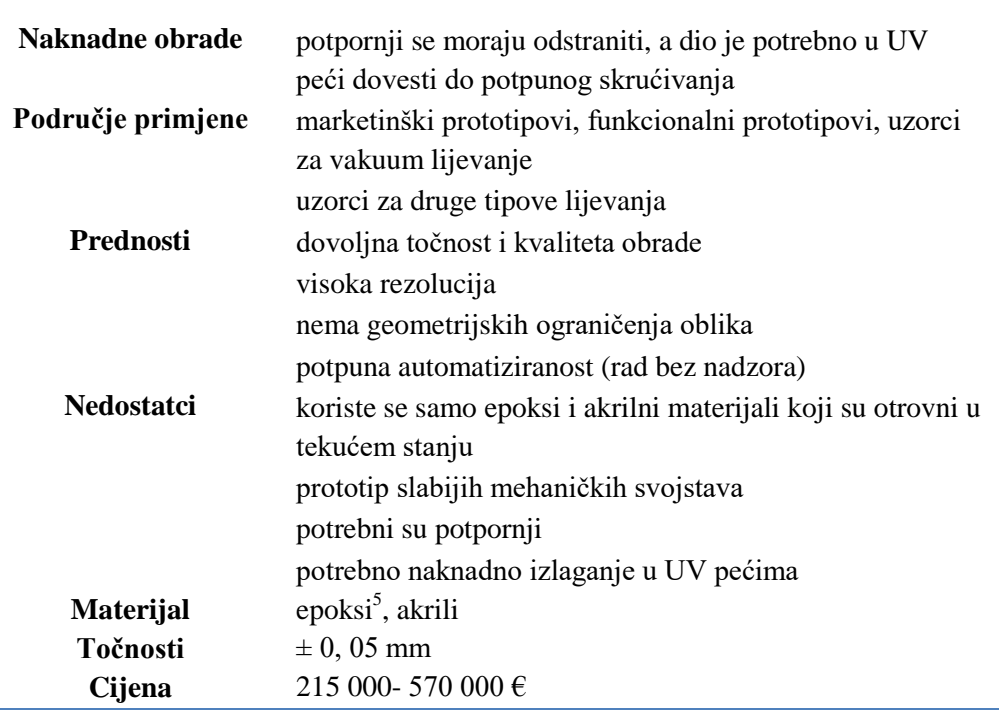

# KARAKTERISTIKE POSTUPKA STEREOLITOGRAFIJE

 $\overline{a}$ 

 ${}^{5}$ Epoksidne smole/ Epoksi- (engl. epoxy resins; ep- + oksid) su kemijski inertni [polimeri](https://hr.wikipedia.org/wiki/Polimeri) s najmanje dvije epoksidne skupine koji se povezivanjem lančastih molekula mogu prevesti u visokomolekulske polimerne materijale (epoksidni polimeri) [23]

Na slici 3.15. prikazan je uređaj za stereolitografiju SLA- 5000 i njegove tehničke karakteristike: [24]

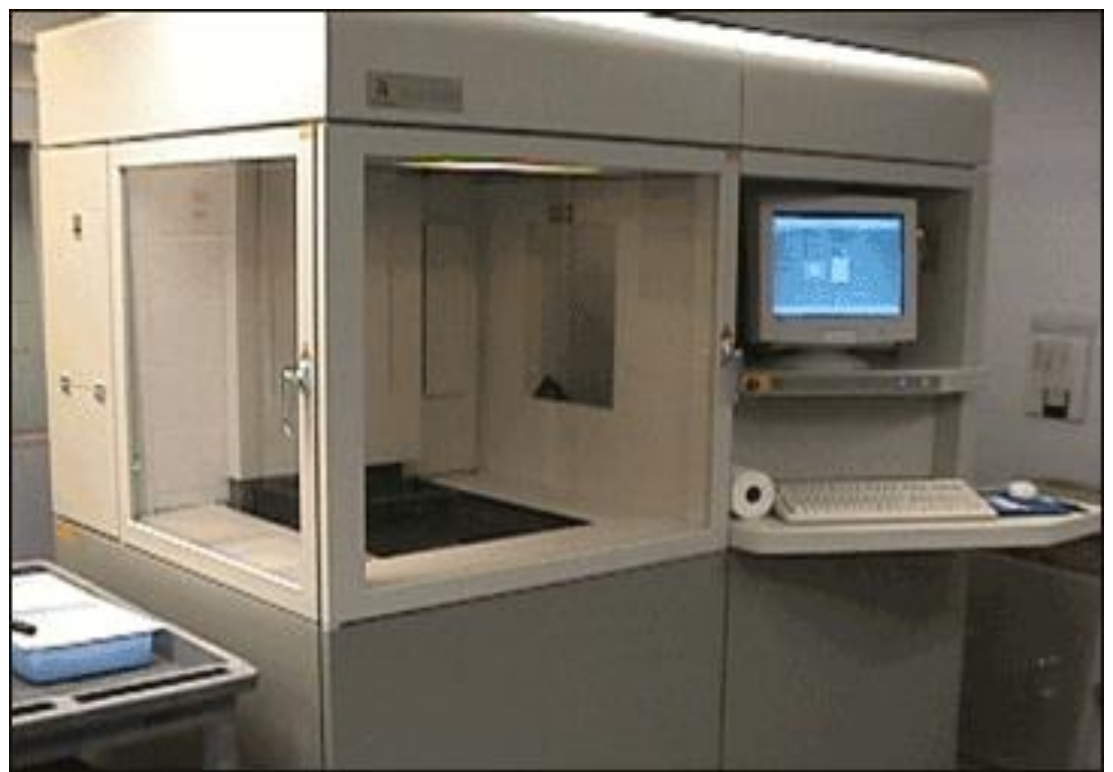

Slika 3.15. Uređaj za stereolitografiju SLA- 5000

**Uređaj:** SLA- 5000

**Proizvođač:** 3D Systems

**Materijale koje podržava:** Tekući fotopolimeri

**Mehanizmi:** 216 mW laser

**Veličine izratka:** 20'' · 20'' · 23 '' ≈ 50 cm · 50 cm · 58 cm

**Upotreba:** Proizvodi visoke točnosti široke namjene

Primjeri proizvoda napravljenih postupkom stereolitografije:

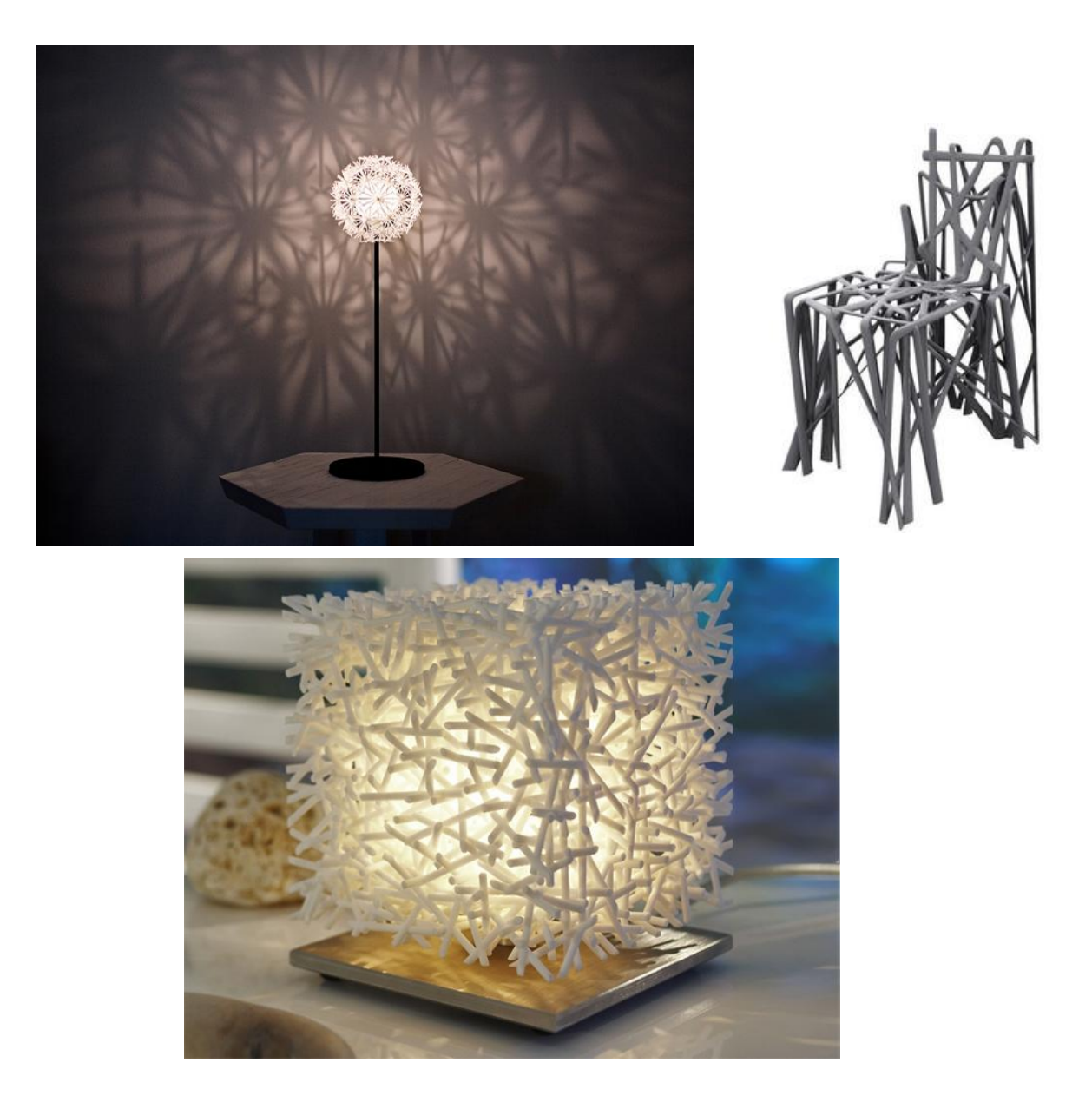

Slika 3.16. Patrick Jouin pokućstvo napravljeno postupkom stereolitografije [25]

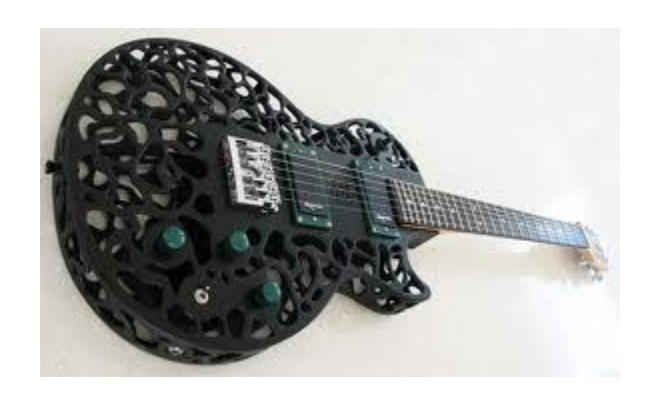

Slika 3.17. Gitara napravljena postupkom stereolitografije [26]

### **3.3 Postupci koji upotrebljavaju materijal u praškastom stanju**

#### **3.3.1 Selektivno lasersko srašćivanje(engl.** *Selective LaserSintering, SLS***)**

Postupak selektivnog srašćivanja (sinteriranja<sup>6</sup>) s pomoću lasera služi izradbi fizičkog prototipa, pri kojem se pomoću CO<sup>2</sup> lasera (snaga lasera je puno veća nego kod stereolitografije) tali polimerni materijal.

To je također tehnologija izrade "sloj po sloj". Laserska zraka (slika 3.18.) usmjerava se reflektirajućim staklima na model na kojem iscrtava sloj po osi *xy*. Polimerni se prah zagrijava i omekšava djelovanjem lasera do temperature pri kojoj sve omekšane čestice srašćuju u sloj određene debljine *z*. Srašćivanje bi se onda moglo objasniti kao proces u kojem se zagrijavanjem praškastog polimernog materijala snižava viskoznost do granice na kojoj se susjedne rastaljene čestice spajaju u cjelinu. Pomična platforma na kojoj se gradi model spušta se za visinu odabrane debljine jednog sloja po osi *z,* dok se platforma u spremniku s polimernim prahom istodobno podiže. Nakon toga se sloj polimernog praha nanosi valjkom koji definira njegovu visinu, i proces se ponavlja dok se ne izradi cijeli model.

 $\overline{a}$ 

<sup>6</sup> Sinteriranje (njem. *sintern*) je okrupnjavanje sitnozrnatog [materijala](https://hr.wikipedia.org/wiki/Materijal) (nekih ruda i rudnih koncentrata, građevinskoga materijala, [polimernoga](https://hr.wikipedia.org/wiki/Polimer) materijala) zagrijavanjem na temperaturu površinskoga taljenja, na kojoj se zrna staljuju u čvrste, ali porozne aglomerate, tzv. sintere. [28]

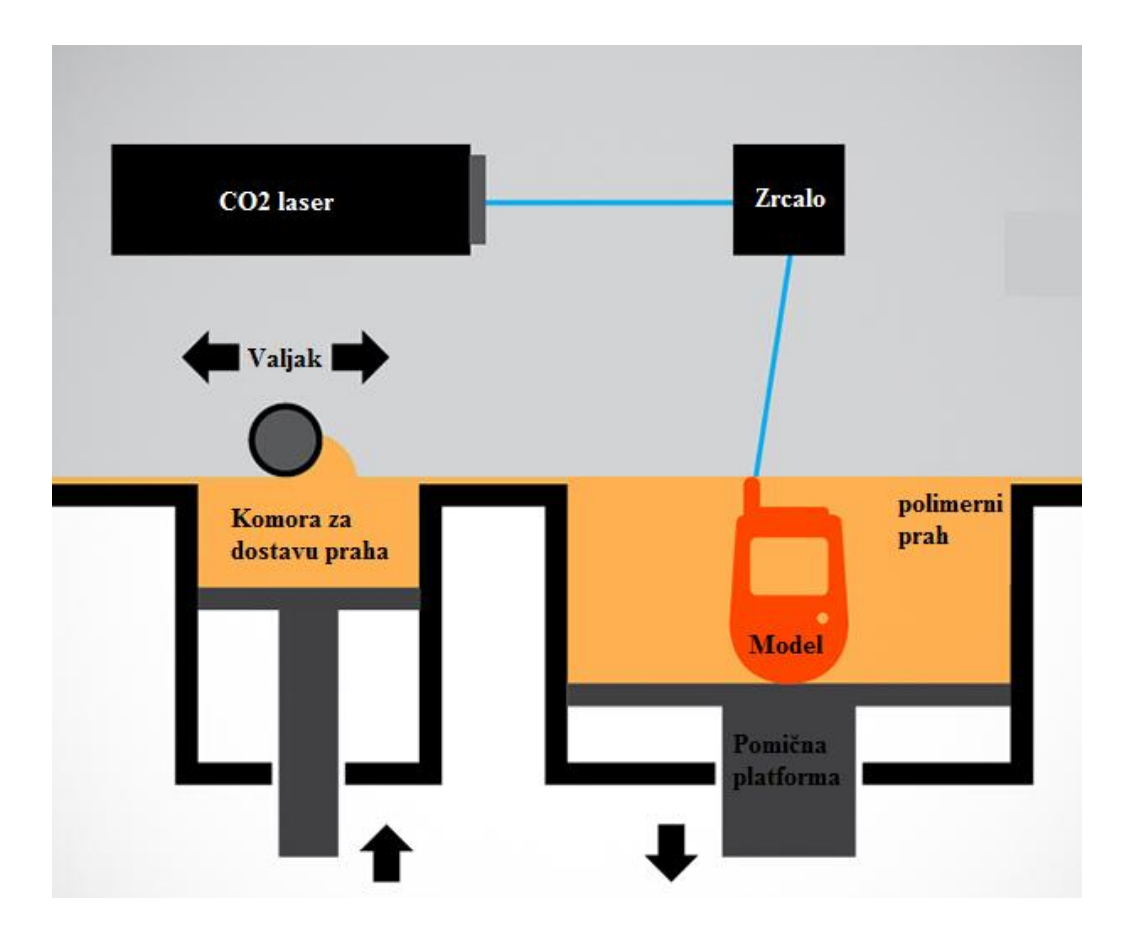

Slika 3.18. Postupak selektivnog laserskog srašćivanja [27]

Tablica 3.3. Karakteristike postupka selektivnog laserskog srašćivanja

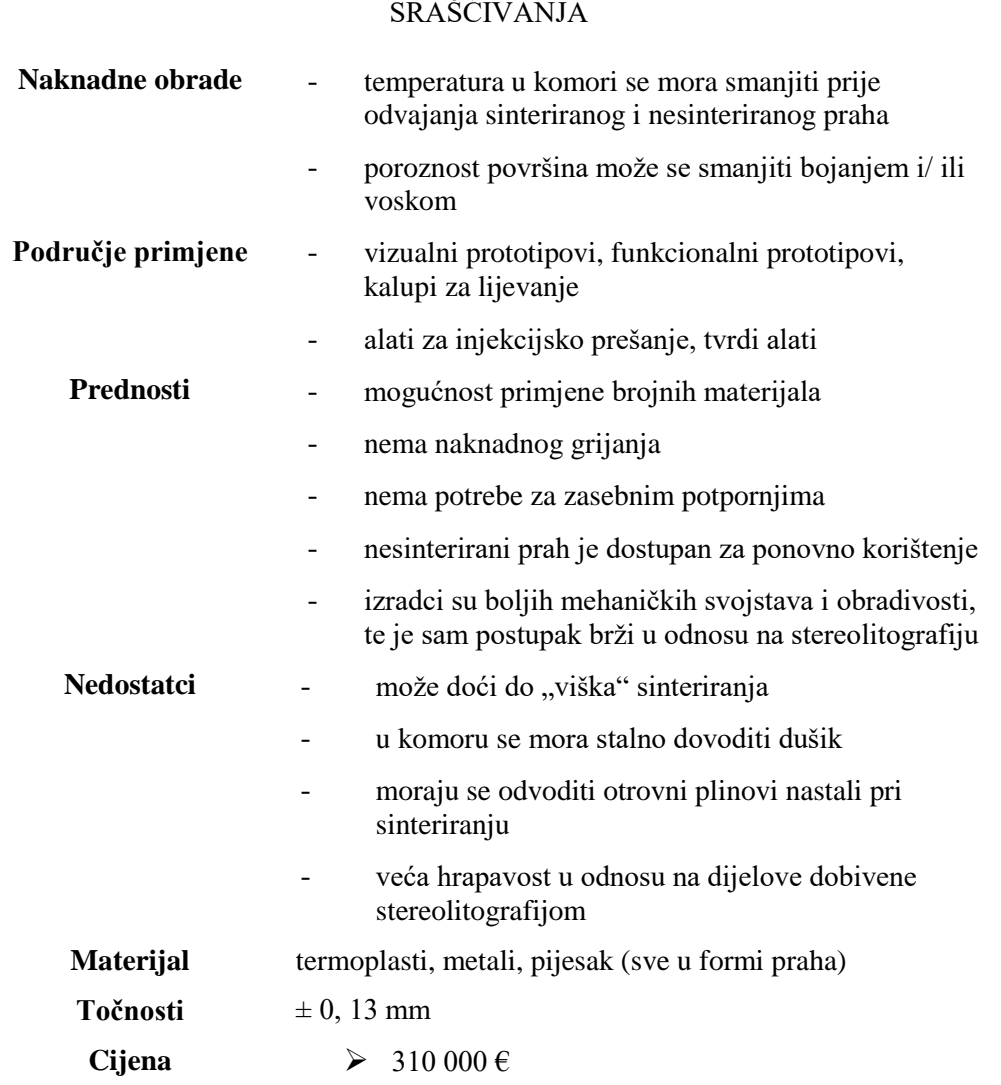

#### KARAKTERISTIKE POSTUPKA SELEKTIVNOGLASERSKOG SRAŠĆIVANJA

Na slici 3.19. prikazan je uređaj za selektivno lasersko srašćivanje sPro™ 230 i njegove tehničke karakteristike:

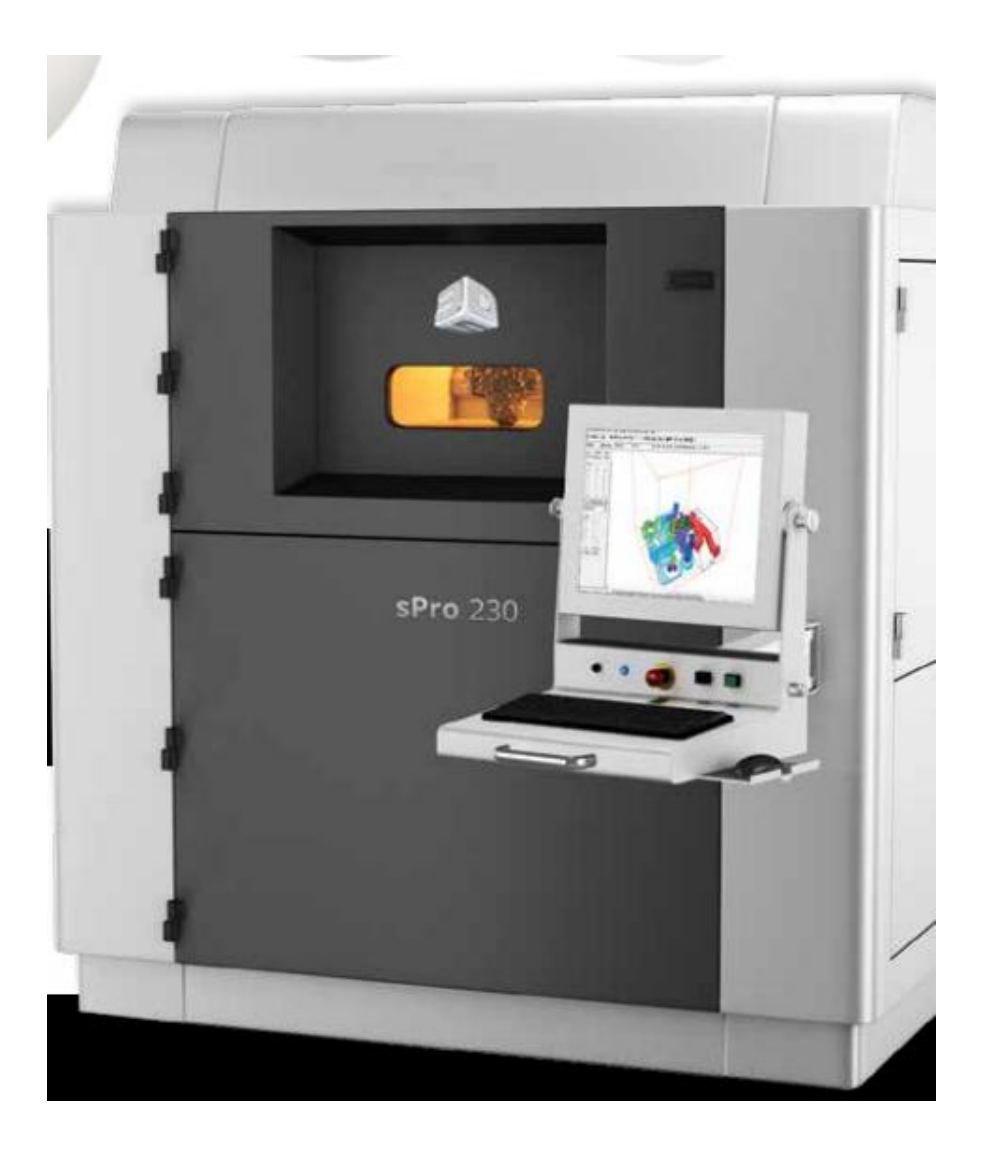

Slika 3.19. Uređaj za selektivno lasersko srašćivanje [29]

# **Uređaj: sPro™ 230**

**Materijale koje podržava:** 7 DuraForm® materials

**Veličine izratka:** 22'' · 22'' · 30 '' ≈ 55 cm · 55 cm · 75 cm

**Upotreba:** Proizvodi visoke točnosti široke namjene

**Cijena:** 680 000 €

**Debljina sloja:** 0. 004 ' $\approx$  0. 1 mm

Primjeri proizvoda napravljenih selektivnim laserskim srašćivanjem:

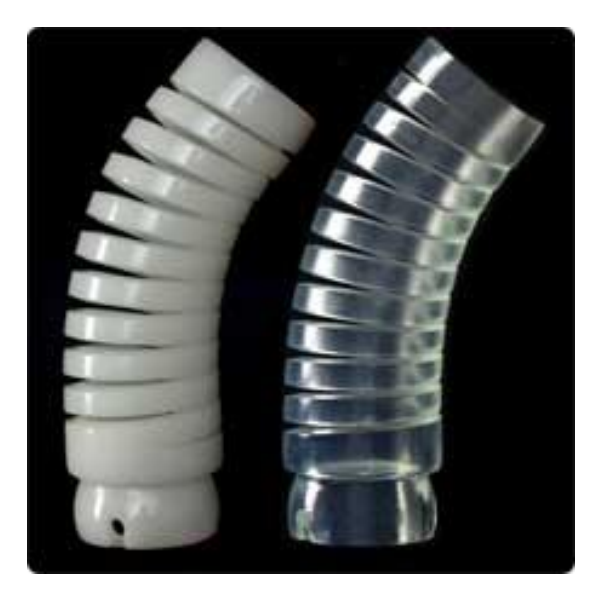

Slika 3.20. Primjer proizvoda napravljen selektivnim laserskim srašćivanjem [31]

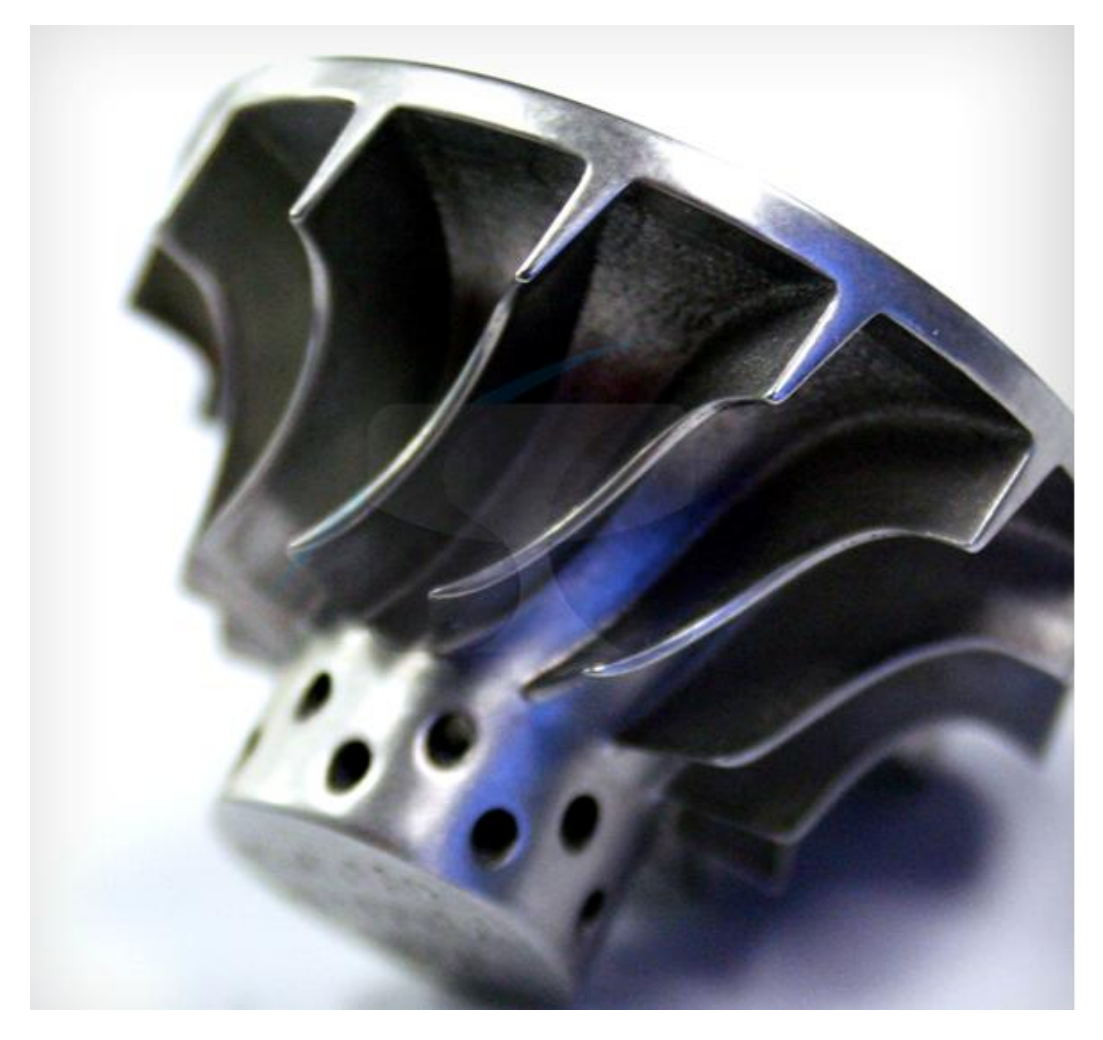

Slika 3.21. Primjer proizvoda napravljen selektivnim laserskim srašćivanjem[32]

#### **3.3.2 3D tiskanje (engl.** *3D Printing, 3DP***)**

Trodimenzionalno tiskanje se zasniva na tehnologiji tintnih pisača<sup>7</sup>, no umjesto tinte izbacuje se vezivo ili ljepilo.

3D pisači su mini sustavi s numeričkim upravljanjem [\(engl.](https://hr.wikipedia.org/wiki/Engleski_jezik) *Numerical Control*- NC) u tri osi (x, y i z). Sistemski [softver](https://hr.wikipedia.org/wiki/Softver) najprije konvertira 3D CAD nacrt u poprečne presjeke, odnosno tanke slojeve debljine 0,089–0,203 mm, što se bira ovisno o točnosti koja se želi postići. Po sloju postavljenoga praha glavom pisača raspršuje se taljeno vezivo u obliku zadana presjeka, koje uzrokuje prianjanje slojeva počevši s prvim. Radna se podloga spušta za debljinu idućeg sloja i dopušta novomu sloju praha da se nataloži. Nakon izradbe, tvorevina se ostavlja određeno vrijeme u komori s prahom kako bi se postigla potrebna čvrstoća. Na slici 3.22. vidimo da se 3D pisač sastoji od PLA punjenja na kojoj stoji filament materijala koji se u ekstruderu pod vrućim temperaturama tali, te kroz glavu nanosi na podlogu na kojoj nastaje izradak.

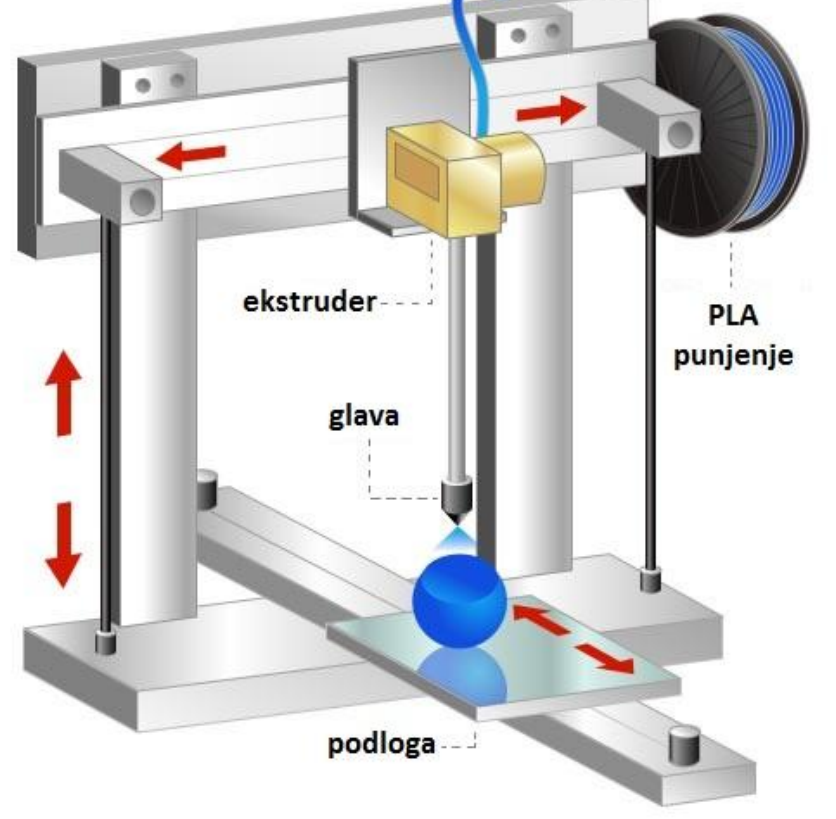

Slika 3.22. 3D pisač [33]

 $\overline{a}$ 

<sup>7</sup> Pisač (engl. *printer*) je izlazni uređaj kojim se ispisuje ili tiska (kolokvijalno "*printa*") zapis sa [računala](https://hr.wikipedia.org/wiki/Ra%C4%8Dunalo) na papir. [34]

Takav "ispis" može biti u monokromatski ili u [boji.](https://hr.wikipedia.org/wiki/Boja) Odabirom vrste praha i punjenjem modela različitim komponentama (učvršćivačima) korisnici mogu kreirati predmete različitih svojstava ovisno o tehničkim zahtjevima koje model treba zadovoljiti [\(čvrstoća,](https://hr.wikipedia.org/wiki/%C4%8Cvrsto%C4%87a) [elastičnost,](https://hr.wikipedia.org/wiki/Elasti%C4%8Dnost) [temperaturna](https://hr.wikipedia.org/wiki/Temperatura) izdržljivost, i sl.) [35]

#### Priprema za tiskanje

 $\overline{a}$ 

Priprema CAD modela započinje s ispravnim definiranjem geometrijskih značajki. Uobičajeni model koji se koristi za učitavanje modela u programsku platformu 3D pisača je STL<sup>8</sup> format, iako softver ima mogućnost prihvaćanja 3D datoteka i u formatima .VRML, .PLY i .SFX. U .STL formatu su vanjske plohe 3D modela diskretizirane mrežom trokutića. Na temelju modela, programska platforma (Slicer) kreira G-kod koji upravlja radom 3D pisača. Slika 3.23. prikazuje CAD format, STL format te format izratka nakon Slicer-a, tj. nakon što je izradak podijeljen u slojeve za tiskanje.

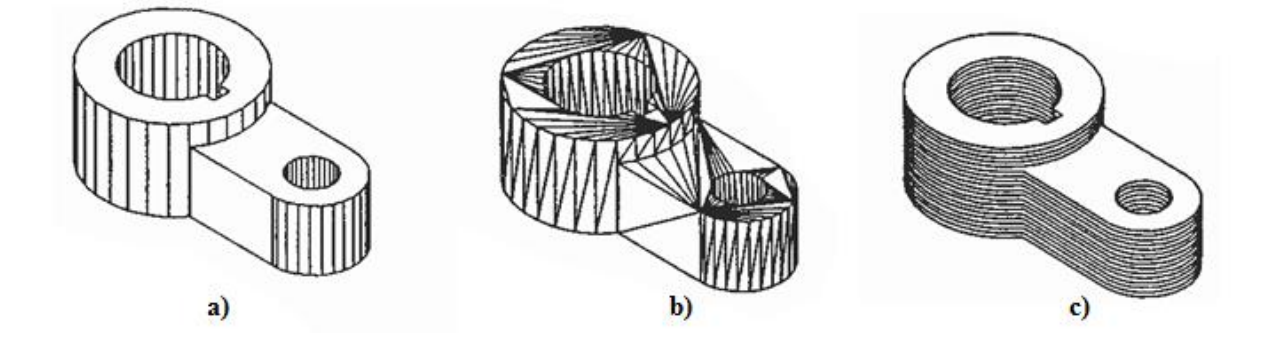

Slika 3.23. CAD, STL i Slicer format izratka [36]

<sup>&</sup>lt;sup>8</sup>STL (stereolitografija) je format datoteke kreiran od proizvođača "3D Systems". STL ima više akronima kao što je – eng. *Standard Triangle Language* -standardni jezik trokuta. Ovaj format datoteka se jako puno koristi za softvere u 3D tiskanju te ostalim postupcima brze izrade proizvoda. [37]

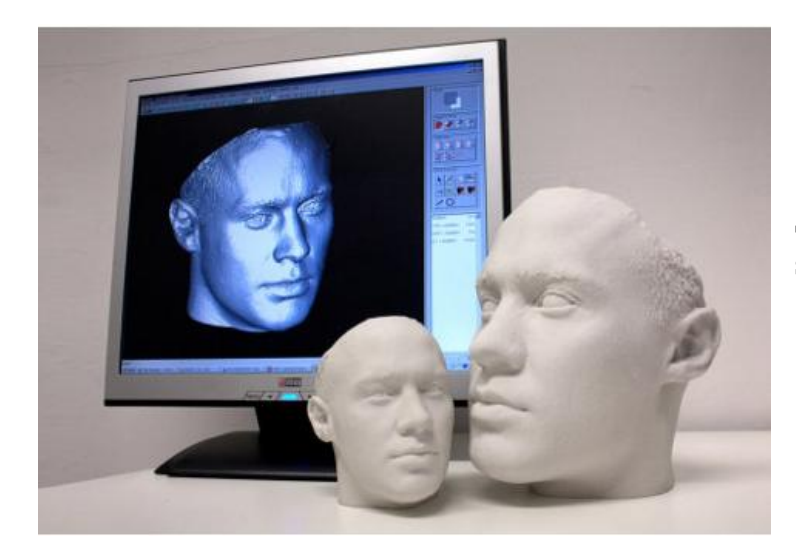

Slika 3.24. Proces od sistemskog softverskog modela do izratka [38]

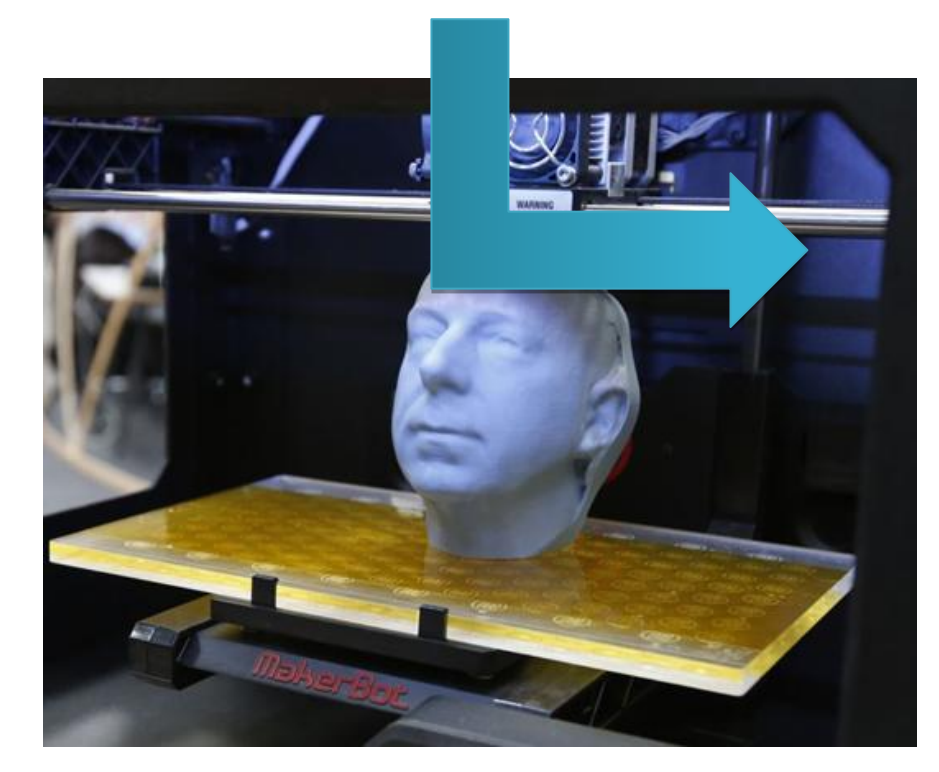

Značajna prednost 3D tiskanja je da proizvodnju čini dostupnijom, fleksibilnijom i individualnom. U početku se 3D tiskanje koristilo za brzu izradu prototipova, a danas se sve više koristi za izradu gotovih proizvoda složene geometrije.

Uloga 3D tiskanja poprima sve veći značaj u individualiziranoj maloserijskoj proizvodnji, kao što je proizvodnja specijalizirane opreme, medicinskih pomagala, implantata, namještaja i dekorativnih elemenata.

# **4. ZNAČAJKE POSTUPKA 3D TISKANJA**

Načelo rada 3D tiskanja bazira se na rastaljenom materijalu koji se kontinuirano istiskuje kroz mlaznicu i okomito slaže sloj po sloj. Kao i za sve tehnologije brze obrade materijala potrebno je CAD model prebaciti u STL datoteku koja se zatim učitava u prilagođeni softver instaliran na računalu, koji određuje putanju gibanja ekstrudera prilikom slaganja slojeva za izradu izratka.

Generiranje načina tiskanja i putanje rezultira posebnom datotekom koja se mora prenijeti procesoru pisača izravnom vezom s računalom ili putem SD memorijske kartice, a njenim pokretanjem kreće proces nastanka 3D tiskanog predmeta.

Neki pisači imaju dva ili više ekstrudera koji mogu tiskati više različitih boja istog materijala ili različite materijale, iako istovremeno ne može raditi više ekstrudera već samo jedan. Materijal za tiskanje se kontinuirano dovodi u mlaznicu pomoću motora i mehanizma, a mlaznica u sebi sadrži grijače čija temperatura varira između 170°C - 240°C , ovisno o vrsti materijala koji se koristi i temperaturi taljenja istog. Po izlasku iz mlaznice, rastaljeni materijal se slaže i lijepi na podlogu ili prethodno isprintani sloj te se ohladi i stvrdne. Ovisno o izvedbi uređaja, glava ekstrudera pomiče se lijevo-desno, naprijed-nazad (smjer x i y) ili se pomiče podloga. Po završetku jednog sloja slijedi vertikalno gibanje u z-smjer. To je kontinuirani proces, sloj po sloj od početnog sloja, koji završava do printanja završnog sloja izratka. Na slici 4.1.shematski je prikaz načela rada 3D pisača.

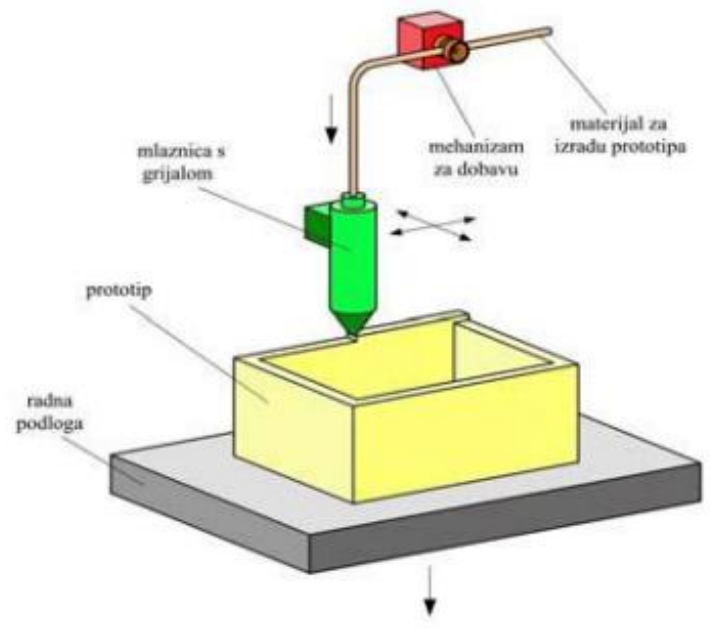

Slika 4.1. Načela rada 3D pisača [38]

Debljina jednog sloja najčešće je 75 mikrometara, što je nešto tanje od lista papira. Materijal za printanje (eng. *filament*) je u obliku plastičnog vlakna, žice i namotan na kolut. U upotrebi su najčešće plastomeri ili mješavine plastomera i organskih materijala. Najzastupljeniji polimerni materijali su ABS i PLA, a iza njih PC i PA. Materijali za 3D tiskanje su poprilično jeftini u usporedbi s ostalim aditivnim postupcima.

Također treba voditi računa da materijal može imati dvije uloge; ulogu glavnog materijala od kojeg se izrađuje predmet ili uloga pomoćnog materijala kojeg ćemo koristiti za potporne strukture. Ukoliko tiskamo predmete s pomoćnim materijalima, po završetku procesa potrebno ih je odstraniti na način da se odlome ili ovisno o materijalu otope u nekoj od otopina.

Naknadna obrada može znatno poboljšati kvalitetu površine čak i kod predmeta isprintanih s debljim slojevima gdje je slojevitost više izražena. Brušenje (slika 4.2.) je način kojim se vrlo često dobivaju fine površine isprintanih predmeta. Ponekada može trajati dugo i može biti zahtjevno ili ne izvedivo na nekim površinama zbog kompleksnosti izratka. Za neke materijale brušenje nije učinkovito i jedna od mogućnosti je grijanje acetona u kojem se nalazi izradak, te nakon što aceton ispari, površina se zaglađuje smanjujući izraženost slojeva i dajući sjaj predmetu.

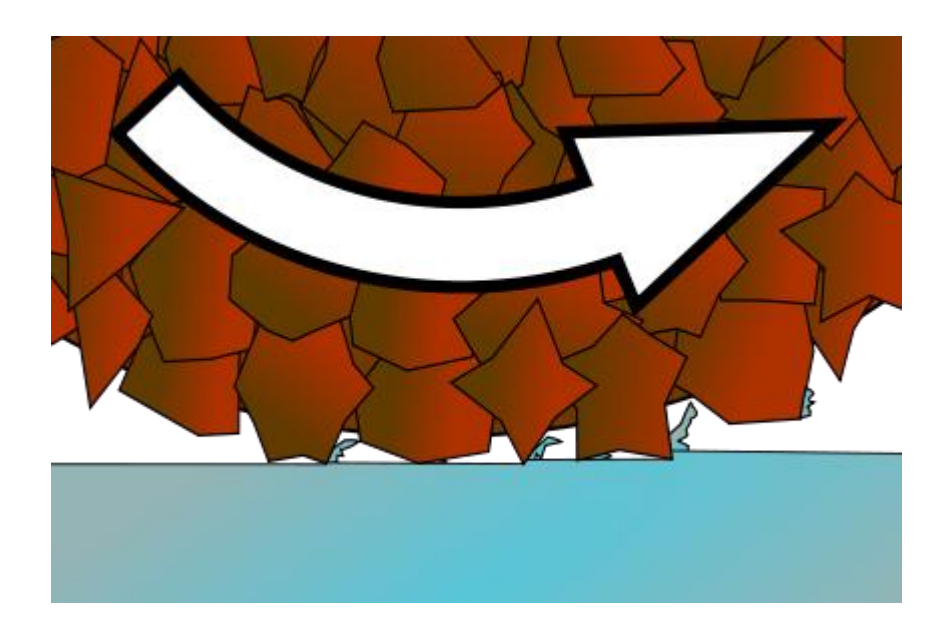

Slika 4.2. Postupak brušenja kao jednog od postupaka naknadne obrade [39]

# **4.1 Dijelovi 3D pisača**

Na slici 4.3. je prikazan3D pisač i njegovi dijelovi:

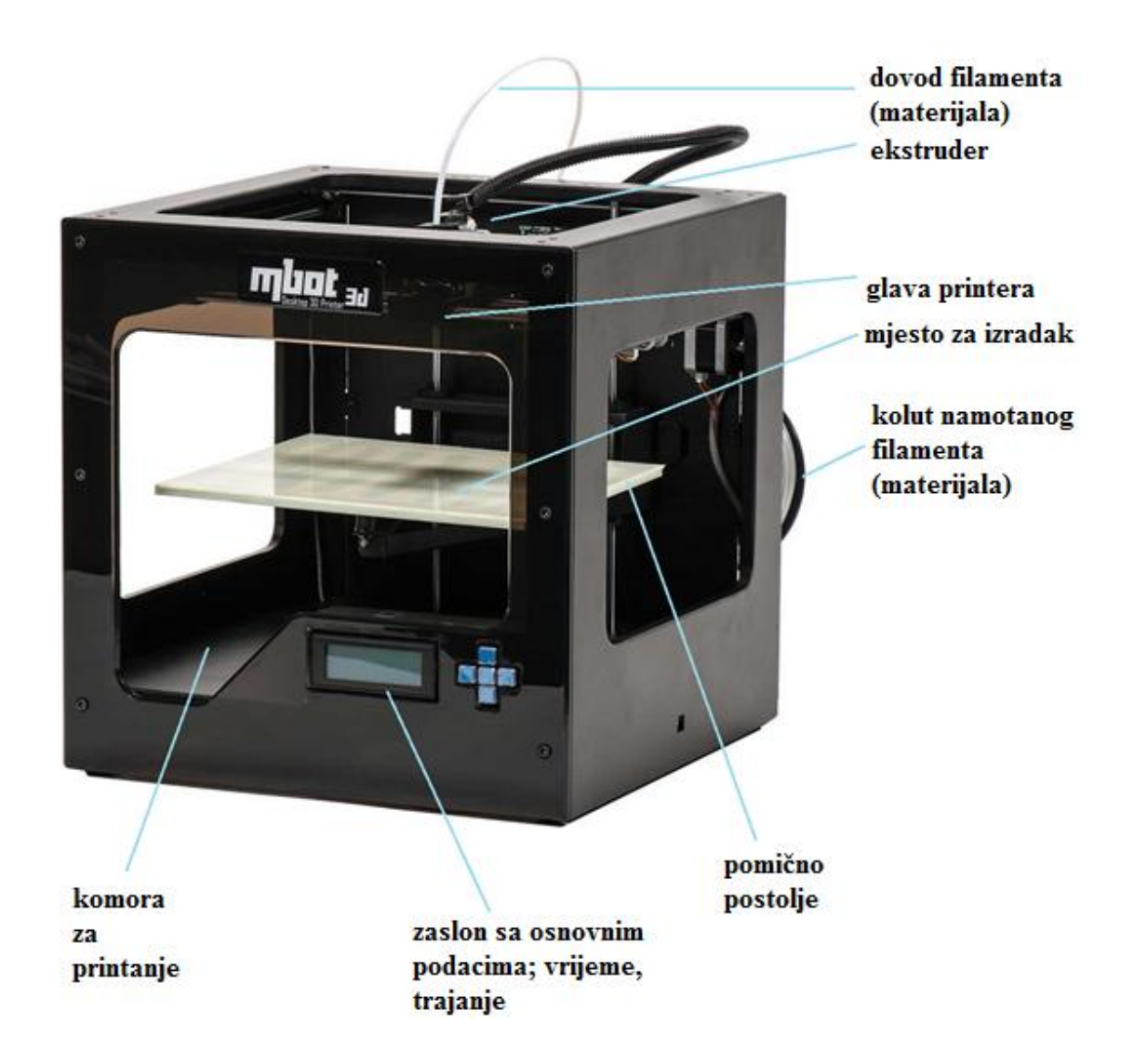

Slika 4.3. 3D pisač i njegovi dijelovi [40]

#### **4.1.1 Ekstruder (mlaznica)**

Glavni funkcionalni element 3D pisača je ekstruder. Materijal se dovodi do ekstrudera, koji u sebi sadrži grijač preko kojega se rastali materijal te izlazi kroz mlaznicu umjerenom brzinom. Materijal dolazi na podlogu na koju se lijepi i hladi, te sloj po sloj nastane predmet. Može se smatrati kako se svaki ekstruder sastoji od dva dijela, hladnog dijela i grijaćeg dijela. Hladni dio čini veći dio ekstrudera, i on obično omogućuje gibanje i nosi ostatak dijelova. Ovisno o izvedbi dio njega može biti i mehanizam za dostavu materijala s elektromotorom. Glavni zadaća mu je da pruži nekakav oblik hlađenja i da se ne zagrijava kako se toplina ne bi dalje širila. Kako je u blizini grijanog dijela i često u zatvorenom prostoru s grijanom podlogom, ponekada je potreban nekakav oblik aktivnog ili pasivnog hlađenja, poput ventilatora ili hladnjaka. Na slici 4.4. je prikaz izgleda ekstrudera. [41]

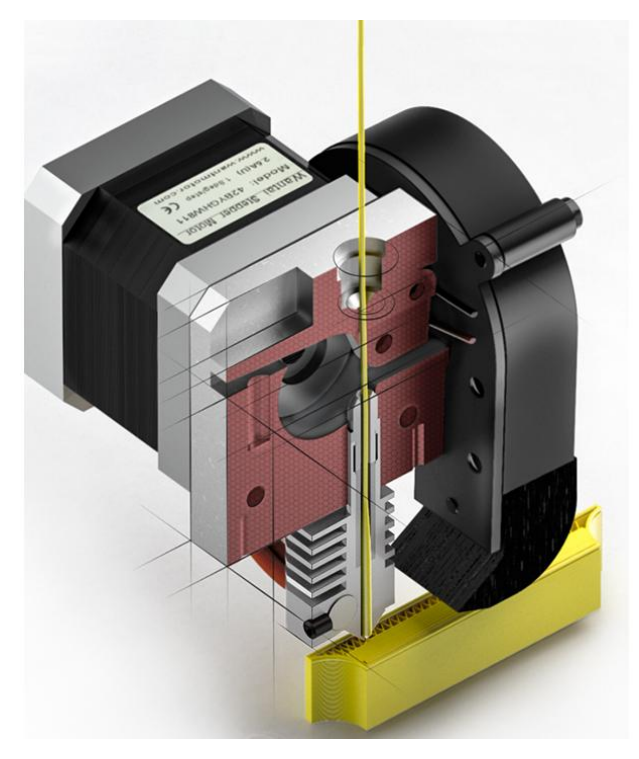

Slika 4.4. Izgled esktrudera [42]

Hladni i grijaći dio su povezani preko toplinskog mosta ili izolatora. Ta veza mora biti čvrsta i precizna, a prolaznost materijala pouzdana i bez velikoga prijenosa topline. To je najčešće cjevčica kroz koju materijal prolazi. Na nju se veže grijaći dio putem utora ili navoja. Grijaći dio- aktivni dio 3Dpisača tali materijal. Rastaljeni materijal napušta mlaznicu i slaže se po radnoj podlozi. Grijaći dio je najčešće napravljen od bakra, a može biti i aluminijski, stakleni. Sastoji se od zone za taljenje i komore s dvije rupe. Kroz jednu rupu dolazi materijal koji se grije u zoni taljenja, a nakon toga izlazi kroz drugu rupu, koja je zapravo mlaznica. Promjer izlaza mlaznice je od 0,3 mm do 1,0 , a najčešće oko 0,4 mm. Toplina u grijaći dio dolazi preko žice ili standardnog otpornika. Za razvoj temperatura od 150 - 250 potrebno je oko 20 W snage. Za povratnu informaciju i kontrolu temperature koriste se temperaturno ovisni otpornici, termistori, koji su u blizini mlaznice. [41]

#### **4.1.2 Mehanizam za dovod materijala**

Materijal (engl. *filament-*vlakno) u obliku plastične niti ili žice, standardnog je promjera 1,75 mm ili 3 mm. Kod 3D pisača namotan je na kolutu s kojeg se odmotava i dovodi putem mehanizma za dostavu materijala do ekstrudera, gdje se grije, tali i na kraju izlazi kroz mlaznicu. Cijena jednog koluta filamenta je otprilike  $30\frac{1}{2} \sim 180$  kuna. Na slici 4.5. je prikaz izgleda standardnog koluta s materijalom koji se koristi kod 3D pisača.

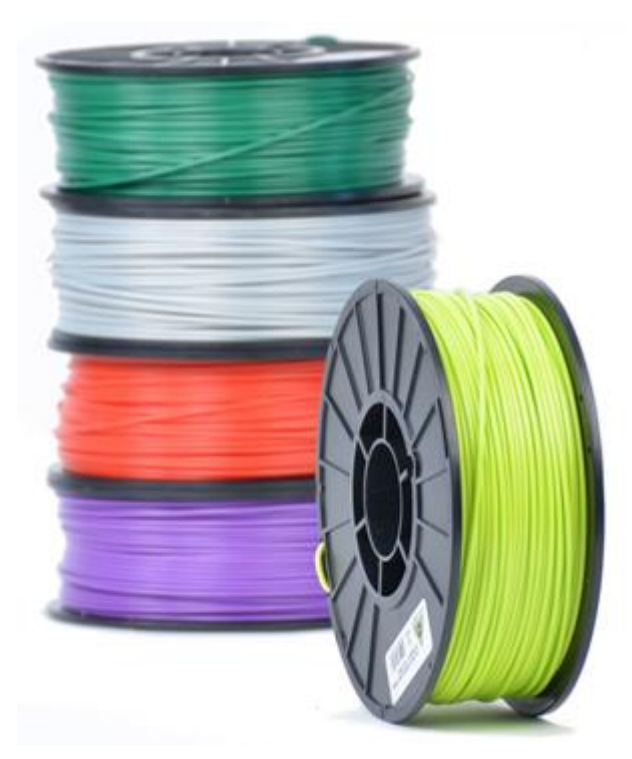

Slika 4.5. Filament materijala u kolutu [43]

# **4.1.2.1 Mehanizam dovoda materijala na 3D**

**pisač**

 $\overline{(\mathbb{C})}$ 

Na osi motora se nalazi žljeb ili jako mali zupčanik koji čvrsto drži materijal. Prednost ovoga mehanizma je jednostavnost. [42]

Slika 4.6. Mehanizam dovoda materijala na 3D pisač [44]

## **4.1.2.2 Materijali za 3D pisač**

Najčešće korišteni materijali za 3D pisače su polimernim materijalima, ali zbog sve većih zahtijeva tržišta posljednja sve se više razvijaju i drugačiji materijali poput keramike, različitih kompozita drva i plastike, nekih metala i legura, te hranjivih materijala.

Dva osnovna polimerna materijala koja prevladavaju i čine veći postotak korištenih materijala 3D pisača su akrilonitril butadien stiren (ABS) i polilaktid (PLA) i svaki od njih ima svoje prednosti i nedostatke. Tu su još i neki ostali materijali koji se koriste, ali nisu toliko zastupljeni kao ABS i PLA. Iz tablice 4.1. možemo vidjeti karakteristike tih materijala te njihove prednosti i nedostatke.

|            |                | temperatura podloge                                                                                                    |
|------------|----------------|----------------------------------------------------------------------------------------------------|
| <b>ABS</b> | $210 - 250$ °C | $\sim$ 100 $\degree$ C, nakon prvih<br>par slojeva preporuča se<br>malo smanjivanje<br>• dobro prianja na podlogu<br>poliamidne trake, PET<br>trake, plave vinil trake<br>prianja dobro ako se na<br>čistu podlogu nanese jaki<br>lak za kosu<br>• dobro prianjanje ako se<br>na podlogu nanese<br>smjesa čestica ABS-a<br>otopljenih u acetonu |

Tablica 4.1. Karakteristike ABS i PLA materijala [45]

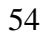

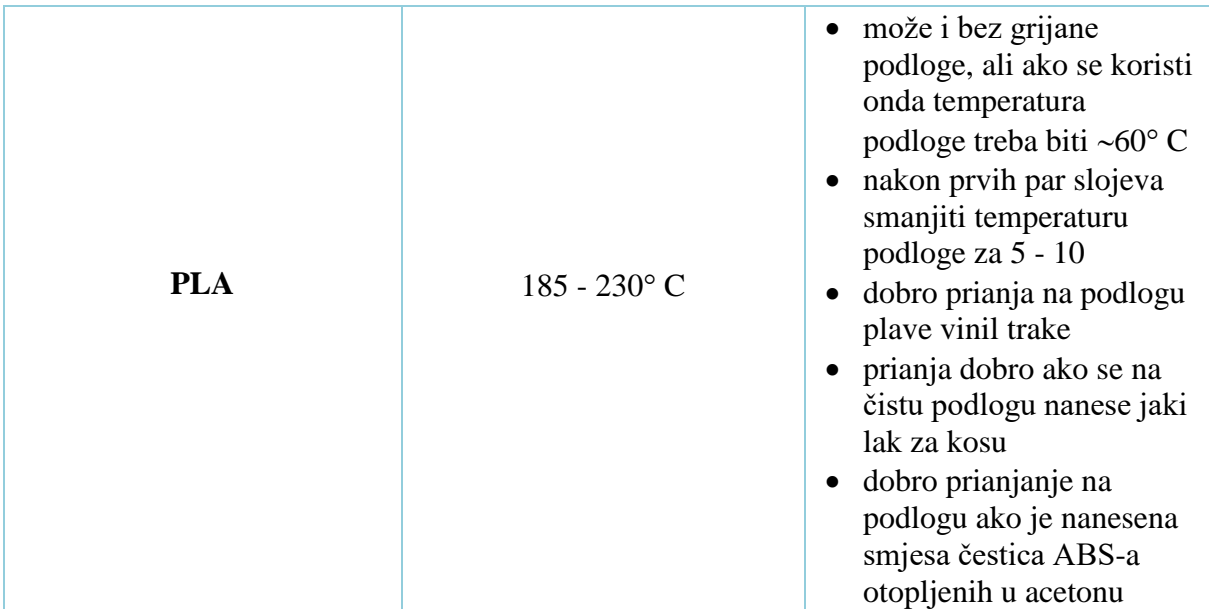

# **4.1.3 Radna podloga**

Radna podloga je podloga na koju dolazi materijal iz mlaznice tijekom tiskanja. Ona ujedno i definirana dimenzije predmeta koje mogu nastati 3D tiskanjem. Uglavnom je zagrijana na određenu temperaturu, koja je niža od temperature grijanja materijala. Ponekada se koristi i ne zagrijana, a tada je riječ o posebnim materijalima. Primjer podloge možemo vidjeti na slici 4.7.

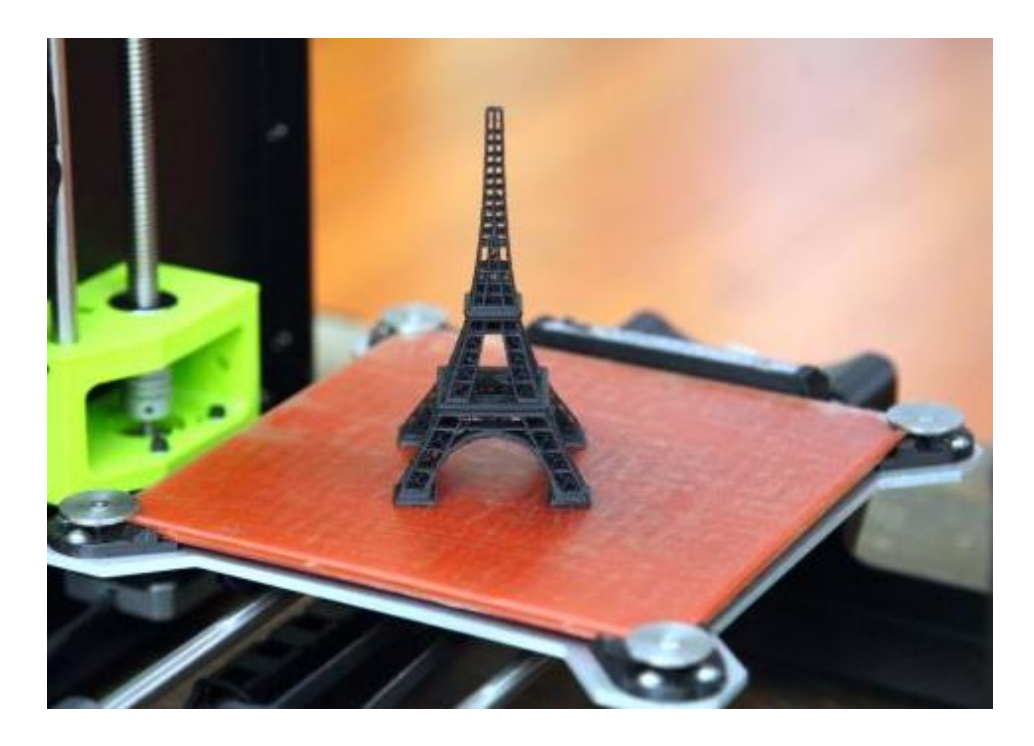

Slika 4.7. Radno postolje 3D pisača [46]

Grijana podloga se koristi zato što značajno poboljšava kvalitetu tiskanja, tako što sprječava savijanje predmeta dok se materijal hladi, na način da ga drži i nakon izlaska iz mlaznice lagano ugrijanim.. S grijanom podlogom se održava temperatura predmetu do završetka procesa, te osigurava hlađenje i skupljanje cijelog predmeta istovremeno pa ne dolazi do savijanja i podizanja rubova. [47]

#### **4.1.4 Kućište**

Kućište 3D pisača definira oblik uređaja i predstavlja njegov vizualni identitet. Unutar ili na njega se slažu ostale komponente 3Dpisača. Različite su izvedbe kućišta, ovisno o proizvođaču, kao i materijali koji se koriste. Može biti zatvoreno kućište ili otvoreni okvir. Kada je kućište zatvoreno omogućuje bolje čuvanje topline prilikom rada, što rezultira boljoj kvaliteti tiskanja izratka.

Za kućište, odnosno okvir koristi se širok spektar materijala: čelik, aluminij, staklo, plastika, drvo itd., a oni mogu biti u obliku ploča, limova, šipki, nosača, kao i različitih dodatnih elemenata. Mogućnosti su raznovrsne, a na proizvođaču je da odabere vizualni identitet 3Dpisača kojimćeosvojiti tržište, jer i estetski izgled utječe na izbor kupca. Na slici 4.8. možemo vidjeti verziju 3D pisača od plastike, simpatičnog izgleda, dostupnog u raznim bojama.

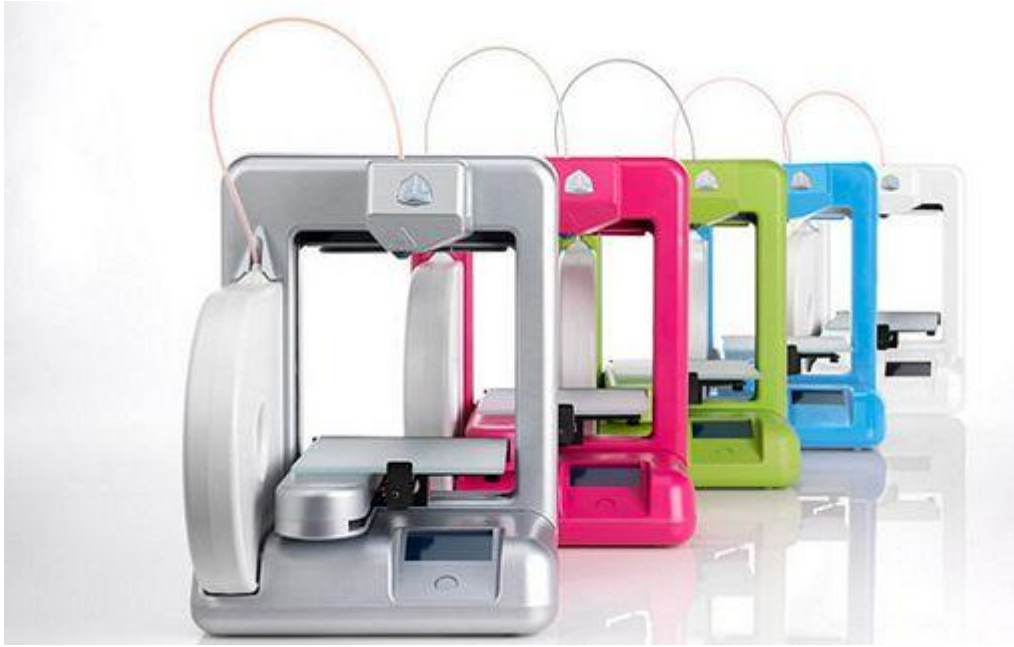

Slika 4.8. Različite boje kućišta 3D pisača [48]

#### **4.1.5 Pogon**

Pogon je skupni naziv za sve mehanizme i mehaničke sustave kojima se mehaničko kretanje motora pretvara u precizno linearno gibanje. Glavni pokretač je električna energija, a pogon može pokretati samo ekstruder, samo radnu podlogu ili oboje. Generalno, električni motor rotira i ta rotacija se koristi izravno za pokretanje ili se pretvara u linearno gibanje. Najčešći slučaj kod 3Dpisača je da se podloga giba vertikalno (u smjeru z osi), a ekstruder u smjeru x i y osi.

Kod 3D pisača najviše se prakticira upotreba remenskog prijenosa gibanja. Ona se sastoji od nazubljene remenice koja se veže za pokretni dio. Na vratilu motora se nalazi odgovarajući zupčanik, te rotacijom motora rotira i zupčanik koji pokreće remen u željenom smjeru. Prednosti ovog prijenosa su: jeftinija varijanta projektiranja i realizacije, pogodnija za veće duljine pomicanja te nema potrebe za podmazivanjem što znači da nema nekog zahtjevnijeg održavanja. Jedini rizik je da se remenice mogu istegnuti tijekom vremena zbog gumenog materijala, pa treba uvijek paziti da brzina i ubrzanje ne preopterete remenicu. [49]

Motori koji pokreću sve vrste prijenosa kod 3D pisača su električni koračni motori (eng. *stepper motor*). To su motori koji poznati interval prelaze u koracima, a svaki korak predstavlja jedan impuls snage. Za svaki korak motora se zna koliku udaljenost on predstavlja, što omogućuje ponovljivost pozicioniranja.

#### **4.1.6 Elektronika**

Elektronika je dio uređaja koji omogućuje kontinuirani rad pri dovodu električne energije. Elektronika 3D pisača sastoji se od:

- napajanje- element koji osigurava električnu energiju svim komponentama
- matične ploče s driverima za elektromotore- napajanje se povezuje na nju, a ona dalje ima kontrolu nad svim ostalim elementima
- mikroprekidač- signale nastale po dolasku u određeni položaj šalje matičnoj ploči kao povratnu informaciju
- grijač
- termistor odnosno temperturno-ovisnih otpornika za mjerenje temperature
- ventilator
- elektromotor

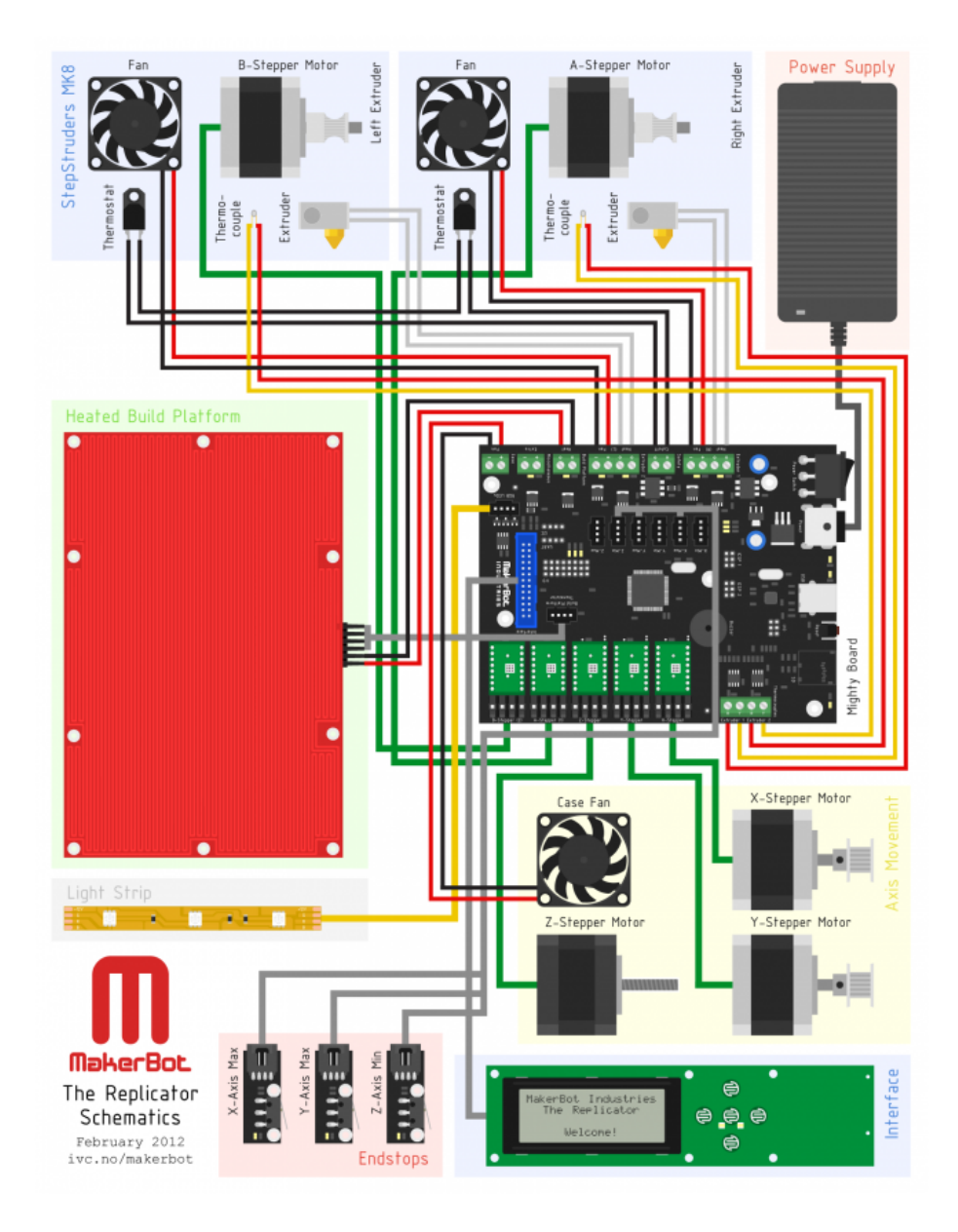

Na slici 4.9. vidimo izgled sheme elektronike 3D pisača.

Slika 4.9. Shema elektronike 3D pisača [50]

# **5. PRAKTIČNI DIO DIPLOMSKOG RADA - POSTUPAK IZRADE MODELA**

Prva etapa pri izradi modela ispusnice za pastu je bila izrada radioničkog crteža prema fotografiji koja je dobivena.

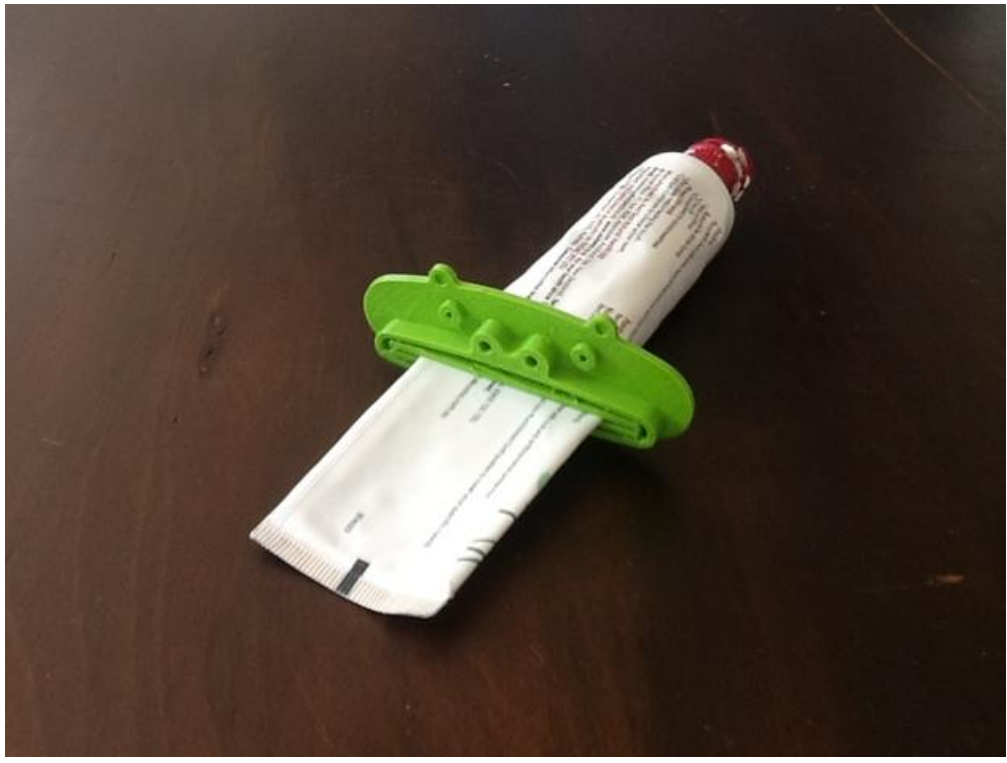

Slika 5.1. Fotografija ispusnice za pastu

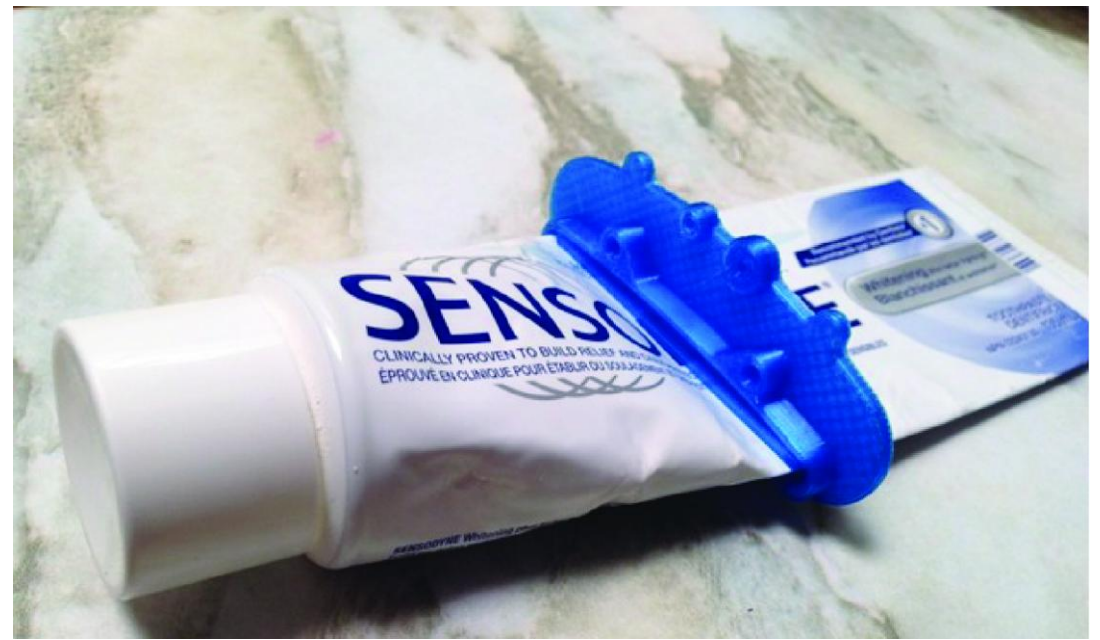

Slika 5.2. Fotografija ispusnice za pastu

Radionički crtež modela ispusnice za pastu:

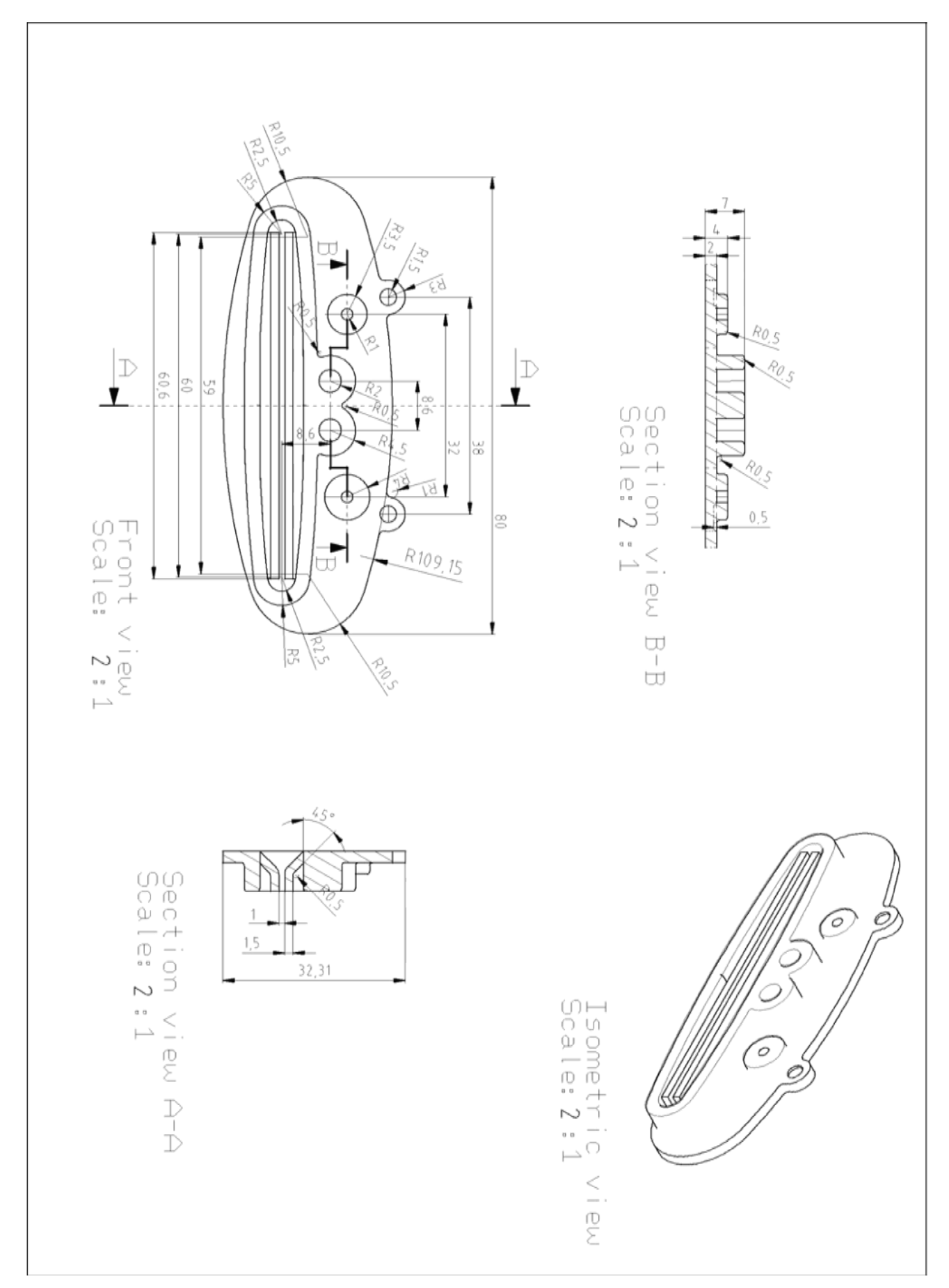

Nakon toga, sljedeća etapa je zahtijevala izradu 3D modela od crteža sa svim mjerama u AutoCAD<sup>9</sup> programu.

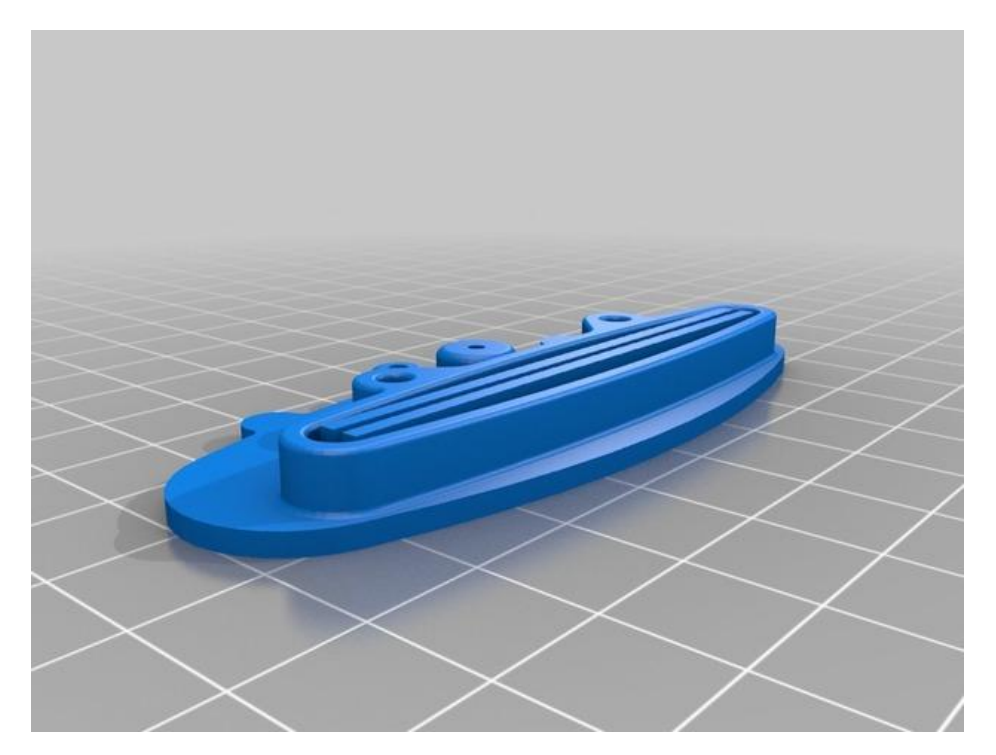

Slika 5.3. CAD model ispusnice za pastu

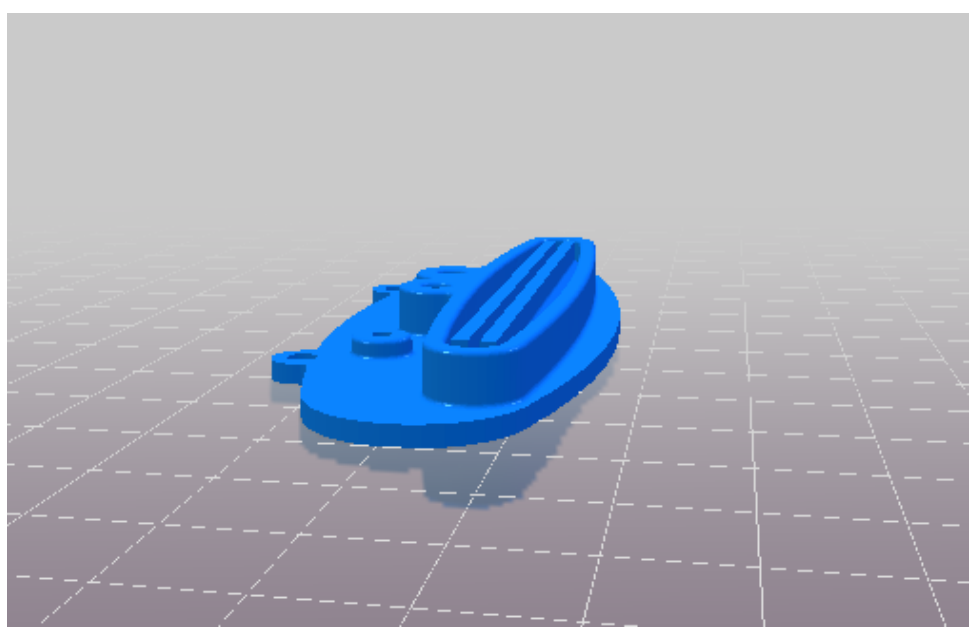

Slika 5.4. CAD model ispusnice za pastu

 $\overline{a}$ <sup>9</sup>AutoCAD-je sofisticirani projektantski [alat](https://hr.wikipedia.org/wiki/Alat) široke namjene koji podržava dvodimenzionalno projektiranje, kojim se praktički zamjenjuje klasično projektiranje na [papiru](https://hr.wikipedia.org/wiki/Papir) ili trodimenzionalno modeliranje kompleksnih objekata koji se u "modelnom prostoru" mogu proizvoljno zumirati, naginjati, okretati, prikazivati u projekcijama, pogledima i presjecima iz svih smjerova, s perspektivnim efektom ili bez njega, proizvoljno osvjetljavati i renderirati, tako da 3D-prikaz imitira [fotografiju](https://hr.wikipedia.org/wiki/Fotografija) virtualnog objekta koji postoji samo u memoriji računala. [51]

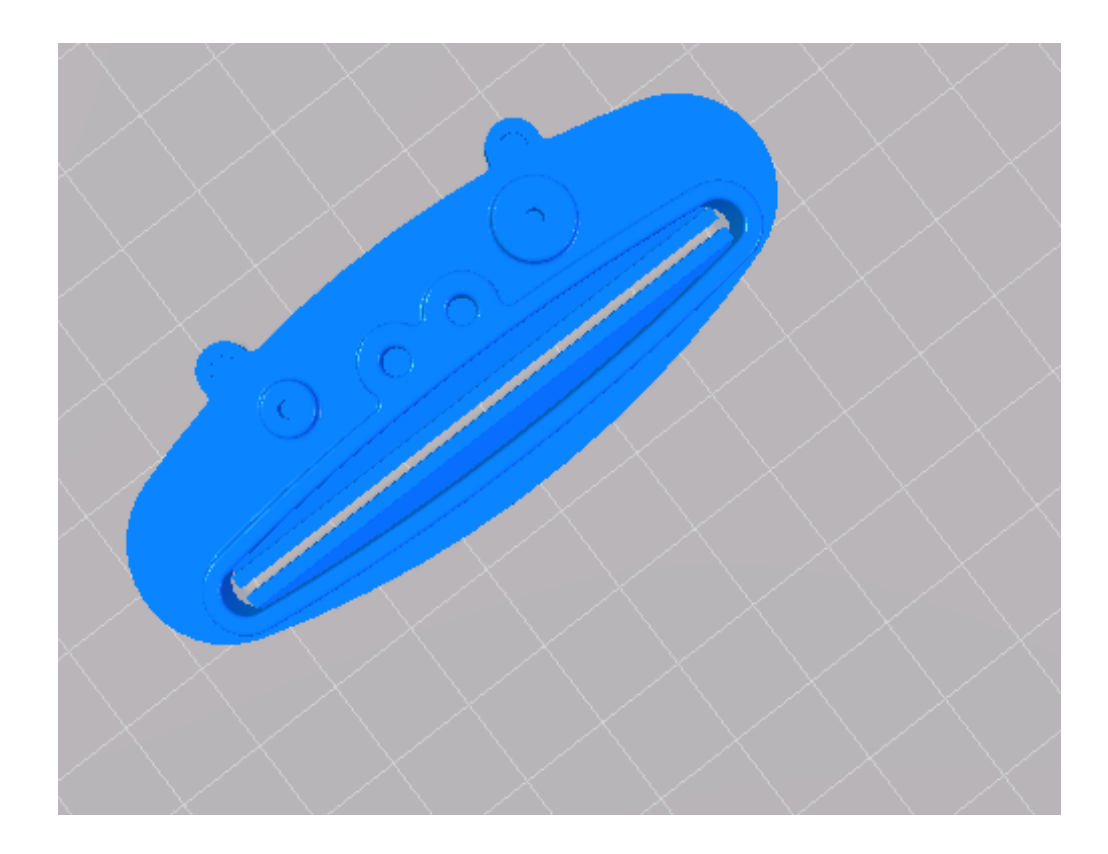

Slika 5.5. CAD model ispusnice za pastu

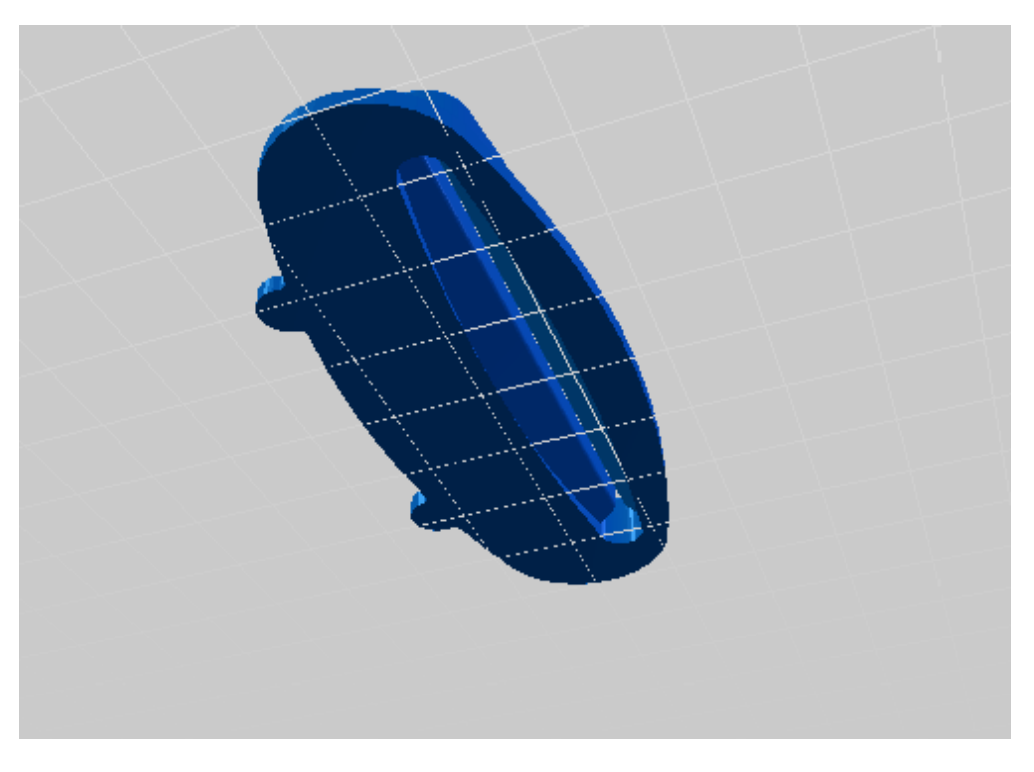

Slika 5.6. CAD model ispusnice za pastu

Prije 3D tiskanja nekog izratka, nužno je njegov CAD model spremiti u obliku STL datoteke, koja se najčešće koristi. Cura je računalni program, službeni softver od strane "Ultimaker"-a, koji služi kao podrška u radu 3D pisača. Tiskanje olakšava na način da sadrži sve što je potrebno za pripremu jednog 3D modela, čime 3D tiskanjem nastaje prototip. Prednost Cure je vrlo laka instalacija i jednostavnost korištenja.

Otvaranjem datoteke u softveru dobiva se prikaz kako će izgledati model na radnoj podlozi, te se njime može rotirati, micati u raznim smjerovima i smjestiti onako kako najbolje odgovara (slika 5.7.). Program omogućuje rezanje modela na slojeve i određivanje putanje ekstrudera, kako i na koji način će se slagati slojevi od početka do kraja. To je oblik G-koda koji sadrži sve potrebne informacije zapisane za izradu predmeta.

Softver u svoj zapisu sadrži i informacije koje su rezultat postavki zadanih u programu. Tako je definiran promjer mlaznice, brzina tiskanja, rezolucija tiskanja, temperatura za taljenje materijala koji se koristi pri izradi, popunjenost predmeta, da li su potrebne potporne strukture i kako će se one izvoditi, promjer materijala koji se koristi (eng. *filament*) i još mnogo drugih postavki.

| <b>Basic</b><br>Advanced<br>Plugins | Start/End-GCode |   |
|-------------------------------------|-----------------|---|
| <b>Quality</b>                      |                 |   |
| Layer height (mm)                   | 0 <sub>1</sub>  |   |
| Shell thickness (mm)                | 08              |   |
| <b>Enable retraction</b>            | ✓               |   |
| Fill                                |                 |   |
| Bottom/Top thickness (mm)           | 07              |   |
| Fill Density (%)                    | 10              |   |
| <b>Speed and Temperature</b>        |                 |   |
| Print speed (mm/s)                  | 50              |   |
| Printing temperature (C)            | 210             |   |
| Bed temperature (C)                 |                 |   |
| <b>Support</b>                      |                 |   |
| Support type                        | None            |   |
| Platform adhesion type              | None            | v |
| <b>Filament</b>                     |                 |   |
| Diameter (mm)                       | 1.75            |   |
| Flow (%)                            | 100.0           |   |

Slika 5.7. Podešavanje postavki u softveru Cura

Kada je definiranje postavki gotovo, stvara se posebna datoteka koji u sebi sadrži sve informacije potrebne za 3D ispis. Prenošenjem i pokretanjem te datoteke na 3D pisaču, u našem slučaju 3D printer BQ Witbox, započinje proces nastajanja naše ispusnice za pastu. Od iznimne je važnosti podesiti sve postavke u softveru prije samog izvođenja, jer one imaju značajnu ulogu na izgled i izvedbu prototipa. Ponekad je za to potrebno malo traženja, metodom pokušaja i promašaja u cilju postizanja najboljih rezultata. Izgled sučelja Cura-e je prikazano na slici 5.8.

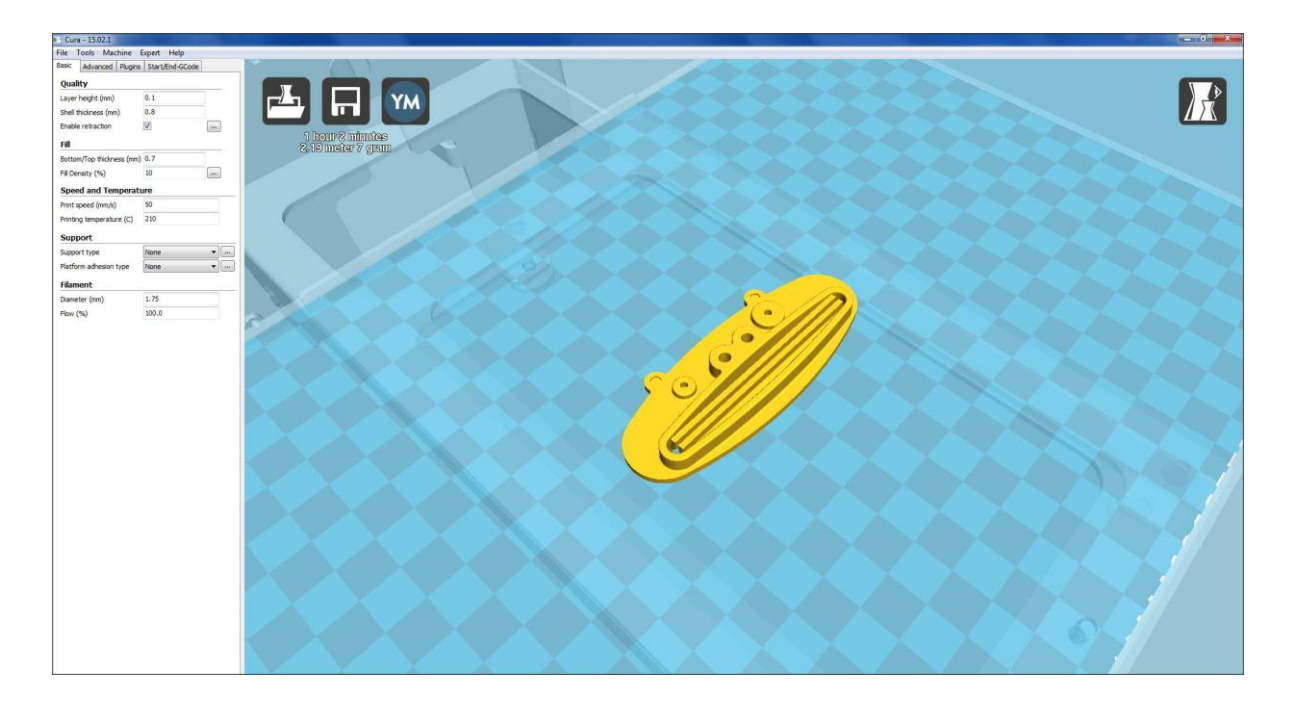

Slika 5.8. Izgled sučelja softvera Cure-a

Našu ispusnicu za pastu izvodili smo s debljinom slojeva od 0,1 mm, gustoćom ispune 10 % jer je to dovoljno za zadovoljavanje svih svojstava a ujedno i radi uštede samog materijala, dok je temperatura mlaznice za taljenje ABS filamenta iznosila 210  $\degree$ C (to je standardna vrijednost za printanje, što i možemo vidjeti u tablici 4.1. (Karakteristike ABS i PLA materijala). Brzina tiskanja odnosno brzina gibanja ekstrudera je iznosila 50 mm/s. Također, u programima su i definirane neke značajke poput promjera mlaznice i promjera materijala i one su zapravo značajke samog 3D pisača.

Proces nastajanja prototipa započinje pokretanjem tiskanja izravno iz softvera na računalu povezanim s 3D pisačem putem univerzalne serijske sabirnice <sup>10</sup> [\(eng.](https://hr.wikipedia.org/wiki/Engleski_jezik) *Universal* 

 $\overline{a}$ 

<sup>&</sup>lt;sup>10</sup>Univerzalna serijska sabirnica je tehnološko rješenje za komunikaciju [računala](https://hr.wikipedia.org/wiki/Ra%C4%8Dunalo) s vanjskim uređajima pri čemu se podatci razmjenjuju [serijski](https://hr.wikipedia.org/w/index.php?title=Serijska_komunikacija&action=edit&redlink=1) relativno velikom brzinom. USB je zamijenio razna dotadašnja serijska i [paralelna](https://hr.wikipedia.org/w/index.php?title=Paralelna_komunikacija&action=edit&redlink=1) [sučelja](https://hr.wikipedia.org/wiki/Su%C4%8Delje) na računalima. [52]

*Serial Bus*, USB) ili prenošenjem posebne datoteke za 3D tiskanje putem SD memorijske kartice i njenim pokretanjem preko upravljačke ploče samog 3D pisača.

Po završetku 3D tiskanja može se još izvoditi naknadna obrada, sa ciljem smanjenja hrapavosti ili skidanja dodatnog materijala koji služi kao potporna struktura. U našem slučaju tiskanja ispusnice za pastu, osim osnovnog ABS filamenta u sivoj boji nismo imali dodatnog materijala odnosno nismo imali potrebe za nikakvih potpornim strukturama.

Vrijeme potrebno za izradu izratka možemo smatrati kao jednim od glavnih karakteristika 3D pisača koje će kupac gledati prilikom odabira i same kupnje. Vrijeme izvođenja potrebno za tiskanje ispusnice za pastu je 62 minute, odnosno jedan sat i dvije minute, iako sa podešavanjem softverskih postavki možemo malo utjecati na ukupno vrijeme trajanja 3D tiskanja.

Uređaj na kojem smo tiskali ispusnicu za pastu je 3D printer BQ Witbox:

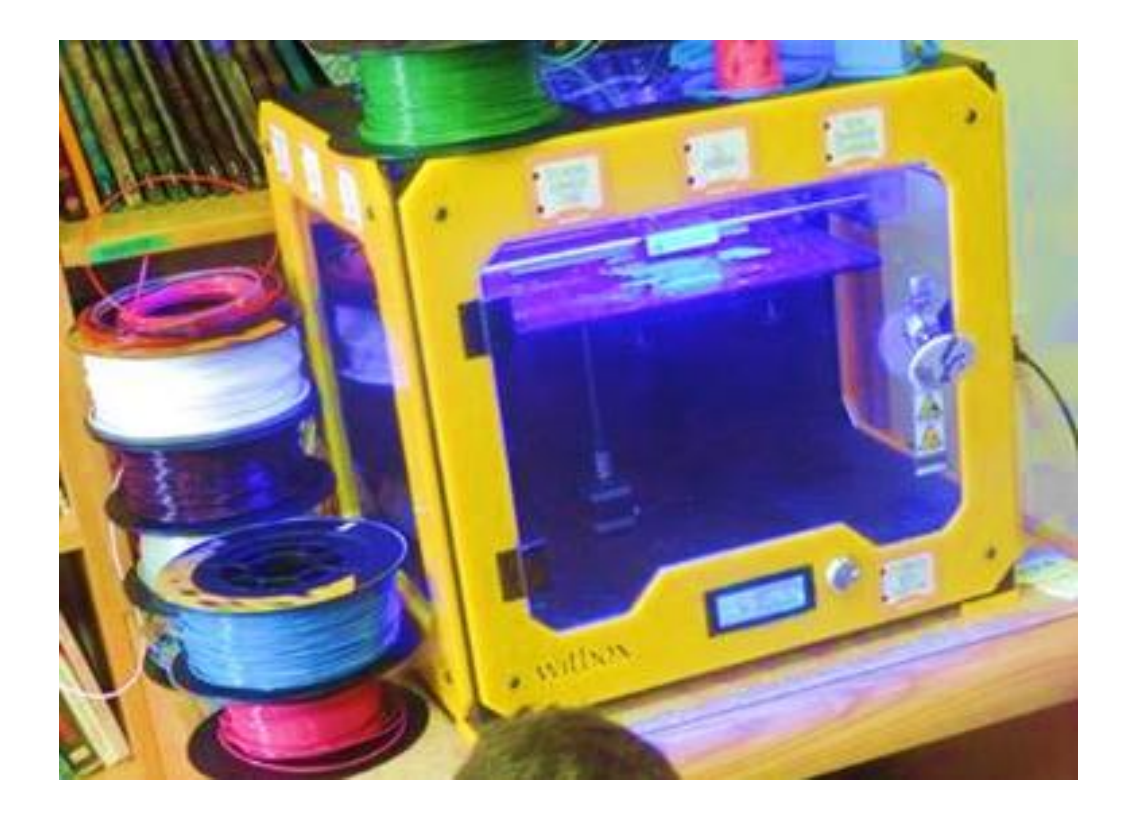

Slika 5.9. Uređaj 3D printer BQ Witbox na kojem smo izrađivali ispusnicu za pastu

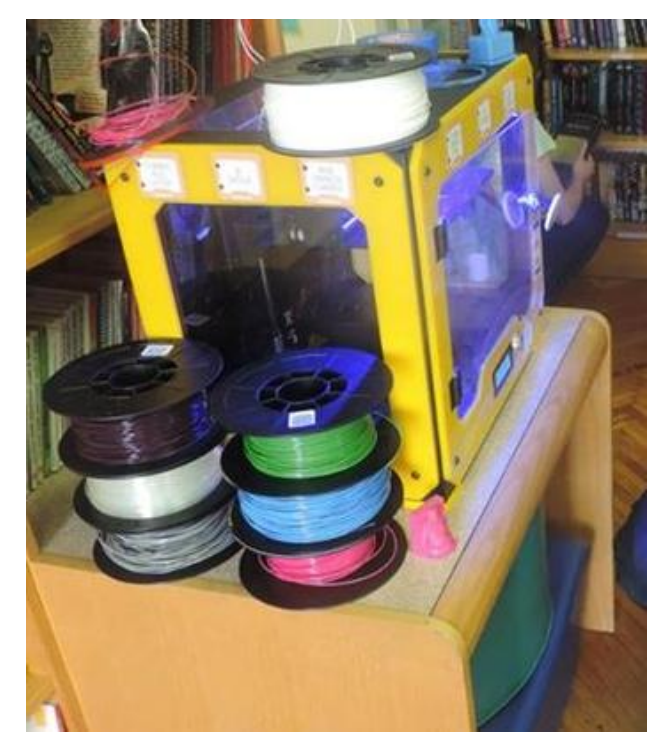

Slika 5.10. Uređaj 3D printer BQ Witbox na kojem smo izrađivali ispusnicu za pastu

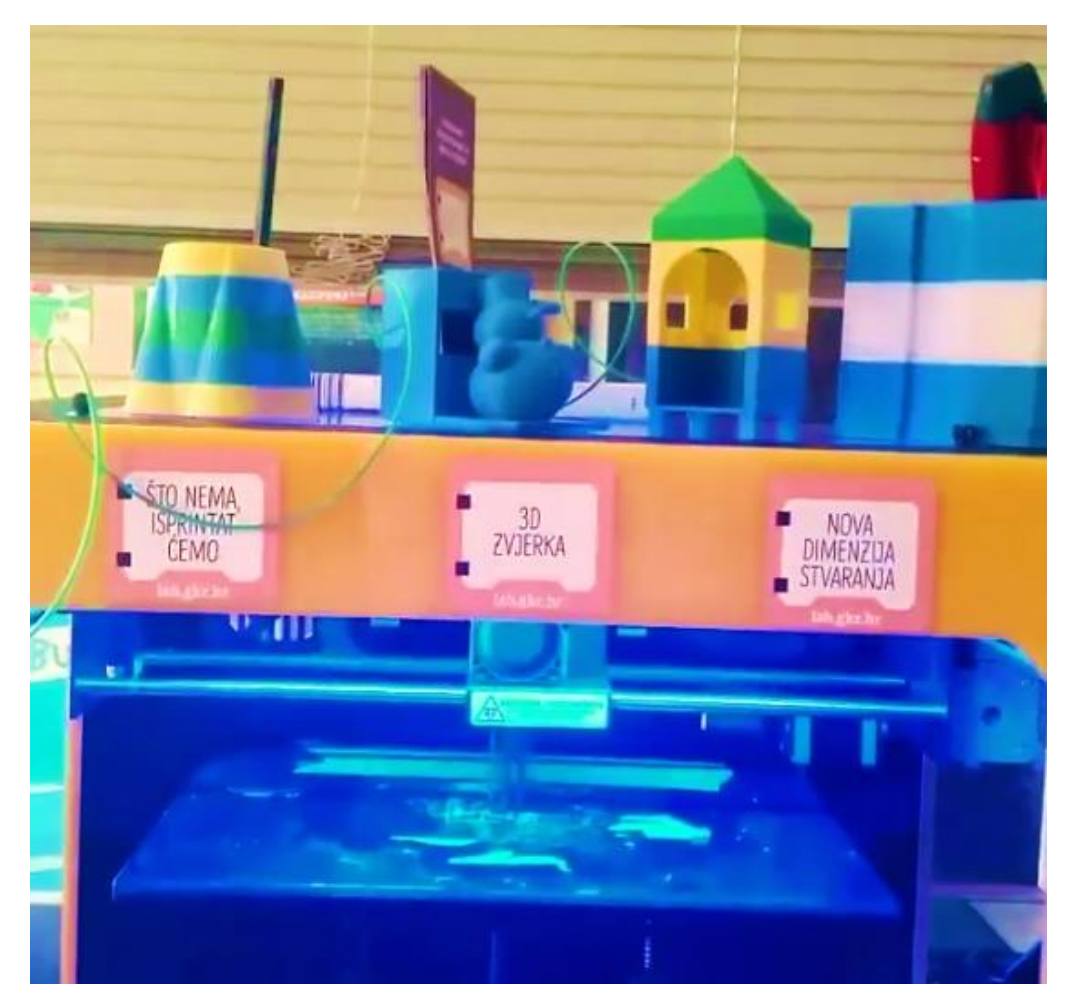

Slika 5.11. Uređaj 3D printer BQ Witbox na kojem smo izrađivali ispusnicu za pastu

3D pisač kojeg smo koristili neke od njegovih najbitnijih karakteristika:

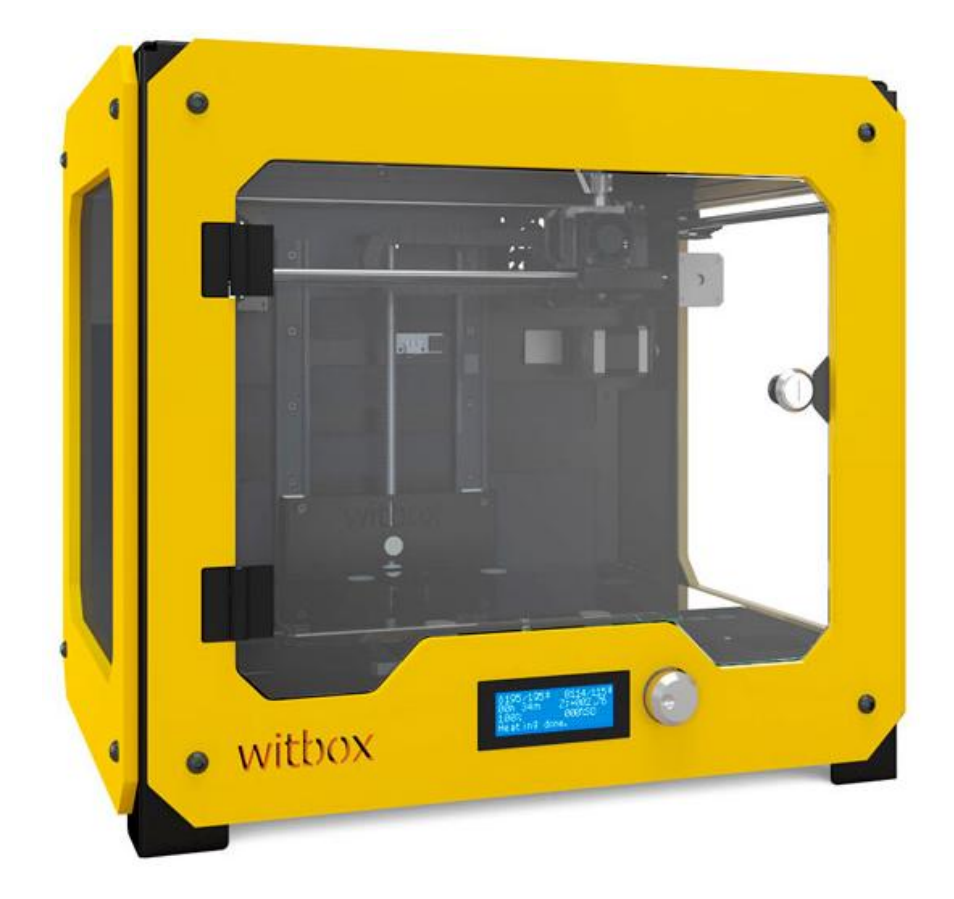

Slika 5.12. Uređaj 3D printer BQ Witbox [31]

**Uređaj**: 3D printer BQ Witbox **Proizvođač**: BQ, Španjolska **Web stranica:** http://www.bq.com/ **Model**: Witbox **Težina**: 30 kg **Dimenzije**: 40 cm · 50 cm **Cijena**: 1.690, 00 €  $\sim$  12 670, 00 kn **Dimenzije izratka**: 21 cm · 29.7 cm, visina 20 cm

**Programska podrška koju podržava:** Cura, Slic3r, Pronterface i Repetier (programska podrška otvorenog koda $^{11}$ )

**Podržani operativni sustavi:** Windows XP, Vista 7 , 8, Ubuntu Linux, MAC OS X (10.6 64 bit)

# **Format datoteka koje je moguće koristiti**: STL, OBI, DAE, AMF

# **Brzina tiskanja**: [34]

- Preporučena brzina tiskanja: 60 mm/ s
- Promjer filamenta: 1.75 mm
- Maksimalna brzina tiskanja: 80 mm/ s

# **Materijali:** PLA, ABS

**Rezolucija<sup>12</sup>** :

- visoka- 50  $\mu$  (mikrona)
- $\bullet$  srednja- 200 µ (mikrona)
- niža- 300 µ (mikrona)

# **Ekstruder**:

- 0.4 mm mlaznica
- vlastiti rashladni sustav za izratke

## **Povezanost**:

- SD čitač kartice s 4 GB karticom
- USB utor

# **Značajke uređaja:**

- 100K termistor u ekstruderu
- LCD zaslon sa tipkama za navigaciju
- 40 W, 12 V grijač patrona

# **Sigurnost** :

 $\overline{a}$ 

- EC certifikat, *Enclosed device with door safety feature*
- EC certifikat, *Enclosed device with door-safety feature*

<sup>11</sup>**Softver** (programska podrška) otvorenog koda [\(eng.](https://bs.wikipedia.org/wiki/Engleski_jezik) *Open-source software*) se odnosi na [softver](https://bs.wikipedia.org/wiki/Softver) čiji je [izvorni](https://bs.wikipedia.org/wiki/Izvorni_kod)  [kod](https://bs.wikipedia.org/wiki/Izvorni_kod) dostupan unutar "open source" licence svim korisnicima koji mogu mijenjati, prepravljati i poboljšavati njegov sadržaj. To znači da uz 'open source' [programe](https://bs.wikipedia.org/wiki/Ra%C4%8Dunarski_program) dolazi i čitav [izvorni kod](https://bs.wikipedia.org/wiki/Izvorni_kod) u nekom [programskom jeziku,](https://bs.wikipedia.org/wiki/Programski_jezik) pa se može i mijenjati sam [program.](https://bs.wikipedia.org/wiki/Program) [53]

<sup>&</sup>lt;sup>12</sup>**Rezolucija** daje broj elemenata po inču- broj piksela na ekranu ili točaka koje može da proizvede laserski printer, pisač. [54]

# **5.1 Informacije o izratku**

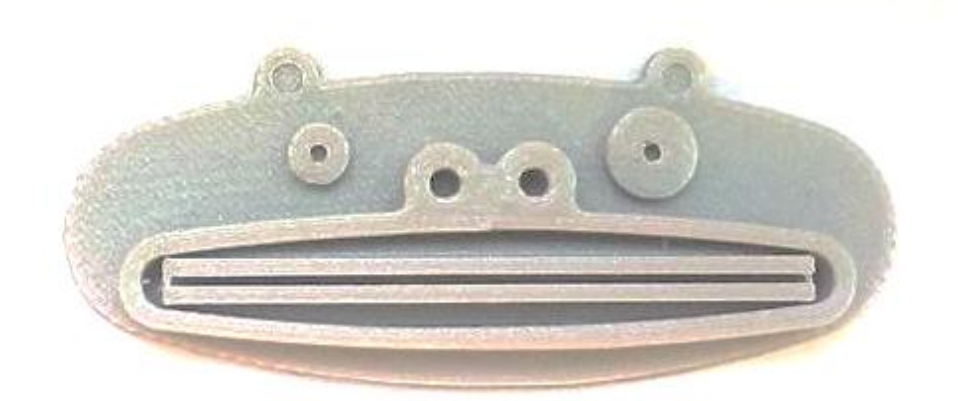

Slika 5.13. Ispusnica za pastu

**Naziv**: ispusnica za pastu

**Namjena**: istiskivanje paste prema vrhu radi lakše upotrebe

**Materijal**: PLA (polilaktid)

**Boja**: siva

**Izrađena na uređaju**: 3D printer BQ Witbox

**Cijena uređaja:** 12 670, 00 kn

**Debljina sloja:** 0, 1 mm

**Gustoća ispune:** 10 %

**Brzina tiskanja**: 50 mm/ s

**Temperatura mlaznice**: 210 °C

**Vrijeme izrade**: 62 minute- jedan sat i dvije minute

**Cijena izratka (potrošeni materijal):** 1, 26 kn

# **6. METODIČKI DIO**

Sustav obrazovanja Republike Hrvatske je sastavljen od predškolskog odgoja, osnovnoškolskog obrazovanja, srednjoškolskog obrazovanja te visoke naobrazbe. Na slici

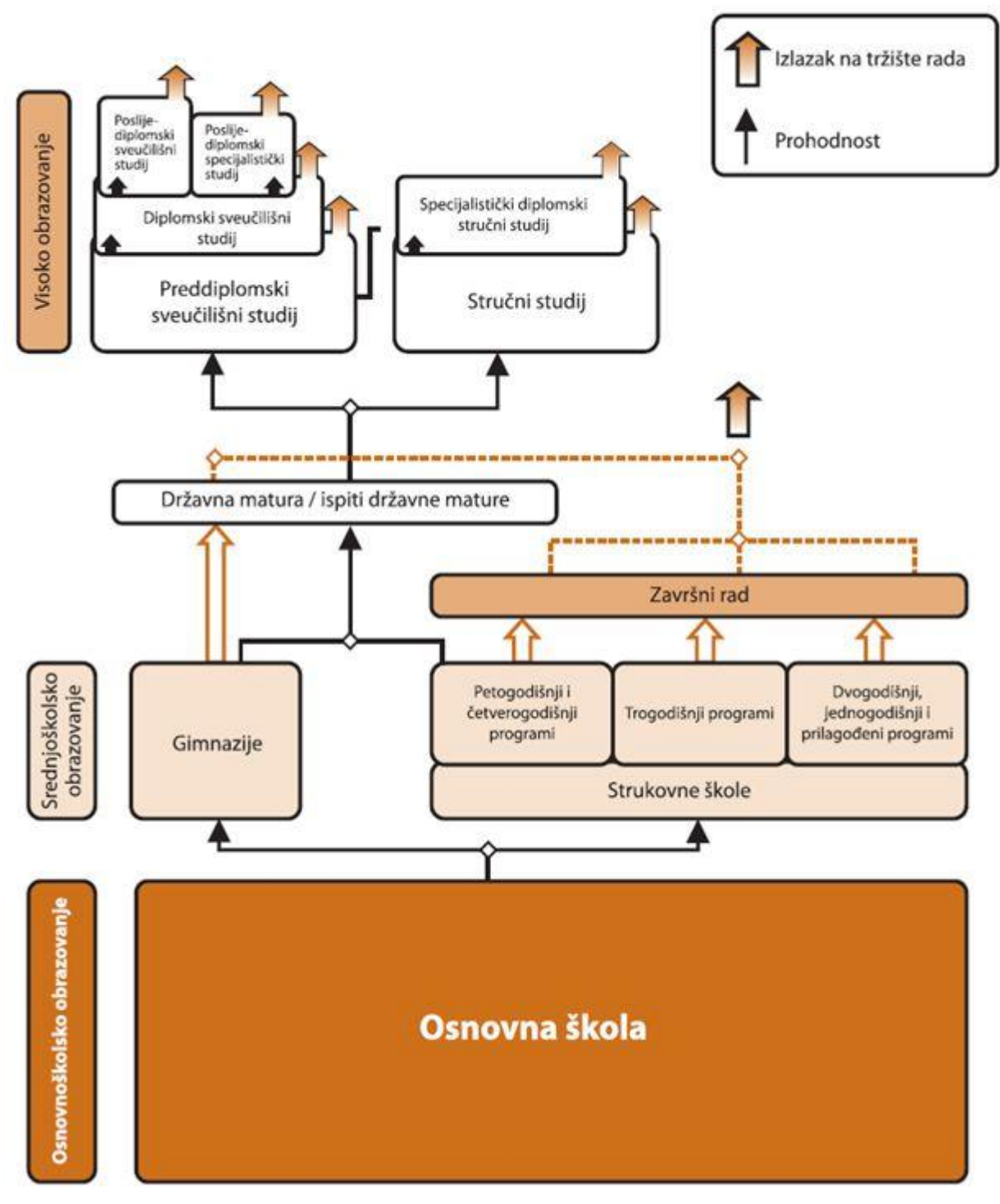

6.1. prikaza je shema obrazovnog sustava Republike Hrvatske:

Slika 6.1. Shema obrazovanja Republike Hrvatske [56]

U Hrvatskoj, osnovnoškolsko obrazovanje sastoji se od osam razreda. Nakon toga učenici su obavezni pohađati srednje škole po njihovom izboru. Sustav srednjeg obrazovanja obuhvaća opće obrazovanje koje pružaju gimnazije, te strukovna obrazovanja koja se mogu steći u tehničkim, industrijskim, umjetničkim te obrtničkim školama.

Što se tiče trajanja srednjoškolskog strukovnog obrazovanja razlikujemo:

- 1. programi četverogodišnjeg trajanja (tehnički programi)
- 2. programi trogodišnjeg trajanja (obrtnički programi- JMO i industrijski programi)
- 3. posebni ili programi obrazovanja za stjecanje srednje ili niže stručne spreme za učenike s teškoćama u razvoju
- 4. programi dvogodišnjeg trajanja obrazovanja za stjecanje niže stručne spreme

Programi trogodišnjeg trajanja pripremaju učenika za rad u industriji, obrtništvu i gospodarstvu, a učenici stječu znanja i vještine za svoje zanimanje na određenoj obrazovnoj razini. S druge strane imamo programe četverogodišnjeg trajanja odnosno tehničke programe koji osposobljavaju učenike za profesionalni rad i cjeloživotno učenje odnosno nastavak obrazovanja na studiju. Uz obvezne općeobrazovne predmete učenici uče posebne strukovne sadržaje te izvršavaju nastavnu praksu, a školovanje finaliziraju izradom i obranom završnog rada. Također, postoji mogućnost polaganja ispita državne mature koji omogućuje daljnje školovanje na fakultetima.

Jedan od glavnih problema je decentralizacija. U nerazvijenim mjestima u Republici Hrvatskoj sve je manje učenika je ih je većina fokusirana na veće gradove i mjesta, pa kao rezultat toga imamo ukidanje pojedinih smjerova u školama. Problemi se javljaju i pri ostvarivanju uvjeta praktične nastave i stručne prakse zbog nedovoljno materijalno- tehničkih sredstava koja su nužna, te zbog nemogućnosti suradnje privrede i škola. Dok neke škole imaju problema sa nabavkom sredstava i materijala za rad, nasreću, postoje i škole koje uspiju odvojiti sredstava za opremanje praktikuma. Kao primjer možemo uzeti Tehničku srednju školu u Karlovcu, koja je uspješno izdvojila financijska sredstva za nabavku 3D pisača kako bi se omogućilo učenicima da se upoznaju i osposobe za rad sa tom modernom tehnologijom. Svakako valja pohvaliti i Osnovnu školu "Srdoči" iz Rijeke, koja je pod inicijativom mladih nastavnica također uspjela svojim učenicima pribaviti i približiti 3D pisač.
Trenutačno važniji važeći dokumenti strukovnog tehničkog obrazovanja u RH su:

- **zakon o strukovnom obrazovanju** koji obuhvaća st**j**ecanje strukovnih kvalifikacija, sustav osiguravanja kvalitete strukovnog obrazovanja, organizaciju i provedbu odgojno- obrazovnog rada kao i uvjete koji se odnose na polaznike i nastavnike
- **zakon o odgoju i obrazovanju u osnovnoj i srednjoj školi**
- **zakon o udžbenicima za osnovnu i srednju školu**
- **nastavni planovi i programi srednjih strukovnih škola**
- **pravilnik o početku i završetku nastave i trajanju odmora učenika**
- **pravilnik o načinu, postupcima i elementima vrednovanja učenika u osnovnoj i srednjoj školi**
- **nacionalni okvirni kurikulum- NOK**
- **hrvatski kvalifikacijskim okvir- HKO**

Hrvatskim kvalifikacijskim okvirom se uređuje sustav kvalifikacija Republike Hrvatske. Njegov cilj je povećanje transparentnosti i kvalitete obrazovnog sustava, povezivanje potreba tržišta i obrazovanja i uspostava formalnog sustava priznavanja neformalnog i informalnog učenja. Naglasak HKO-a je na konceptima ishoda učenja, a ne na postupke ostvarivanja tih istih ishoda pritom poštujući standarde kvalitete i kriterije vrednovanja, procedura ocjenjivanja te kriterija za vrednovanje institucija i ocjenjivače ishoda učenja. HKO se povezuje sa Europskim kvalifikacijskim okvirom (EQF) i Kvalifikacijskim okvirom europskog prostora visokog obrazovanja (QF- EHEA) i posredno s nacionalnim kvalifikacijskim sustavima drugih zemalja putem zakona.

U HKO-u postoje i razine kvalifikacije čije opisnica predstavljaju minimalne uvjete za skupove ishoda učenja, a to su: 1; 2; 3; 4.1; 4.2; 5; 6; 7; 8.1 i 8.2. Razina 4.1 predstavlja trogodišnje strukovno obrazovanje, dok se razina 4.2 odnosi na gimnazijsko srednjoškolsko obrazovanje, te četverogodišnje i petogodišnje strukovno srednjoškolsko obrazovanje.

# **6.1 Analiza nastavnog programa srednje strukovne škole u sadržaju teme diplomskog rada**

Zadatak mog diplomskog rada je prikaz tehnologije 3D printanja kroz konkretnu izradu izratka ispusnice za pastu. Za taj posao CNC operateri se obrazuju prema strukovnom obrazovanju, stoga ću analizirati ustroj strukovnog srednjoškolskog obrazovanja Republike Hrvatske i nastavni plan i program obrazovanja za CNC operatere/ CNC operaterke.

#### **6.2 Obrazovanje za CNC operatera/ CNC operaterku**

Obrazovanje za zanimanje CNC operatera spada u Obrazovni sektor Strojarstvo, brodogradnja i metalurgija i traje tri godine. Uvjet za upis je završena osnovna škola i zadovoljavajuća zdravstvena sposobnost za obavljanje tog posla. Nastavnim planom i programom predviđena je realizacija nastavnih sadržaja kroz opće – obrazovni dio, strukovni dio, izborni dio i praktičnu nastavu. Ukupno nastavno opterećenje za učenike u sve tri godine školovanje je 32 sata tjedno.

Cilj programa obrazovanja za CNC operatera je motivirati učenika izučavanju profesionalnih sadržaja iz područja numerički upravljanih alatnih strojeva, razvijati interes i sposobnost učenika za čitanje tehničko - tehnološke dokumentacije te upoznati strukturu NC koda i postići kompetencije za upravljanjem CNC strojevima. [55]

CAD-CAM moderna kompjuterska tehnologija je postala sastavni dio naše svakodnevnice. Danas, većina, ako ne i gotovo svi poslovi koriste prednosti računala jer pruža više mogućnosti za kvalitetnijim i nadasve preciznijim radom. Zanimanje CNC operatera sastoji se od rada u tvrtkama strojne obrade, u pogonima održavanja i proizvodnje strojnih dijelova i uređaja. Obrazovanjem za ovo zanimanje stječu se kompetencije za samostalno obavljanje poslova i radnih zadataka rukovanja klasičnim i numerički upravljanim alatnim strojevima (NUAS) u proizvodnji kao i izradi strojnih dijelova pri remontu strojeva i

### uređaja. [55]

Stručne kompetencije CNC operatera po završetku obrazovanja:

- kategorizirati osnovne vrste CNC strojeva i opisati njihove principe rada
- koristiti se postojećom i pratiti nove tehnologije obrade na NUAS-ima
- uočavati izvore opasnosti i čuvati zdravlje i zdrav čovjekov okoliš
- čitati i primijeniti program za izradu izradaka na NUAS-ima.
- služiti se mjernim alatima, napravama i priborom CNC strojeva
- samostalno upravljanje CNC strojem do razine efikasnog rješavanja problema u različitim problemskim situacijama upravljanja strojem
- primijeniti najnovija načela korištenja računala u proizvodnim procesima (CAD/CAM)
- poznavanje principa rada CAD modula i 3D programskih paketa
- koristiti se programom za simulaciju koji služi za programiranje CNC stroja i izvođenje 3D simulacija obrade za dvoosnu tokarilicu i troosnu glodalicu
- crtanje jednostavnijih tehničkih crteža i skica korištenjem računala
- samostalno odabrati rezne alate koji se koriste na CNC strojevima (geometrija, označavanje, prihvat na stroju i pred namještanje alata)
- racionalno organizirati rad i racionalno koristiti materijal i energiju
- čitati tehničke crteže i izraditi predmete rada prema tehničko-tehnološkoj dokumentaciji
- čitati i primijeniti program za izradu izradaka na NUAS-ima
- vladati osnovama računalstva, informatike i programima za crtanje na računalu, tako da se može samostalno služiti korisničkim programima
- uočiti izvore opasnosti i čuvati zdravlje i zdrav čovjekov okoliš [55

Što se tiče materijalno- tehničke opremljenosti za ostvarivanje i provođenje ovog nastavnog programa nužno je osigurati klasičnu, računalnu i specijaliziranu učionicu – praktikum, opremljenu s CNC/CAD-CAM edukacijskim strojevima s pripadajućim alatima i steznim priborom, te ormarima za čuvanje alata i pribora.

U skladu sa zadatkom diplomskog rada "Izrada modela ispusnice za pastu prema crtežu br. 004 postupkom 3D tiskanja" u nastavnom planu nastavnog predmeta "CAD-CAM tehnologije" navedeni su nastavne cjeline, očekivani rezultati i nastavni sadržaji za stjecanje kompetencija za zanimanje CNC operater/ CNC operaterke. Predmet se održava tijekom zadnje dvije godine školovanja i tijekom druge godine zastupljen je jednom tjedno, odnosno 35 sati godišnje, dok se tijekom treće godine održava dva puta tjedno, tj. 64 sata godišnje. Za ostvarenje ciljeva i zadataka predmeta predviđeno je da se dio nastave realizira u klasičnoj učionici, a predviđene vježbe u školskom CNC praktikumu i školskoj radionici.

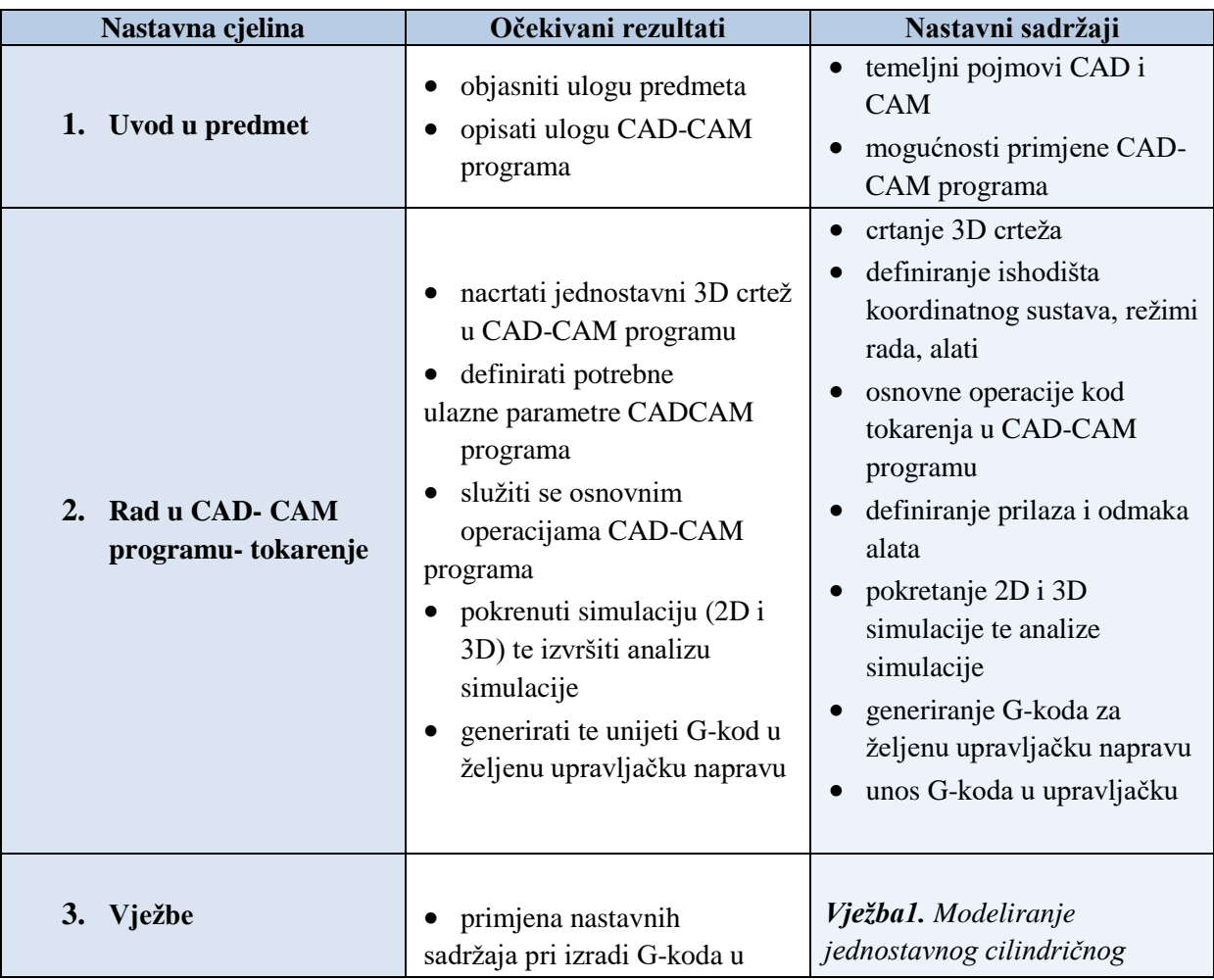

Tablica 6.1 Sadržaj gradiva nastavnog predmeta "CAD-CAM tehnologije"

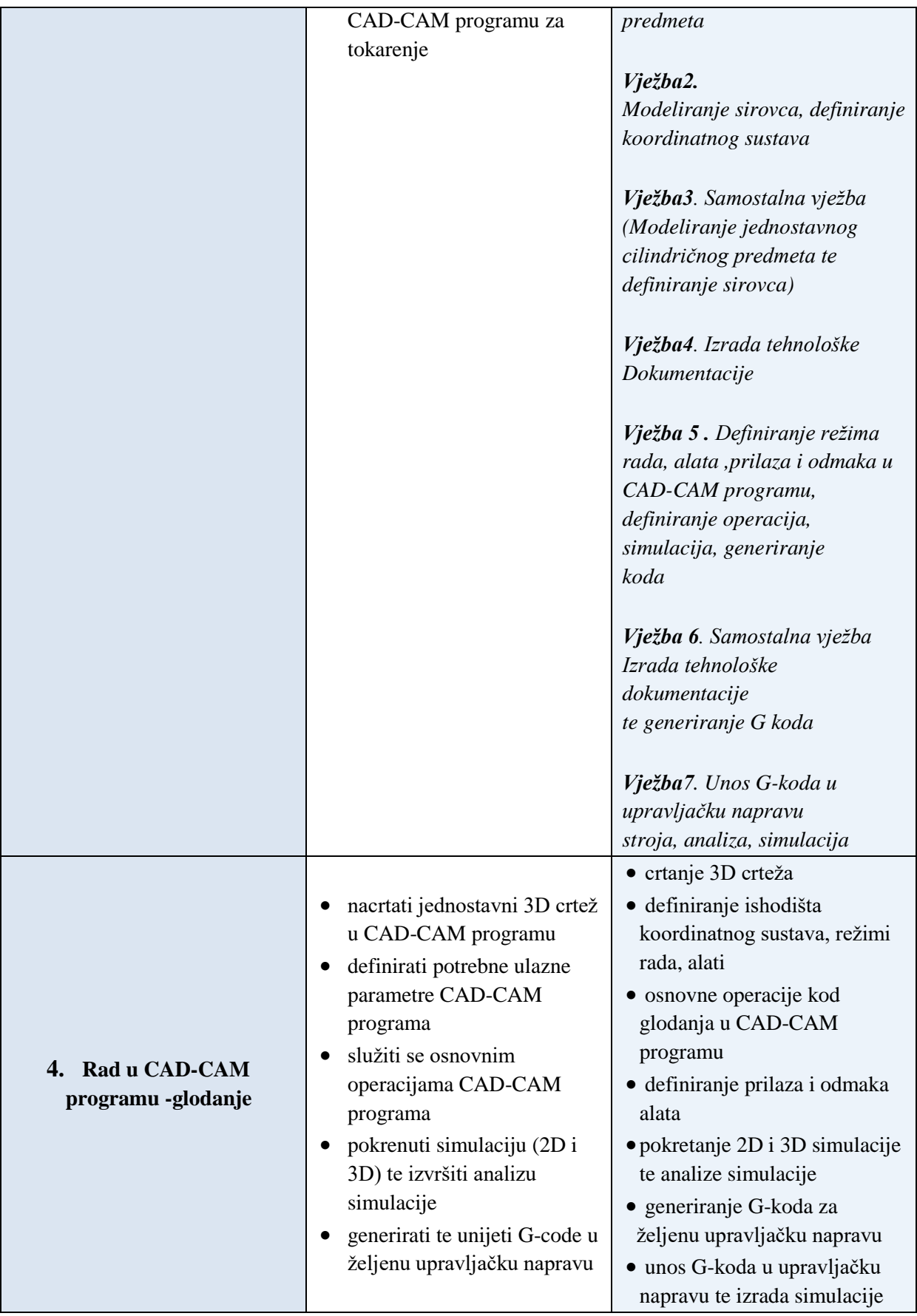

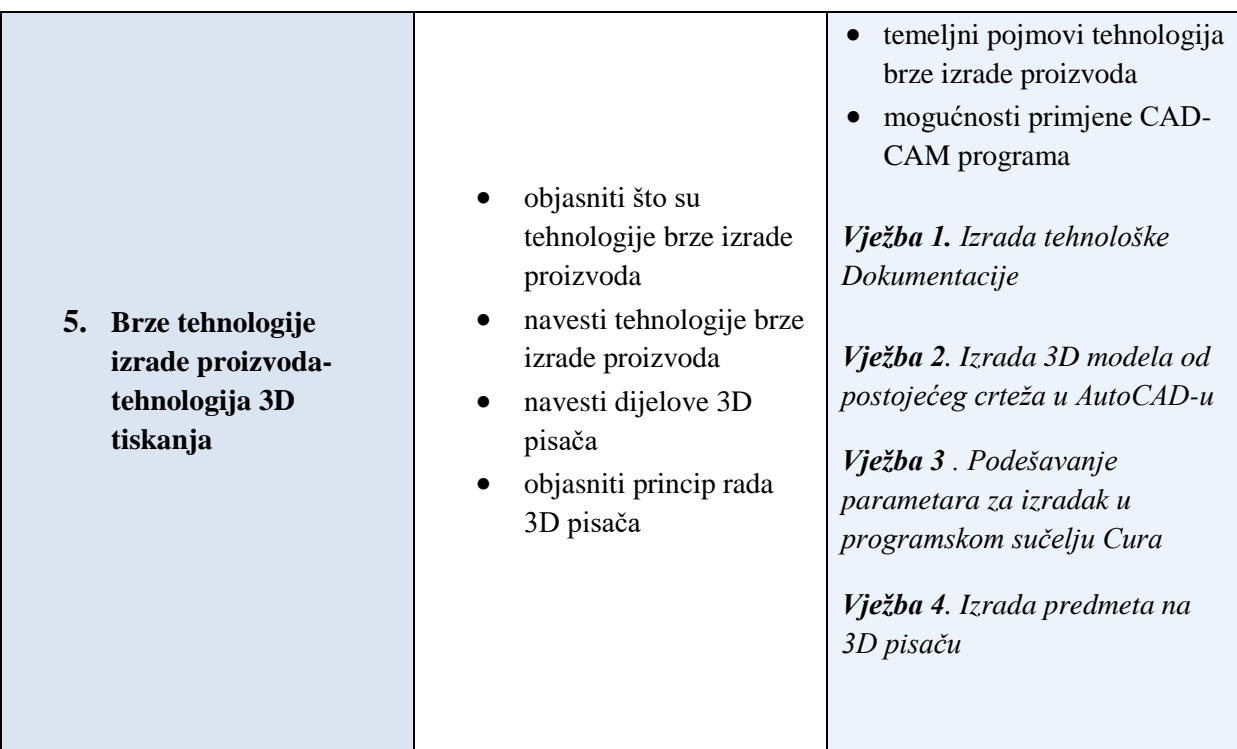

### **6.3 Priprema za izvođenje nastave za pripadnu razinu kvalifikacije u skladu s HKO**

## S V E U Č I L I Š T E U R I J E C I FILOZOFSKI FAKULTET RIJEKA **ODSJEK ZA POLITEHNIKU**

Ime i prezime: Josipa Manjgotić

### **P R I P R E M A Z A I Z V O Đ E NJ E N A S T A V E**

Škola: Tehnička škola Mjesto: Rijeka Razred: 1. c Zanimanje: CNC operater/ CNC operaterka Nastavni predmet: CAD-CAM tehnologije Kompleks: Rad u CAD- CAM programu Metodička (nastavna) jedinica: Brze tehnologije izrade proizvoda- tehnologija 3D tiskanja \*\*Datum izvođenja: 25.09.2015

## SADRŽAJNI PLAN

### *Podjela kompleksa na teme (vježbe, operacije)*

(Uz svaku temu /vježbu, operaciju/ navedite broj nastavnih sati i podvucite onu koja se u pripremi obrađuje)

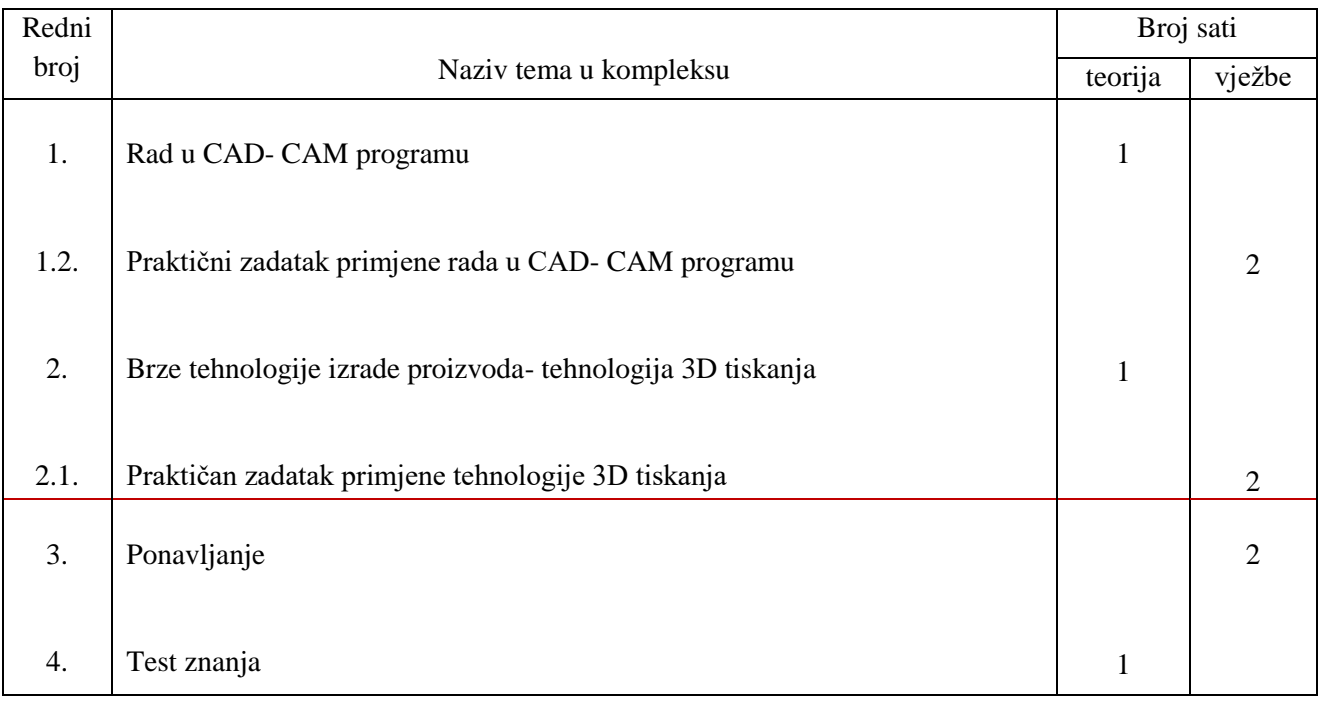

## **Karakter teme (vježbe, operacije) – metodičke jedinice**

*Informativni karakter – Stjecanje spoznaja o 3D tiskanju i načinu funkcioniranja te tehnologije u svrhu osposobljavanja za CNC operatera/ CNC operaterke.*

### PLAN VOĐENJA ORGANIZACIJE NASTAVNOG PROCESA

### *Cilj (svrha) obrade metodičke jedinice:*

Osposobiti učenike za razumijevanje tehnologije 3D tiskanja te poznavanja njenih glavnih karakteristika, načela rada i dijelova u svrhu osposobljavanja za samostalnu izradu predmeta uz pomoć te tehnologije brze izrade proizvoda.

### *Ishodi učenja (postignuća koja učenik treba ostvariti za postizanje cilja):*

(Posebno upišite koja znanja; koje vještine i umijeća, te koju razinu samostalnosti i odgovornosti učenik treba steći nakon obrade nastavne teme. Ishode formulirati jasno i jednoznačno kako bi se mogli nedvojbeno provjeriti evaluacijom.)

### ZNANJE I RAZUMIJEVANJE *(obrazovna postignuća)*:

- definicija tehnologija brze izrade proizvoda
- navesti glavne karakteristike tehnologija brze izrade proizvoda
- navesti prednosti i nedostatke tehnologija brze izrade proizvoda nad konvencionalnim
- objasniti princip rada 3D pisača
- navesti dijelove 3D pisača
- objasniti važnost 3D pisača za budućnost

VJEŠTINE I UMIJEĆA *(funkcionalna postignuća)*:

- razlikovati vrste tehnologija brze izrade proizvoda
- razlikovati dijelove 3D pisača
- primijeniti postojeći AutoCAD crtež za izradu predmeta tehnologijom 3D tiskanja
- odrediti odgovarajuće parametre prije i pripremiti sve uvjete za uspješno tiskanje predmeta

SAMOSTALNOST I ODGOVORNOST *(odgojna postignuća)*:

- uključuju se u rasprave o prednostima i nedostatcima tehnologija brze izrade proizvoda
- sintetizira važne pojmove i zapisuje ih u bilježnicu

## *Organizacija nastavnog rada – artikulacija metodičke jedinice:*

(Pregledno u tablicu upišite, zasebno za uvodni, glavni i završni dio u obliku teza: ŠTO se obrađuje – sadržaj, KAKO se obrađuje – metode rada i KOLIKO se obrađuje – trajanje nastavnog rada)

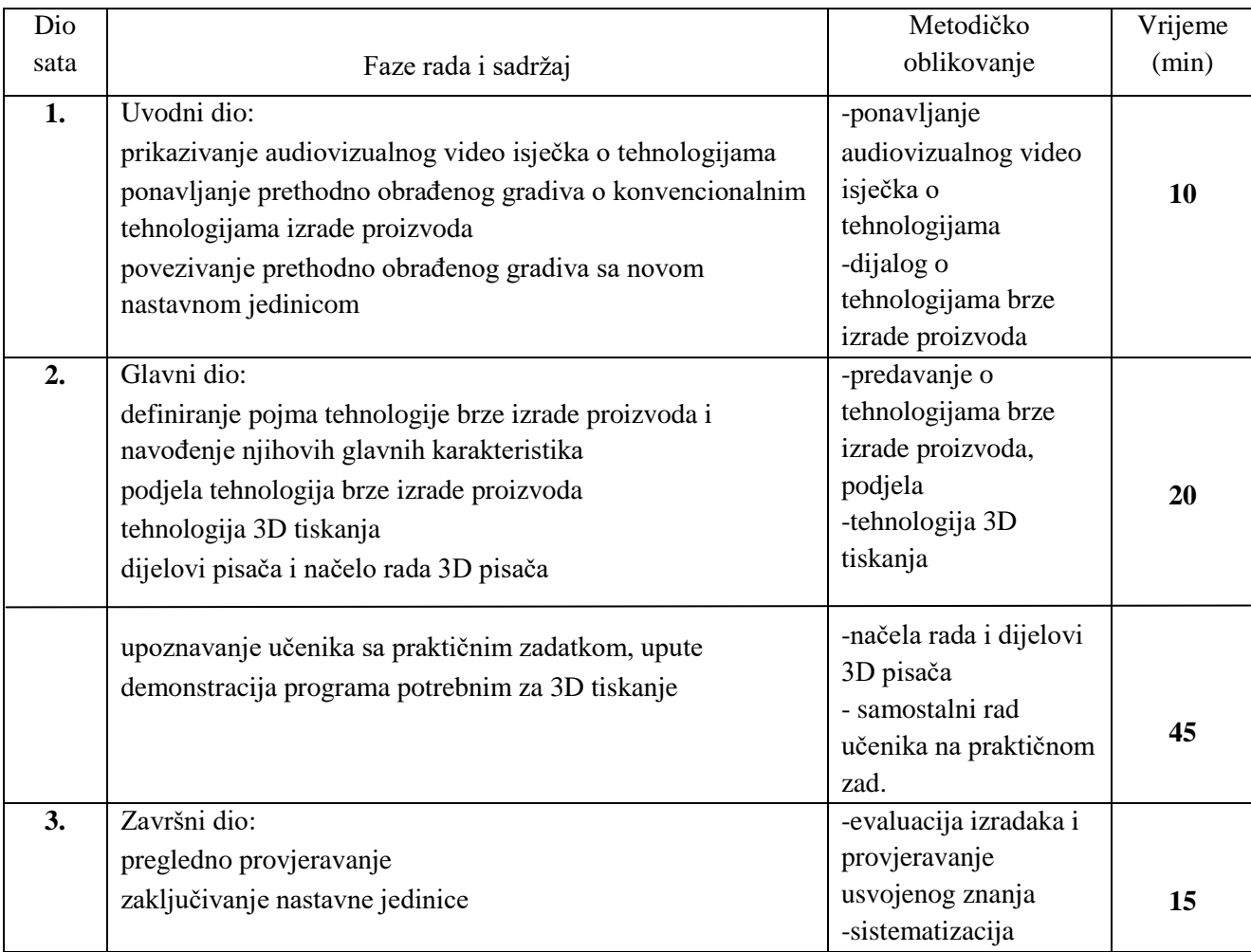

## **Posebna nastavna sredstva, pomagala i ostali materijalni uvjeti rada:**

(Navedite što je konkretno potrebno i količine koje su potrebne. Izdvojite zasebno sredstva, pomagala i ostalo.)

Nastavna pomagala:

- stolno ili prijenosno računalo za nastavnika
- Microsoft Office paket
- LCD projektor

Nastavna sredstava:

- 3D pisač BO Witbox
- PowerPoint prezentacija
- 1. Audiovizualni video isječak o tehnologijama izrade proizvoda
- 2. Slika usporedbe konvencionalnih i tehnologija brze izrade proizvoda
- 3. Slika koja prikazuje etape kod tehnologija brze izrade proizvoda
- 4. Slika koja prikazuje korake kod tehnologija brze izrade proizvoda
- 5. Slika koja prikazuje podjelu tehnologija brze izrade proizvoda
- 6. Slika koja prikazuje dijelove 3D pisača
- 7. Audiovizualni video isječak o načinu rada 3D pisača
- 8. Slika koja prikazuje izgled predmeta koji je zadan za izraditi tehnologijom 3D tiskanja

## *Metodički oblici koji će se primjenjivati tijekom rada:*

(Upišite na koji način ćete prezentirati sadržaj u pojedinom dijelu sata ili nastavnog rada)

## UVODNI DIO:

- ponavljanje prethodno obrađenog gradiva
- prikazivanje audiovizualnog video isječka o tehnologijama
- dijalog o konvencionalnim i tehnologijama brze izrade proizvoda

## GLAVNI DIO:

- predavanje o tehnologijama brze izrade proizvoda
- dijalog o tehnologiji 3D pisača
- rad učenika u paru prilikom izrade predmeta

## ZAKLJUČNI DIO:

- pregledno provjeravanje obrađene nastavne jedinice
- zaključivanje obrađene nastavne jedinice

## *Izvori za pripremanje nastavnika:*

(Literatura s potpunim bibliografskim podacima, prikupljenim podacima, uvidom u konkretnu praksu i drugo.)

- 1. M. Matošević: Tehnologija obrade i montaže, udžbenik
- 2. M. Matošević: Tehnologija obrade i montaže, metodički priručnik za nastavnike
- 3. Z. Vlaić: Tehnologija obrade i montaže, udžbenik
- 4. Z. Vlaić, A. Delač: Tehnologija obrade i montaže, metodičke vježbe

## *Izvori za pripremanje učenika:*

(Udžbenik ili/i pomoćna literatura s potpunim bibliografskim podacima i sl.)

1. Prema Katalogu obveznih udžbenika i pripadajućih dopunskih nastavnih sredstava Ministarstva znanosti, obrazovanja i športa [55]

#### *TIJEK IZVOĐENJA NASTAVE – NASTAVNI RAD*

(Detaljna razrada teza iz tablice artikulacije – napisati onako kako će se izvoditi pred učenicima – "scenarij" nastavnog procesa)\*

#### UVOD:

#### **- prikazivanje audiovizualnog video isječka**

Nakon što se učenici spreme za rad započinjem nastavni sat demonstracijom audiovizualnog video isječka koji prikazuje konvencionalne, a zatim tehnologije brze izrade proizvoda.

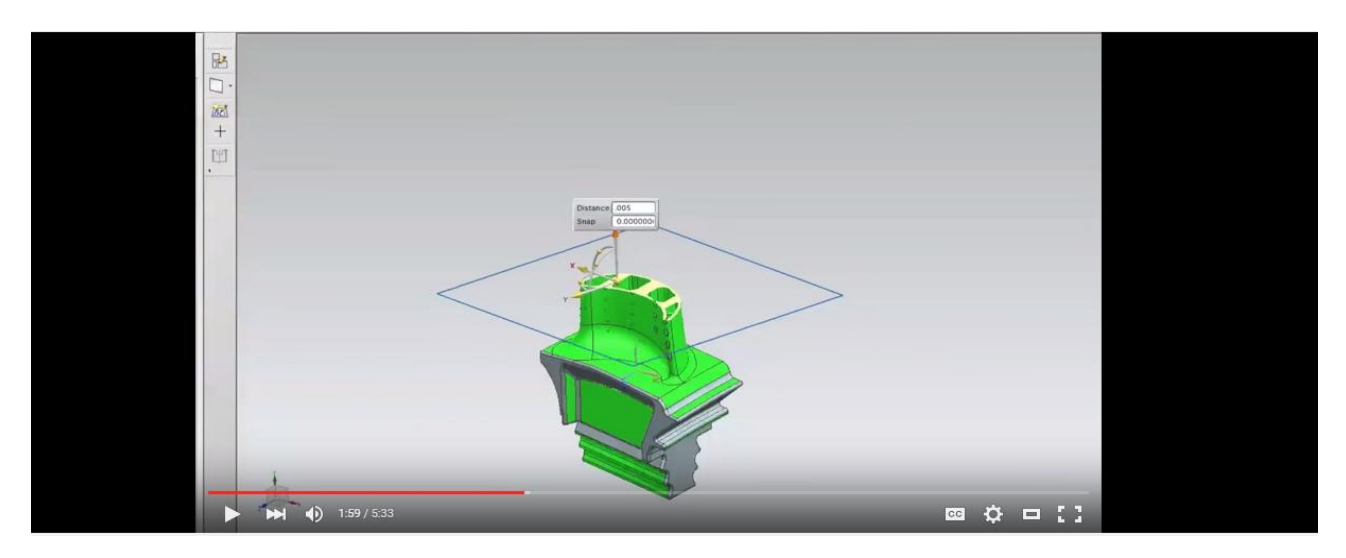

*Slika 1. Audiovizualni video isječak o tehnologijama brze izrade proizvoda*

Nakon određenih dijelova audiovizualnog isječka, zaustavljam, te postavljam pitanja kao što su: "Može li mi netko reći što nam video prikazuje?", "Da li prepoznajete tehnologiju koja se prikazuje?" na što tražim odgovor od učenika. Oni se aktivno uključuju u dijalog, te mi nude razne odgovore: "Prepoznali smo glodanje!", "Mislim da sam vidio 3D printer."

#### **- povezivanje prethodno obrađenog gradiva sa novom nastavnom jedinicom**

Zajedno ponavljamo glavne karakteristike konvencionalnih tehnologija izrade proizvoda te radimo usporedbu sa tehnologijama koje su viđene u audiovizualnom isječku pokušavajući istaknuti neke prednosti, odnosno nedostatke. Zajedničkim razgovorom dođemo do teme današnje nastavne jedinice, te je i zapisujemo na ploču.

1

<sup>\*</sup> Uložite nove stranice papira, odnosno onoliko koliko zahtijeva tekst "scenarija".

### GLAVNI DIO:

### **- definiranje tehnologija brze izrade proizvoda i navođenje njenih karakteristika**

Nakon što učenike uvedem u temu, slijedi obrada sadržaja. Uz pomoć prezentacije prikazati ću sliku načela rada svake od tehnologija, kako bi im izdvojila i istaknula bitnu razliku u načelima rada.

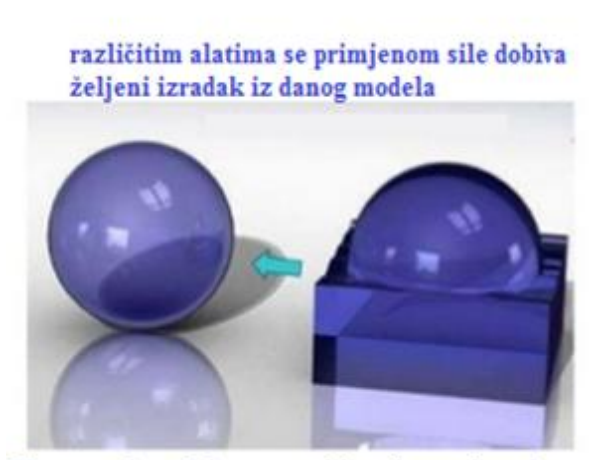

Konvencionalni postupci izrade proizvoda

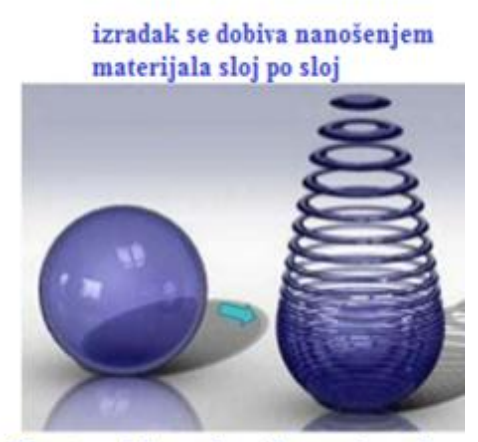

Postupci brze izrade proizvoda

### *Slika 2. Načelo rada konvencionalne i tehnologija brze izrade proizvoda*

Učenici će na temelju slike moći zaključiti da konvencionalne tehnologije izrade proizvoda funkcioniraju na način da se različitim alatima sa primjenom sile dobiva željeni izradak iz danog modela, dok se kod postupaka brze izrade proizvoda radi upravo suprotno; izradak se dobiva nanošenjem materijala sloj po sloj. Nakon toga ću na ploču zapisati faze konvencionalnih postupaka izrade proizvoda, te objasniti kako kod tehnologija brze izrade proizvoda preskačemo 5 etapa koje inače imamo, i kako se iz dizajna koji se radi na računalo automatski kreće u izradu 3D prototipa, odnosno izratka.

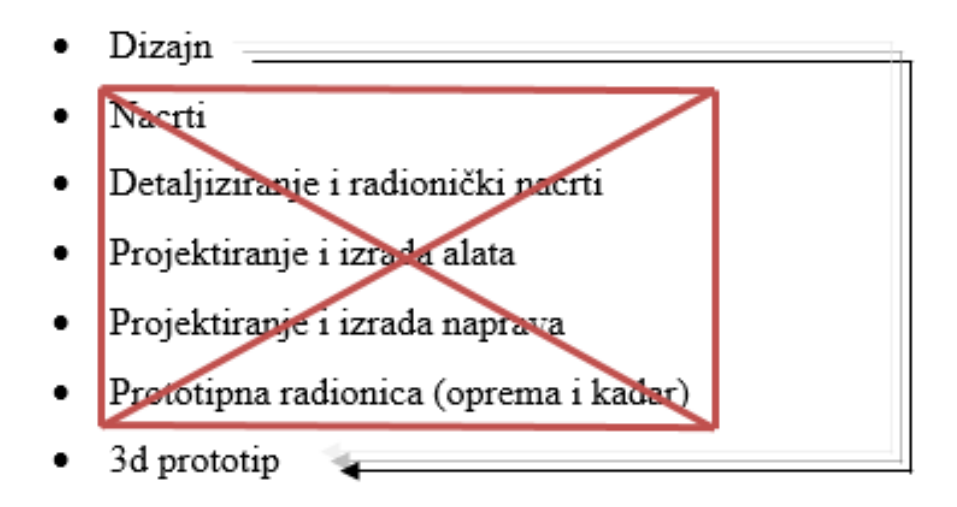

Zatim ću se nadovezati na prethodno prikazane faze konvencionalnih postupaka izrade proizvoda tako što ću pomoću slike na PowerPoint prezentaciji prikazati etape izrade proizvoda kod tehnologija brze izrade i na taj način ćemo pokušati zajedno utvrditi glavne prednosti i nedostatke nad konvencionalnim. Etape se sastoje od 3D CAD modela, zatim se model "reže" na slojeve iste debljine kako bi dobili slojeviti model koji je spreman za 3D tiskanje. Završna faza sastoji se od gotovog izratka koji se onda po potrebi mora dodatno obraditi ovisno o potrebama i željama.

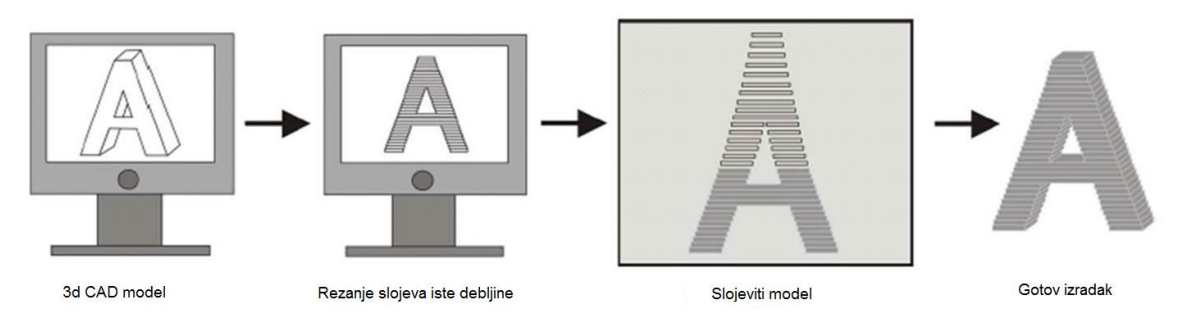

*Slika 3. Etape tehnologija brze izrade proizvoda*

Zatim na ploču, a učenici u svoje bilježnice ispisuju glavne etape tehnologija brze izrade proizvoda. Nakon toga na prezentaciji se prikazuje podjela tehnologija brze izrade proizvoda:

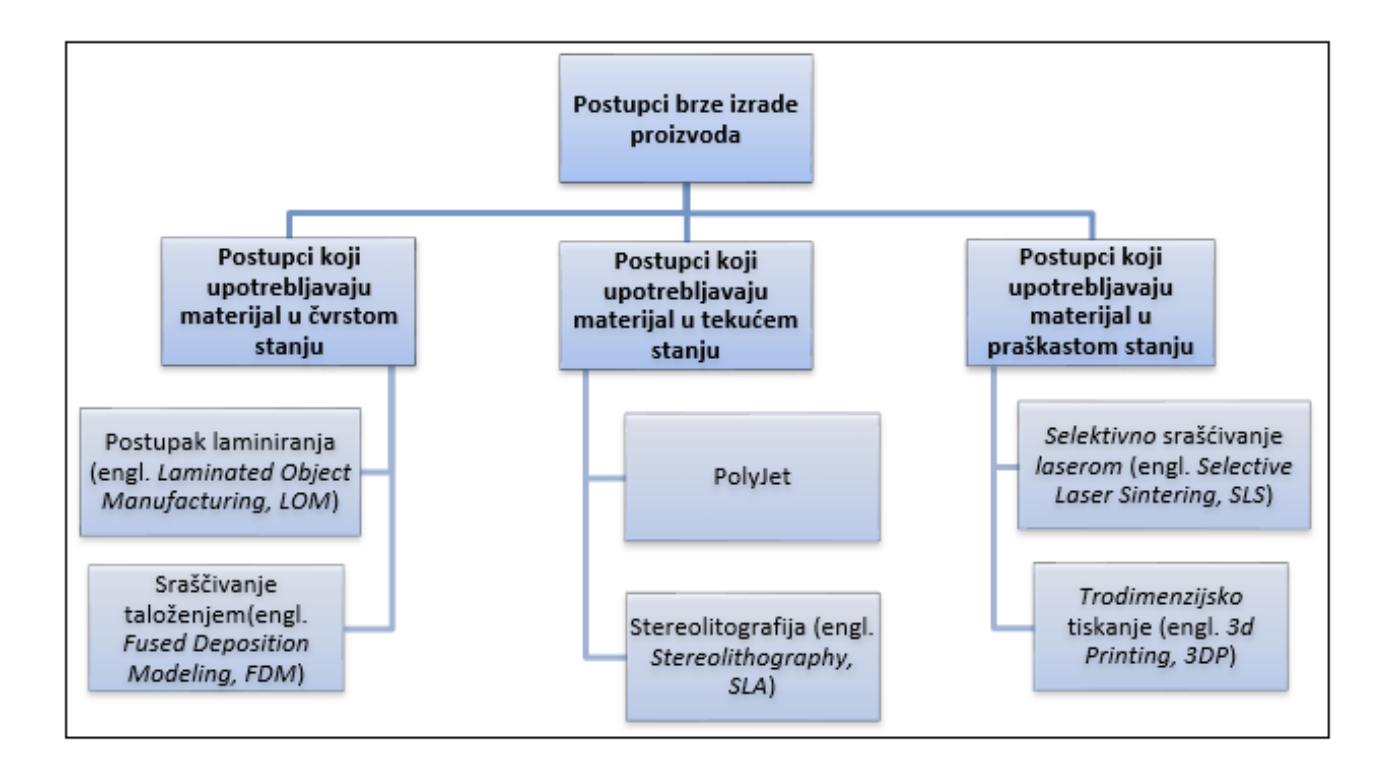

*Slika 4. Podjela postupaka brze izrade proizvoda*

Nastavnica zatim govori kako će tehnologija kojom ćemo se više baviti biti tehnologija 3D tiskanja, pa se zatim stavlja podnaslov "3D tiskanje". Na prezentaciji se prikazuje slika jednom 3D pisača i njegovih dijelova. Na sljedećoj slici možemo vidjeti primjer 3D pisača. 3D pisač je jedna od tehnologija brze izrade proizvoda i služi nam kako bi smo napravili željeni izradak na temelju prethodno urađenog crteža u CAD formatu. 3D pisač se sastoji od ekstrudera, glave, podloge i PLA punjena. Princip rad 3D pisača je da se PLA punjenje pomoću mehanizma za dovod materijala dovodi do ekstrudera, gdje se tali na temperaturama tališta materijala te kroz glavu pisača na podlogu se slaže sloj po sloj materijala, počevši od najdonjeg, kako bi na kraju dobili kompletno isprintan izradak. Kako nam je vidljivo na slici, postolje je pomično u sve tri osi; x, y i z i stoga naziv 3D pisač.

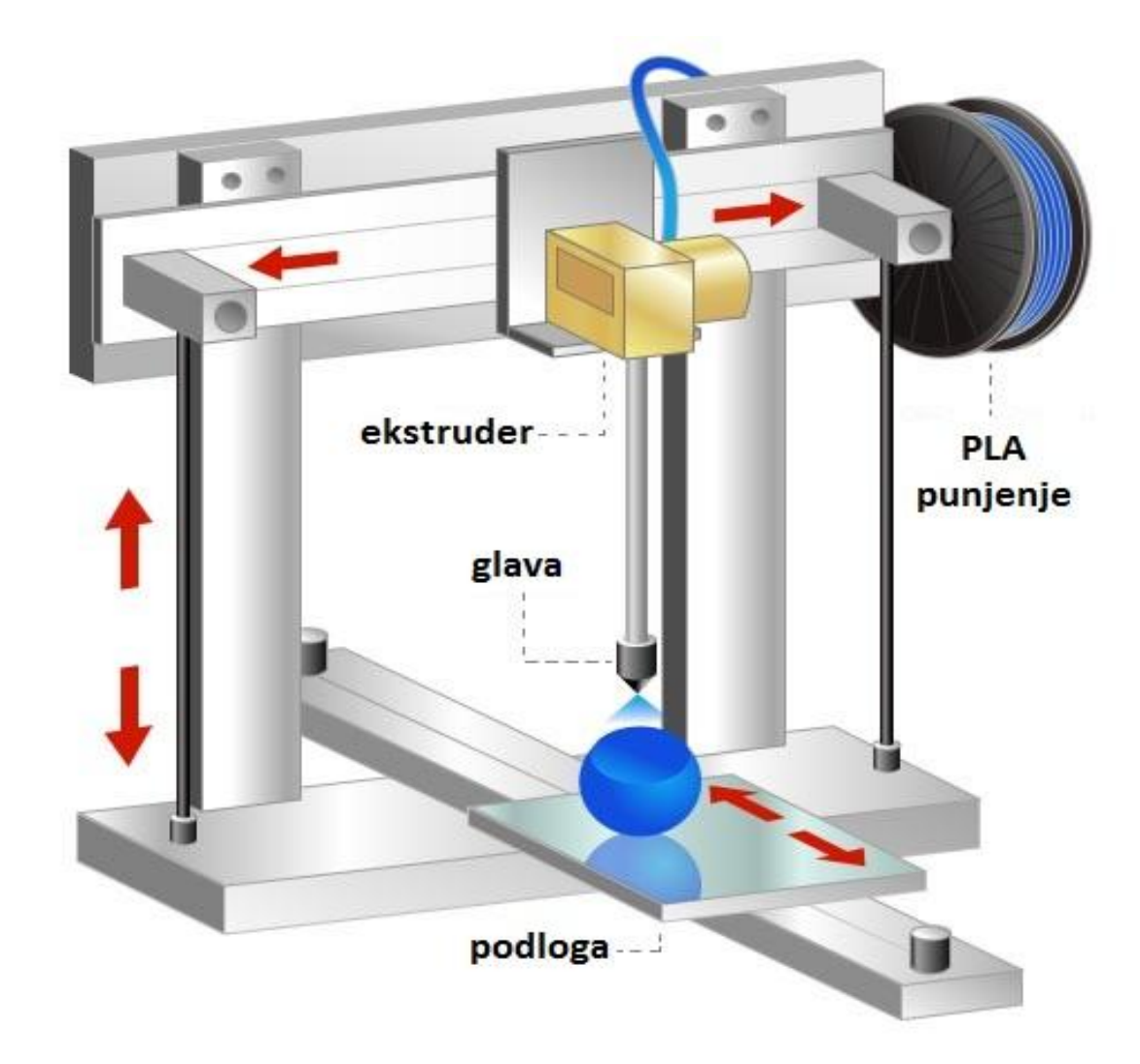

*Slika 5. 3D pisač i njegovi dijelovi*

Nastavnica tu pokušava uspostaviti kontakt sa učenicima na način da ih pita da li su se oni već prije ikada susreli sa 3D pisačem, na što učenici govore da nisu uživo, već da su znali "naletiti" na informacije o njemu preko raznih internetskih stranica i portala. Zatim najavljuje kako će se sada prikazati još jedan audiovizualni isječak na kojem će im biti prikazan način rada 3D pisača, te ih upozorava da pažljivo gledaju jer će im poslije isječka biti puno jasniji princip rada.

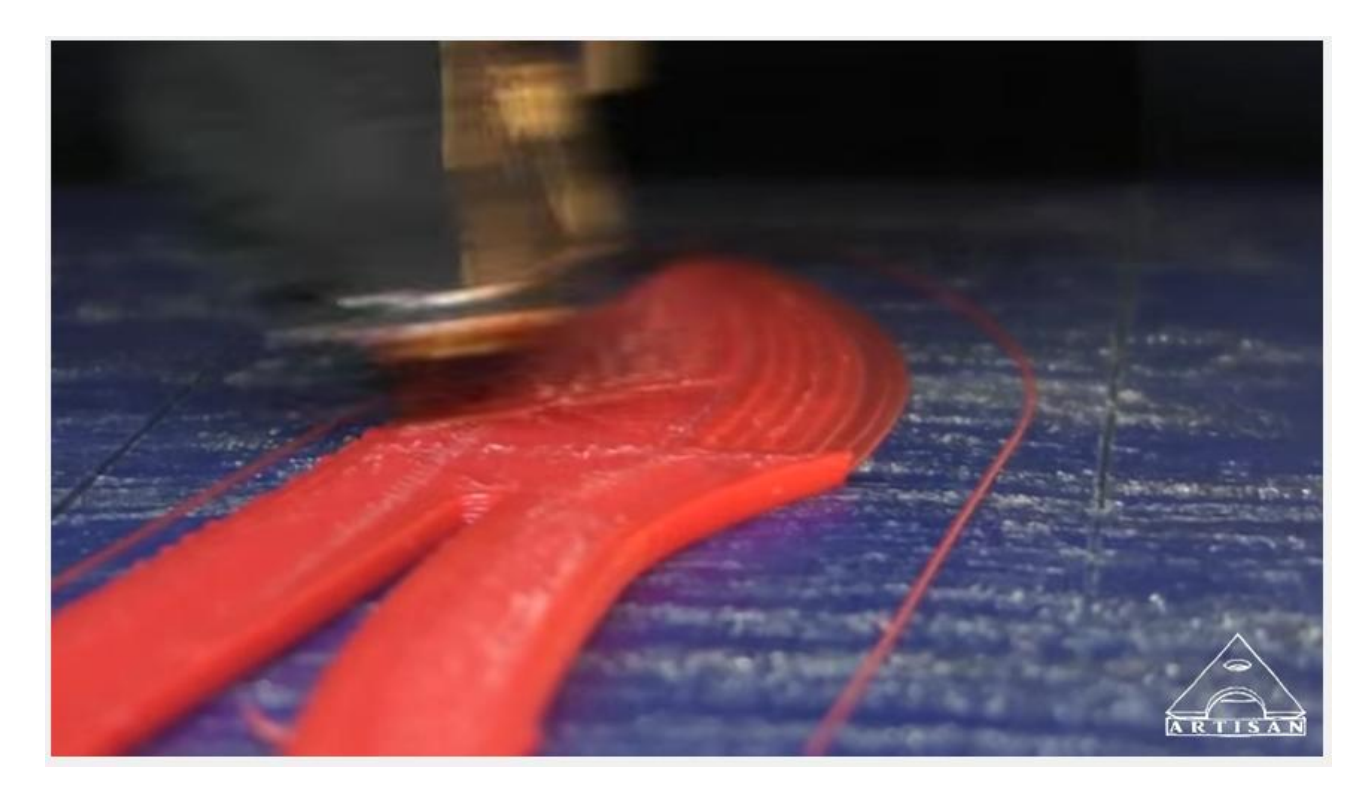

*Slika 6. audiovizualni isječak 3D pisača* 

Priprema CAD modela započinje s ispravnim definiranjem geometrijskih značajki. Uobičajeni model koji se koristi za učitavanje modela u programsku platformu 3D pisača je STL format.

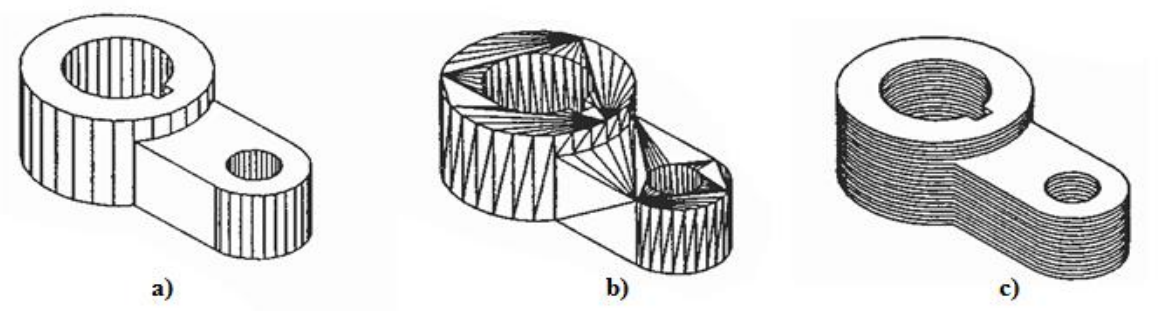

U .STL formatu su vanjske plohe 3D modela diskretizirane mrežom trokutića. Na temelju modela, programska platforma (Slicer) kreira G-kod koji upravlja radom 3D pisača. Slika 6. prikazuje CAD format, STL format te format izratka nakon Slicer-a, tj. nakon što je izradak podijeljen u slojeve i spreman za tiskanje.

*Slika 7. a) CAD, b) STL i c) Slicer format izratka*

Nastavnica uključuje program Cura, te na temelju postojećeg 3D modela izratka demonstrira učenicima kako koristiti sam program te kako namjestiti postavke za željeni izradak te najavljuje grupni praktični dio sata i objašnjava što se traži od učenika. Parovi se biraju svojevoljno, a na prezentaciji im cijelo vrijeme stoje zadaci koje moraju napraviti.

- izrada 3D modela od postojećeg crteža u AutoCAD-u (SAMOSTALNO)
- podešavanje parametara za izradak u programskom sučelju Cura (U PARU)
- izrada predmeta na 3D pisaču (SVI ZAJEDNO)

### ZAKLJUČNI DIO:

### - **pregledno provjeravanje i evaluacija**

Na kraju sata se utvrđuje razina koliko su zapravo učenici dobro usvojili i pratili današnju nastavnu jedinicu. Uz pomoć prezentacije se prikazuju odgovarajuća pitanja:

- 1. Što su to tehnologije brze obrade proizvoda?
- 2. Koju smo od tehnologija brze obrade proizvoda danas više obrađivali?
- 3. Na koji način funkcionira 3D pisač?
- 4. Koji su dijelovi 3D pisača?
- 5. Ponovite mi glavne etape prilikom izrađivanja predmeta pomoću tehnologije 3D pisača!

Na temelju kojih se vrši procjena usvojenog znanja učenika:

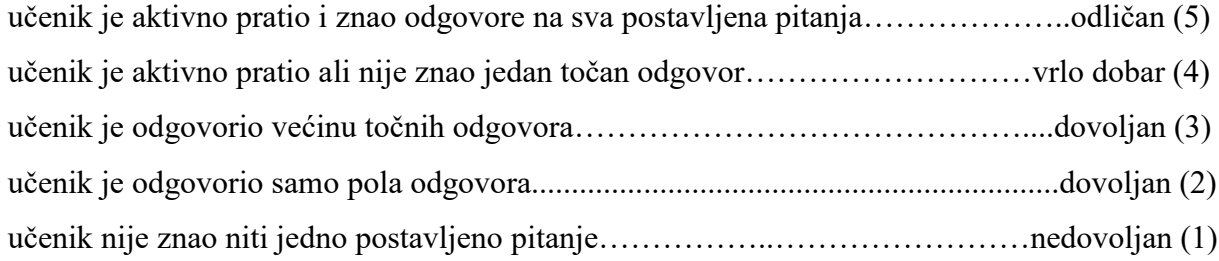

Također učenici će dobiti ocjenu iz zalaganja tijekom praktičnog rada, te STL formata crteža.

### - **zaključivanje nastavne jedinice**

Nakon što se utvrdi razina usvojenog znanja još jednom se ponavljaju najvažniji pojmovi današnje nastavne jedinice, a to su: što su tehnologije brze izrade proizvoda, 3D pisač te njegovi dijelovi i princip rada.

### *Izgled ploče*

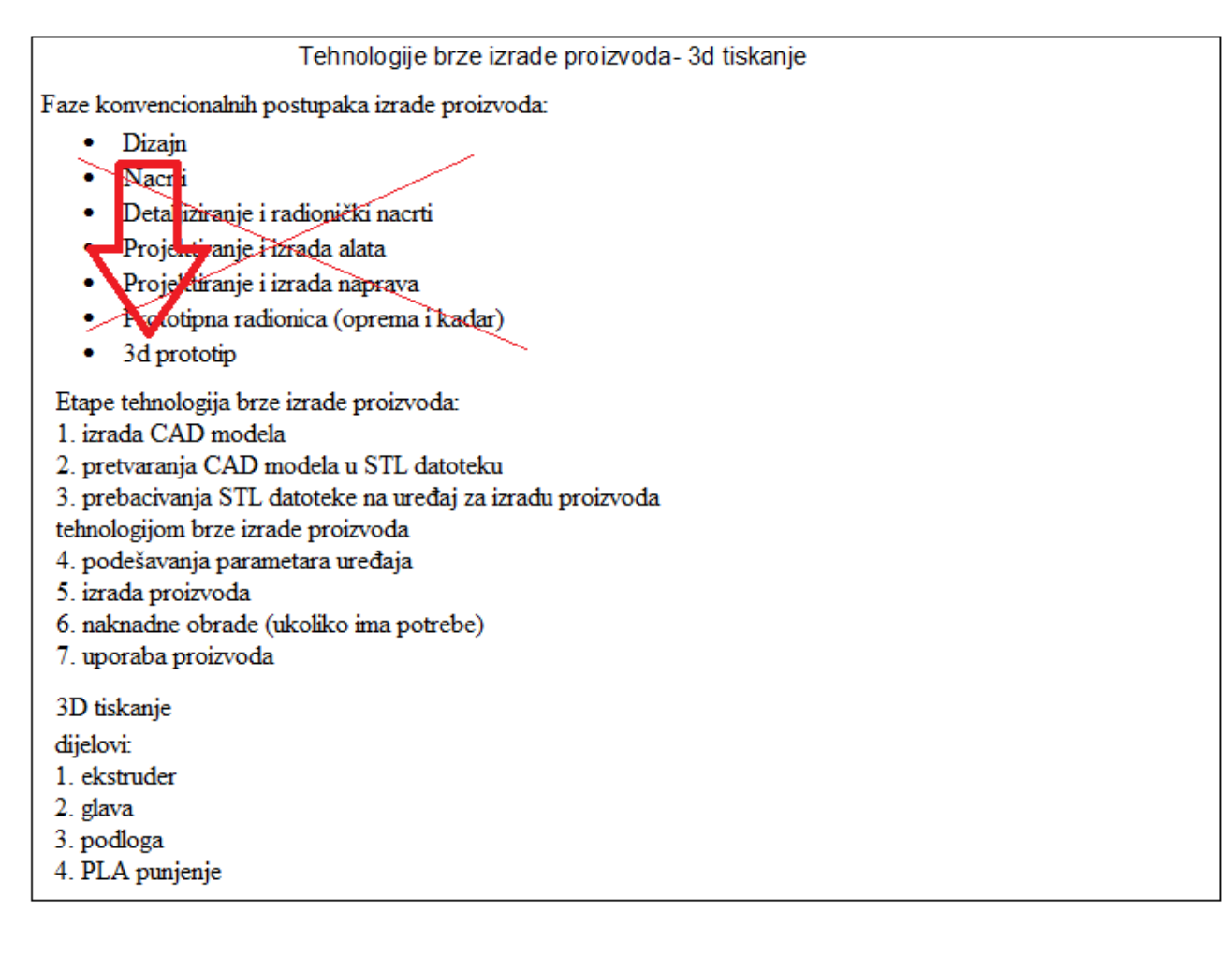

\_\_\_\_\_\_\_\_\_\_\_\_\_\_\_\_\_\_\_\_\_\_\_\_\_\_\_\_\_ (potpis studenta)

\* Pregledao:\_\_\_\_\_\_\_\_\_\_\_\_\_\_\_\_\_\_\_\_\_\_\_

 $\sum_{i=1}^{\infty}$  Datum:

### *Osvrt na izvođenje:*

(Sažet kritički osvrt na sadržajnu, stručno – teorijsku, organizacijsko – tehničku i subjektivnu komponentu vođenja nastavnog procesa.)

\*Ocjena:\_\_\_\_\_\_\_\_\_\_\_\_\_\_\_\_\_ \_\_\_\_\_\_\_\_\_\_\_\_\_\_\_\_\_ \_\_\_\_\_\_\_\_\_\_\_\_\_\_\_\_\_\_

1

( Potpis ocjenjivača) (Datum)

<sup>\*</sup> Popunjava se ako se obrazac koristi za nastavnu praksu studenata.

# **7. ZAKLJUČAK**

Posljednja dva desetljeća svjedoci smo ekspanzije koju su doživjele tehnologije brze izrade proizvoda. Svoju široku primjenu našle su u mnogim granama kao što su arhitektura, građevinarstvo, medicini, a ne isključivo samo u strojarstvu.

Ušteđeno vrijeme i novac presudni su, ako ne i najznačajniji faktori, pri odabiru tehnologija izrade proizvoda, baš kao i jednostavnost pri realizaciji od ideje do gotovog predmeta, bilo da se radi o vlastitim potrebama ili razvoju i serijskoj proizvodnji proizvoda. Od svih tehnologija brze izrade proizvoda, tehnologija 3D tiskanja zbog cjenovne dostupnosti, ali i višebojnog ispisa čini idealno rješenje za prezentacijske svrhe. Također, pomoću ispisa u boji pruža mogućnost isticanja različitih parametara te lako i brzo otkrivanje i otklanjanje pogrešaka tijekom postupka konstruiranja proizvoda.

U bliskoj budućnosti nedostatak kao ograničen izbor materijala će se ukloniti, a to će predstavljati još veći teritorij pogodan za širenje tehnologija brze izrade materijala, dok bi jeftinije, kućne verzije 3D pisača, mogle postati neizostavan dio naših domova, ureda i školskih praktikuma.

## **8. POPIS LITERATURE**

[1] Wikipedija, CAD na Internet stranici: [https://hr.wikipedia.org/wiki/CAD, \(10.](https://hr.wikipedia.org/wiki/CAD,%20(10) 07. 2015.)

[2] Wikipedija, Tehnologija brze izrade proizvoda na Internet stranici:

[https://en.wikipedia.org/wiki/Rapid\\_prototyping,](https://en.wikipedia.org/wiki/Rapid_prototyping) (10. 07. 2015.)

[3] [http://www.slideshare.net/radtechuveb/multimaterial-3D-printing,](http://www.slideshare.net/radtechuveb/multimaterial-3d-printing) (10. 08. 2015.)

[4] Hrčak, Povijest tehnologija brze izrade proizvoda na portalu znanstvenih časopisa Hrčak: <http://hrcak.srce.hr/file/147943> , (10. 08. 2015.)

[5] www.engadget.com/2013/03/08/75-percentof-skull-replaced-3D-printed-prosthetic/,

(12. 9. 2015)

[6] http://www.esa.int/spaceinimages/Images/2014/04/Additive\_Manufacturing\_process,

(12. 9. 2015)

[7] http://www.tera.unios.hr/index.php?option=com\_content&view=article&id=5&Itemid=6, (12. 9. 2015)

[8] https://upload.wikimedia.org/wikipedia/commons/2/2b/Gr%C3%A3os\_de\_pl%

C3%A1stico\_ABS\_%28ABS\_plastic\_grains%29.jpg, (12. 9. 2015)

[9] http://2.imimg.com/data2/SN/KR/MY-448181/polyamide-resin-pa-302-250x250.jpg,

(12. 9. 2015)

[10] https://manufacturability.files.wordpress.com/2013/02/twin-wall-polycarbonate-sheet-pchollow-sheet.jpg, (12. 9. 2015)

[11] http://www.ffri.hr/~zvonimir/index\_old.html, (12. 9. 2015)

[12] https://encrypted-tbn0.gstatic.com/images?q=tbn:ANd9GcQ8cAfHuCZvFTCV

noCfQN8418Ws-ec\_7fnhOyjeG95EBgs9W82q4A, (12. 9. 2015)

[13] https://upload.wikimedia.org/wikipedia/commons/thumb/4/42/FDM\_by\_Zureks.png/ 400px-FDM\_by\_Zureks.png, (12. 9. 2015)

[14] https://encrypted-tbn3.gstatic.com/images?q=tbn:ANd9GcQVP20M6nv

UFegUNcaQpKacexaEaCOPbW1X8DTV\_Ap9RuPUUCwq, (12. 9. 2015)

[15] https://en.wikipedia.org/wiki/Polycarbonate, (12. 9. 2015)

[16] [https://en.wikipedia.org/wiki/Polysulfide,](https://en.wikipedia.org/wiki/Polysulfide) (12. 9. 2015)

[17] [http://proto3000.com/assets/uploads/Materials-Images/fasteningandgluing2.png,](http://proto3000.com/assets/uploads/Materials-Images/fasteningandgluing2.png) (12. 9. 2015)

[18] [http://georgehart.com/Growth/fruit-fdm.jpg,](http://georgehart.com/Growth/fruit-fdm.jpg) (12. 9. 2015)

[19] [http://blog.nus.edu.sg/u0804594/files/2011/10/Polyjet-Process.png,](http://blog.nus.edu.sg/u0804594/files/2011/10/Polyjet-Process.png) (12. 9. 2015)

[20] [http://www.growit3D.com/growit-blog/polyjet/,](http://www.growit3d.com/growit-blog/polyjet/) (12. 9. 2015)

[21] [http://usglobalimages.stratasys.com/en/Materials/PolyJet/](http://usglobalimages.stratasys.com/en/Materials/PolyJet/%20model_digitalmaterial_comb.png?v=634986859834790127) 

[model\\_digitalmaterial\\_comb.png?v=634986859834790127,](http://usglobalimages.stratasys.com/en/Materials/PolyJet/%20model_digitalmaterial_comb.png?v=634986859834790127) (12. 9. 2015)

[22] [http://www.madeforone.com/Features/st\\_process.gif,](http://www.madeforone.com/Features/st_process.gif) (12. 9. 2015)

[23] https://hr.wikipedia.org/wiki/Epoksidne smole, (12. 9. 2015)

[24] [http://www.rpc.msoe.edu/machines\\_sla.php,](http://www.rpc.msoe.edu/machines_sla.php) (12. 9. 2015)

[25] [https://www.pinterest.com/fulviotesta/3D-printing-and-new-technology-for-design/,](https://www.pinterest.com/fulviotesta/3d-printing-and-new-technology-for-design/) (12. 9. 2015)

[26] http://theusaislyingtoyou.files.wordpress.com/2012/11/3D-guitar.jpg, (12. 9. 2015)

[27] https://encrypted-tbn2.gstatic.com/images?q=tbn:ANd9GcT2Kxrp4TmyiS0dajvwOry-

PttPpHCm3SJp16wC6n0FCoDn4Qjt, (12. 9. 2015)

[28] https://hr.wikipedia.org/wiki/Sinteriranje, (12. 9. 2015)

[29] https://encrypted-tbn3.gstatic.com/images?q=tbn:ANd9GcTi0HPUdVBuglA190ZBtU

1hm0AmbcvlhQULHh\_L2ANZnSOG3fAQ, (12. 9. 2015)

[30] [http://www.rpc.msoe.edu/index.php,](http://www.rpc.msoe.edu/index.php) (12. 9. 2015)

[31] http://printeddreams.es/wp-content/uploads/2014/11/bq-witbox-amarillo-

printeddreams.jpg, (12. 9. 2015)

[32] [http://quillandpad.com/wp-content/uploads/2014/06/direct-metal-laser-sintering](http://quillandpad.com/wp-content/uploads/2014/06/direct-metal-laser-sintering-impeller.jpg)[impeller.jpg,](http://quillandpad.com/wp-content/uploads/2014/06/direct-metal-laser-sintering-impeller.jpg) (12. 9. 2015)

[33] http://blog.supermediastore.com/wp-content/uploads/2013/09/diagram-of-3D-printer.jpg, (12. 9. 2015)

[34] https://hr.wikipedia.org/wiki/Pisa%C4%8D, (12. 9. 2015)

[35] [https://hr.wikipedia.org/wiki/Trodimenzionalni\\_ispis,](https://hr.wikipedia.org/wiki/Trodimenzionalni_ispis) (12. 9. 2015)

[36] https://www.me.utexas.edu/~rbarr/rapid/Types\_Of\_RPS.html, (12. 9. 2015)

[37] https://en.wikipedia.org/wiki/STL (file format), (12. 9. 2015)

[38] http://www.uni.edu/~rao/rt/3Dp.gif, (12. 9. 2015)

[39] [https://upload.wikimedia.org/wikipedia/commons/thumb/c/cc/](https://upload.wikimedia.org/wikipedia/commons/thumb/c/cc/%20Unbestimmte_Schneide.svg/425px-Unbestimmte_Schneide.svg.png) 

[Unbestimmte\\_Schneide.svg/425px-Unbestimmte\\_Schneide.svg.png,](https://upload.wikimedia.org/wikipedia/commons/thumb/c/cc/%20Unbestimmte_Schneide.svg/425px-Unbestimmte_Schneide.svg.png) (12. 9. 2015)

[40] [http://tobuya3Dprinter.com/wp-content/uploads/2013/07/mbot-cube-2-to-buy-a-3D-](http://tobuya3dprinter.com/wp-content/uploads/2013/07/mbot-cube-2-to-buy-a-3d-printer.jpg)

[printer.jpg,](http://tobuya3dprinter.com/wp-content/uploads/2013/07/mbot-cube-2-to-buy-a-3d-printer.jpg) (12. 9. 2015)

[41] http://reprap.org/wiki/Extruder, (12. 9. 2015)

[42] http://reprap.org/wiki/RepRap\_project\_FAQ#Thermoplastic\_Extruder, (12. 9. 2015)

[43] [http://shop.3D-](http://shop.3d-printer.co.za/img/Consumables/HIPS/DSC_0308.jpg?w=500&mode=max)

[printer.co.za/img/Consumables/HIPS/DSC\\_0308.jpg?w=500&mode=max,](http://shop.3d-printer.co.za/img/Consumables/HIPS/DSC_0308.jpg?w=500&mode=max) (12. 9. 2015)

[44] http://reprap.org/wiki/File:PinchWheel.jpg, (12. 9. 2015)

- [45] [http://filaments.ca/pages/temperature-guide,](http://filaments.ca/pages/temperature-guide) (12. 9. 2015)
- [46] http://a5.files.readwrite.com/image/upload/c\_fit,cs\_srgb,dpr\_1.0,q\_80,w\_620/

MTI5NTI0NjM1NDg5MzA5OTcw.jpg, (12. 9. 2015)

- [47] http://reprap.org/wiki/Heated Bed, (12. 9. 2015)
- [48] [http://netdna.coolthings.com/wp-content/uploads/2013/01/cubifycube1.jpg,](http://netdna.coolthings.com/wp-content/uploads/2013/01/cubifycube1.jpg) (12. 9. 2015)
- [49] http://blog.parker.com/select-the-right-drive-train-technology-for-3D-printing-precision-

linear-motion-systems, (12. 9. 2015)

- [50] http://reprap.org/wiki/List\_of\_electronics, (12. 9. 2015)
- [51] https://hr.wikipedia.org/wiki/AutoCAD, (12. 9. 2015)
- [52] [https://static-bqreaders.s3.amazonaws.com/img/web/product\\_images/witbox/bq-witbox-](https://static-bqreaders.s3.amazonaws.com/img/web/product_images/witbox/bq-witbox-main-photo-main.jpg)

[main-photo-main.jpg,](https://static-bqreaders.s3.amazonaws.com/img/web/product_images/witbox/bq-witbox-main-photo-main.jpg) (12. 9. 2015)

- [53] https://bs.wikipedia.org/wiki/Softver\_otvorenog\_koda, (12. 9. 2015)
- [54] http://staznaci.com/rezolucija, (12. 9. 2015)

[55] https://www.google.hr/url?sa=t&rct=j&q=&esrc=s&source=web&cd=1&cad=rja&uact= 8&ved=0CBwQFjAAahUKEwiaycn92\_PHAhWKthoKHXI4D7U&url=http%3A%2F%2Fpu blic.mzos.hr%2Ffgs.axd%3Fid%3D18022&usg=AFQjCNEBl\_hpbseiUpRDiwmQJcNhSgxmA&bvm=bv.102537793,d.d2s, (13.09.2015)

[56] http://public.mzos.hr/lgs.axd?t=16&id=18552